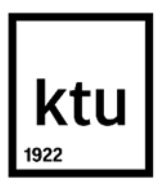

#### **Kauno technologijos universitetas**

Informatikos fakultetas

# **Darbuotojų integravimo ir kompetencijų kėlimo savitarnos sistema**

Baigiamasis magistro projektas

**Sonata Jurkuvėnienė**

Projekto autorė

**Doc. Vytenis Punys**

Vadovas

**Kaunas, 2024**

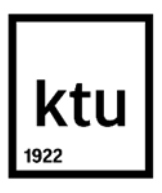

#### **Kauno technologijos universitetas**

Informatikos fakultetas

# **Darbuotojų integravimo ir kompetencijų kėlimo savitarnos sistema**

Baigiamasis magistro projektas

Nuotolinio mokymosi informacinės technologijos (6211BX010)

**Sonata Jurkuvėnienė**

Projekto autorė

**Doc. Vytenis Punys**

Vadovas

**Asist. Ramūnas Kubiliūnas**

Recenzentas

**Kaunas, 2024**

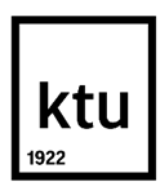

#### **Kauno technologijos universitetas**

Informatikos fakultetas

Sonata Jurkuvėnienė

# **Darbuotojų integravimo ir kompetencijų kėlimo savitarnos sistema**

Akademinio sąžiningumo deklaracija

Patvirtinu, kad:

1. baigiamąjį projektą parengiau savarankiškai ir sąžiningai, nepažeisdama(s) kitų asmenų autoriaus ar kitų teisių, laikydamasi(s) Lietuvos Respublikos autorių teisių ir gretutinių teisių įstatymo nuostatų, Kauno technologijos universiteto (toliau – Universitetas) intelektinės nuosavybės valdymo ir perdavimo nuostatų bei Universiteto akademinės etikos kodekse nustatytų etikos reikalavimų;

2. baigiamajame projekte visi pateikti duomenys ir tyrimų rezultatai yra teisingi ir gauti teisėtai, nei viena šio projekto dalis nėra plagijuota nuo jokių spausdintinių ar elektroninių šaltinių, visos baigiamojo projekto tekste pateiktos citatos ir nuorodos yra nurodytos literatūros sąraše;

3. įstatymų nenumatytų piniginių sumų už baigiamąjį projektą ar jo dalis niekam nesu mokėjęs ( usi);

4. suprantu, kad išaiškėjus nesąžiningumo ar kitų asmenų teisių pažeidimo faktui, man bus taikomos akademinės nuobaudos pagal Universitete galiojančią tvarką ir būsiu pašalinta(s) iš Universiteto, o baigiamasis projektas gali būti pateiktas Akademinės etikos ir procedūrų kontrolieriaus tarnybai nagrinėjant galimą akademinės etikos pažeidimą.

Sonata Jurkuvėnienė

*Patvirtinta elektroniniu būdu*

Jurkuvėnienė, Sonata. Darbuotojų integravimo ir kompetencijų kėlimo savitarnos sistema. Magistro baigiamasis projektas / vadovas doc. dr. Vytenis Punys; Kauno technologijos universitetas, Informatikos fakultetas.

Studijų kryptis ir sritis (studijų krypčių grupė): Programų sistemos (B03), Informatikos mokslai.

Reikšminiai žodžiai: savitarnos sistema, kompetencijų ugdymas, darbuotojų integracija.

Kaunas, 2024. 73 p.

#### **Santrauka**

Šiuo metu organizacijos susiduria su darbuotojų trūkumo problema. Ši problema ypač išryškėjo valstybės institucijose, kadangi jos negali konkuruoti darbo užmokesčiu su privačiomis įmonėmis. Todėl institucijoms reikia kaip galima greičiau mokyti naujus darbuotojus, kad jie taptų visaverčiais darbuotojais. Taip pat labai svarbu išlaikyti jau esamus darbuotojus, sudarant kuo patogesnes darbo sąlygas, galimybę nuolat mokytis, ugdyti savo kompetenciją institucijos viduje bei palengvinti darbuotojų administravimo naštą.

Projekte nagrinėjama Kertinio valstybės telekomunikacijų centro darbuotojų kaitos bei integravimo institucijoje problematika bei jos sprendimo galimybės. Išanalizuota literatūra bei kiekybinis tyrimas atskleidė, jog darbuotojų kompetencijų kėlimo bei administravimo naštos mažinimą galima spręsti diegiant institucijoje savitarnos sistemą, kurį palengvintų adaptacijos metu organizuoti bendravimą tarp adaptacijos dalyvio ir jo kuratoriaus, leistų organizuoti nuotolinius mokymus, lengvintų naujų ir esamų darbuotojų administravimo naštą. Svarbu, jog darbuotojams organizacijoje procesai būtų aiškiai apibrėžti, lengvai suprantami.

Išanalizavus dalyvių poreikius, esamų sistemų galimybės kelti darbuotojų kompetencijas, lengvinti naujų darbuotojų adaptaciją, mažinti esamų darbuotojų administravimo naštą suprojektuota bei sukurta darbuotojų integravimo ir kompetencijų kėlimo savitarnos sistema, kuri pagal funkcinius ir nefunkcinius reikalavimus suskirstyta į posistemius ir realizuota dviejuose institucijos jau turimose programinėse įrangose, taip taupant valstybės lėšas bei užtikrinant sistemos lengvą administravimą bei plėtimo galimybės.

Projekte ištirtas sukurtos sistemos veiksmingumas ir galimybė spręsti iškeltas problemas atlikus kiekybinį bei kokybinį tyrimus, stebint sistemos naudojimo bei įvertinimo duomenis. Tyrimai atskleidė, jog sistema pagelbėjo adaptacijos dalyviams pasiekti jiems iškeltų tikslų, sumažino esamų darbuotojų administravimo naštą. Taip pat tyrimas atskleidė jog sistemą dar reikia plėsti ir tobulinti, norit pasiekti kuo geresnių rezultatų, todėl numatytos rekomendacijos bei veiksmų planas darbuotojų integravimo ir kompetencijų kėlimo savitarnos sistemos tobulinimui.

Jurkuvėnienė, Sonata. Self-service System for Employee Integration and Competence Improvement / Master's Final Degree Project / supervisor assoc. prof. Vytenis Punys; Faculty of Informatics, Kaunas University of Technology.

Study field and area (study field group): Software Engineering (B03), Computing

Keywords: Self-service System, Competence Development, Employee Integration

Kaunas, 2024. 73 p.

#### **Summary**

Organisations are currently facing staff shortages. This problem is particularly acute in public institutions, as they cannot compete on salaries with private companies. The institutions therefore need to train new employees more quickly so that they can quickly become fully-fledged employees. It is also essential to retain existing staff by providing them with the best possible working conditions, the opportunity for continuous training, the opportunity to develop their competences within the institution and to ease the administrative burden on staff.

The project addresses the issue of staff turnover and integration of the Core State Telecommunications Centre within the institution and the options for addressing it. The literature analysis and the quantitative study have shown that the reduction of the administrative burden and the development of the employees' competences can be solved by the introduction of a self-service system in the institution, which would facilitate communication between the participant in the adaptation and his/her mentor during the adaptation process, would allow the organisation of distance training, and would lighten the burden of the administration of the new employees and the existing ones. It is important that the processes within the organisation are clearly defined and easy to understand.

After analyzing the needs of the participants, the possibilities of the existing systems to increase the competences of the employees, to facilitate the adaptation of new employees, to reduce the administrative burden of the existing employees, a self-service system for the integration of employees and the improvement of competences was designed and created, which is divided into subsystems according to functional and non-functional requirements and implemented in two softwares already owned by the institution. thus saving state funds and ensuring easy system administration and expansion possibilities.

The project investigated the effectiveness of the developed system and its ability to address the issues raised through quantitative and qualitative research, monitoring of the system's usage and evaluation data. The studies showed that the system helped the adapters to achieve their objectives and reduced the administrative burden on existing staff. The study also revealed that the system still needs to be developed and improved to achieve the best possible results, and therefore recommendations for the improvement of the self-service system for the integration and development of staff and an action plan have been provided.

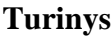

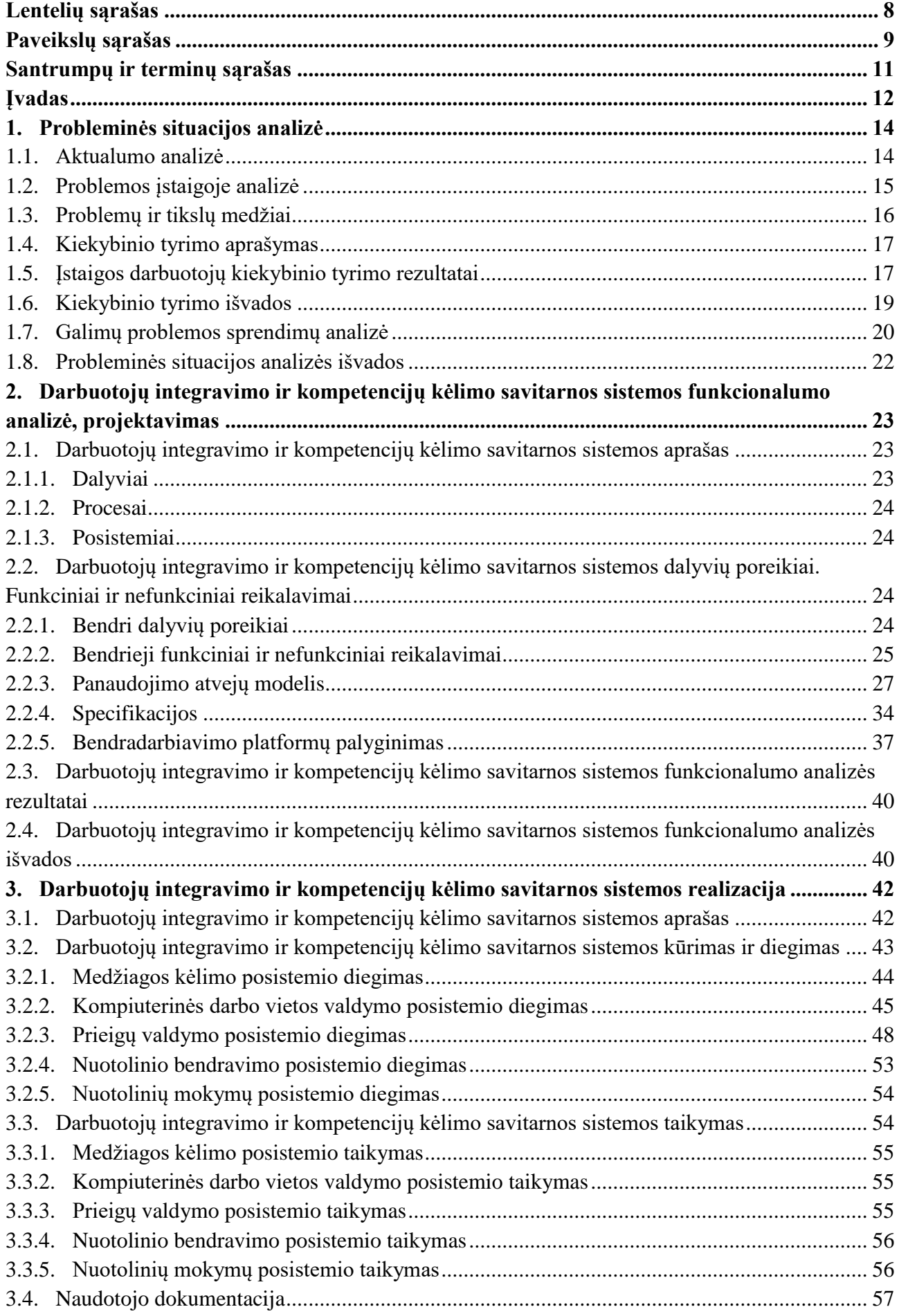

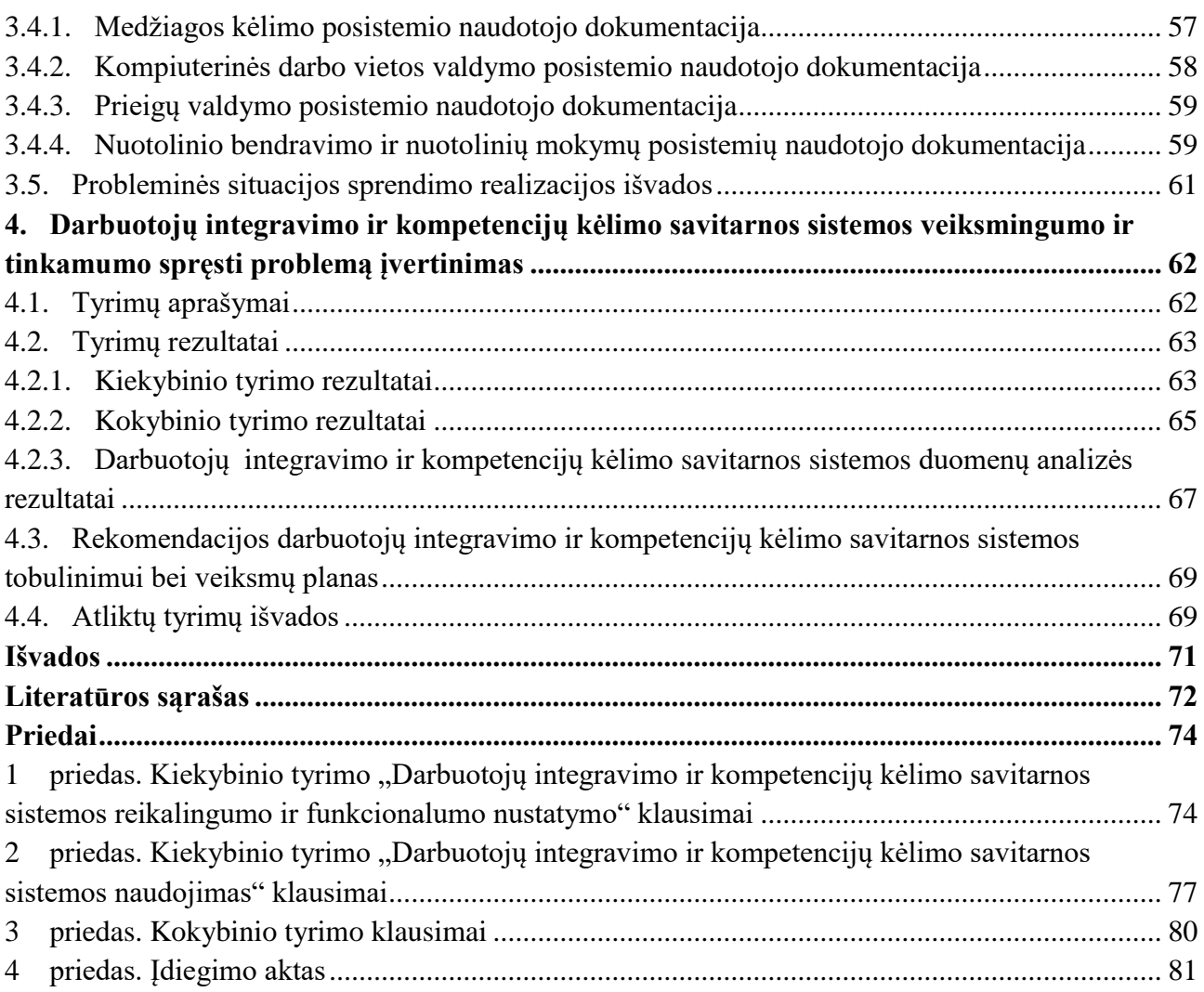

# **Lentelių sąrašas**

<span id="page-7-0"></span>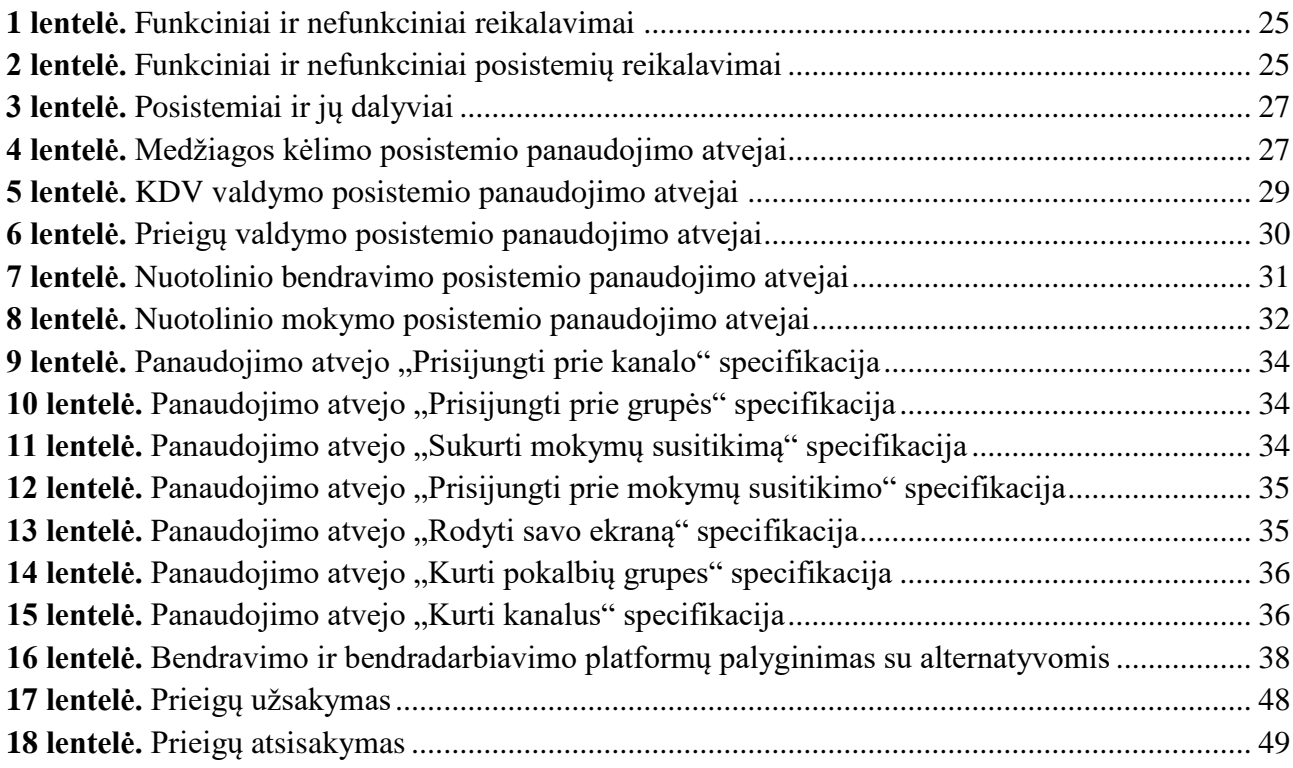

## Paveikslų sąrašas

<span id="page-8-0"></span>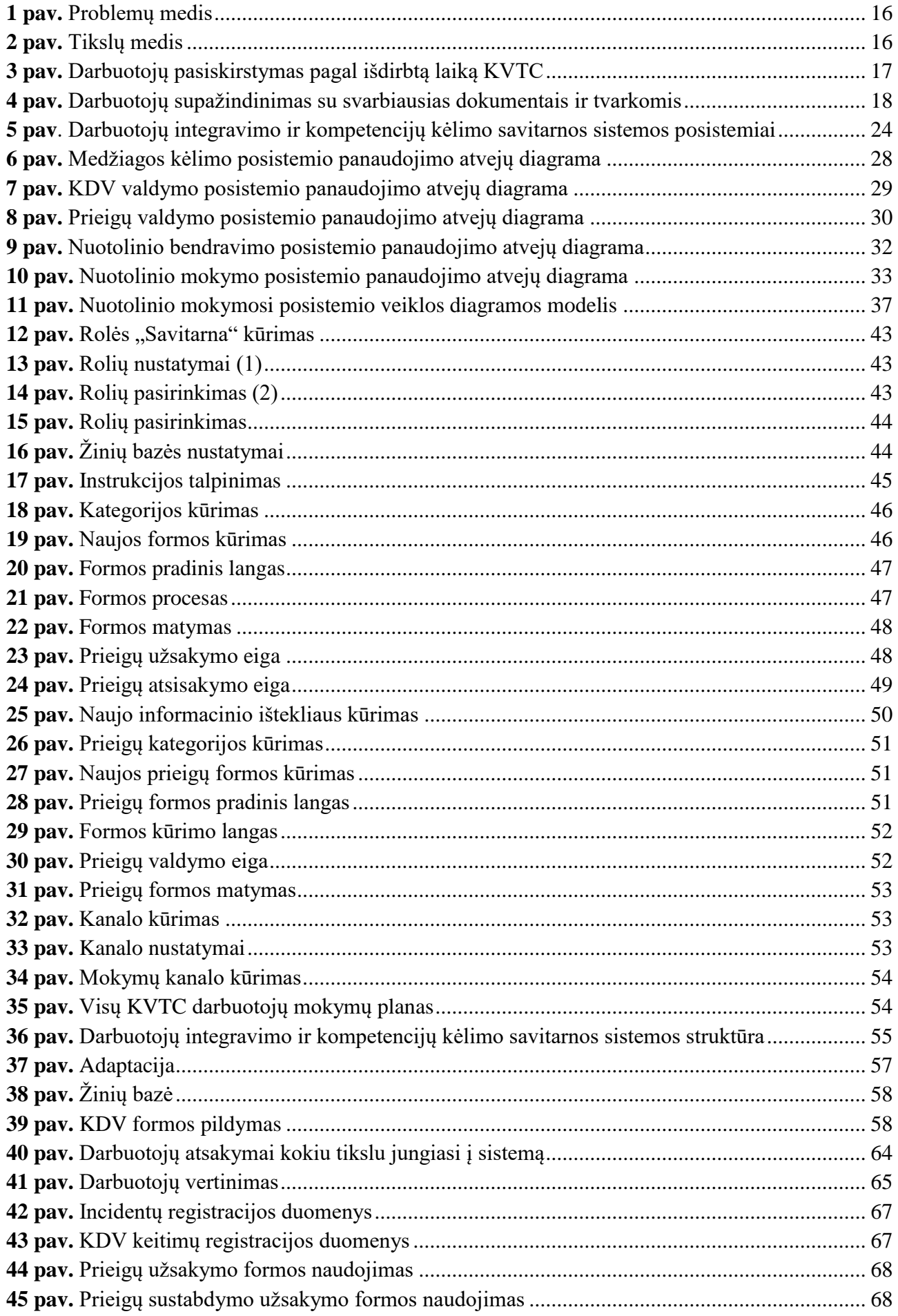

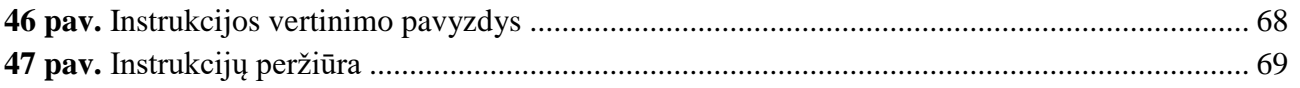

## **Santrumpų ir terminų sąrašas**

## <span id="page-10-0"></span>**Santrumpos:**

- KVTC Kertinis valstybės telekomunikacijų centras
- KDV kompiuterinė darbo vieta
- IT informacinės technologijos

#### **Įvadas**

<span id="page-11-0"></span>Šiuo metu organizacijos susiduria su darbuotojų trūkumo problema. Ši problema ypač išryškėjo valstybės institucijose, kadangi jos negali konkuruoti darbo užmokesčiu su privačiomis įmonėmis. Kadangi darbuotojų kaita valstybės institucijose yra labai didelė, joms labai svarbu kuo greičiau mokyti naujus institucijos darbuotojus, kad jie greitai taptų visaverčiais darbuotojais. Taip pat labai svarbu išlaikyti jau esamus darbuotojus, sudarant kuo patogesnes darbo sąlygas, galimybę nuolat mokytis, ugdyti savo kompetenciją institucijos viduje bei palengvinti darbuotojų administravimo naštą.

Kertinis valstybės telekomunikacijų centras (toliau – KVTC) yra įstaiga priklausanti Lietuvos Respublikos krašto apsaugos ministerijos sistemai ir ji yra Saugiojo valstybinio duomenų perdavimo tinklo tvarkytoja. Įstaigoje dirba apie 70 darbuotojų. Įstaigos darbuotojai pagal Saugiojo valstybinio duomenų perdavimo tinką reglamentuojančius dokumentus jungia prie jo svarbiausias Lietuvos Respublikos įstaigas, teikia joms Saugiojo valstybinio duomenų perdavimo tinklo paslaugas, sprendžia su teikiamomis paslaugomis susijusius incidentus, plečia ir tobulina savo teikiamų paslaugų krepšelį.

KVTC taip pat susiduria su darbuotojų kaita, todėl šiai institucijai yra svarbus naujų darbuotojų greitas apmokymo poreikis, esamų darbuotojų kompetencijos kėlimas, aiškus darbo procesų nustatymas ir jo pristatymas naujiems ir esamiems darbuotojams. Įstaigą sudaro šeši padaliniai, ir darbuotojo darbų pobūdis bei jų organizavimas priklauso nuo padalinio, kuriame dirba darbuotojas, bei nuo jo užimamų pareigų. Tačiau nepriklausomai nuo darbuotojo atliekamų funkcijų, jie privalo žinoti, kas yra Saugusis valstybinis duomenų perdavimo tinklas bei KVTC teikiamas paslaugas. Šiuo metu naujus darbuotojus moko jam paskirtas kuratorius. Kuratorių skiria padalinio vadovas. Už esamų darbuotojų kompetencijų kėlimą atsako personalo specialistas arba jo tiesioginis vadovas. Daugelis KVTC darbuotojų dirba nuotoliu, todėl tokie mokymai dažnai organizuojami taip pat nuotoliniu būdu.

Sparčiai augant šios institucijos teikiamoms paslaugoms, nuolat auga ir darbuotojų skaičius. Todėl darosi vis sunkiau kontroliuoti darbuotojams reikalingą informaciją, supažindinti su ja darbuotojus, juos administruoti. Išryškėjo prieigų valdymo problema, kadangi auga informacinių išteklių, prie kurių prieigų reikia vis didesniam įstaigos darbuotojų skaičiui. Taip pat darosi vis sunkiau suvaldyti vidinių institucijos darbuotojų kompiuterinių darbo vietų (toliau – KDV), kompiuterinės, programinės įrangos keitimų užsakymus, gedimus.

**Baigiamojo projekto objektas** – naujų KVTC darbuotojų integracija bei esamų darbuotojų kompetencijų kėlimas ir administravimo naštos mažinimas.

**Baigiamojo projekto tikslas** – pagerinti naujų KVTC darbuotojų integraciją ir sumažinti esamų darbuotojų administravimo naštą, naudojant darbuotojų integravimo ir kompetencijų kėlimo savitarnos sistemą.

#### **Baigiamojo projekto uždaviniai**:

1. išanalizuoti darbuotojų nuolatinio kompetencijų kėlimo poreikį ir darbuotojų kaitos bei integracijos organizacijose problematiką;

- 2. detalizuoti darbuotojų integravimo ir kompetencijų kėlimo savitarnos sistemos kūrimo galimybes KVTC, atsižvelgiant į KVTC šiuo metu jau turimas informacines sistemas ir galimybės savitarnos sistemą kurti integruojant ją į jau turimus informacinius išteklius;
- 3. suprojektuoti darbuotojų integravimo ir kompetencijų kėlimo savitarnos sistemą, ištiriant kompetencijų kėlimo savitarnos sistemos funkcionalumų poreikį bei nustatant būtinus šios sistemos elementus;
- 4. įgyvendinti darbuotojų integravimo ir kompetencijų kėlimo savitarnos sistemą;
- 5. ištirti sukurtos darbuotojų integravimo ir kompetencijos kėlimo savitarnos sistemos veiksmingumą.

**Baigiamojo projekto rezultatas** – pagerėjusi KVTC darbuotojų integracija bei sumažinta esamų darbuotojų administravimo našta.

**Baigiamojo projekto sprendimas (produktas)** – darbuotojų integravimo ir kompetencijų kėlimo savitarnos sistema, kurioje institucijos darbuotojai gali rasti jiems aktualias instrukcijas, nuorodas į darbo procedūrų aprašymus, kompiuterinės darbo vietos keitimo užsakymų formas, sutrikimų registracijos formas, prieigos teisių užsakymo, keitimo arba atsisakymo formas, bendravimui ir bendradarbiavimui reikalingus įrankius.

**Darbo struktūra:** Baigiamąjį magistrinio projekto darbą sudaro įvadas, keturi pagrindiniai skyriai, išvados bei literatūros sąrašas. Prie baigiamojo magistrinio projekto pridedami keturi priedai. Įvade pristatomas darbo aktualumas, aprašoma problema, nustatomi uždaviniai, reikalingi įgyvendinti problemos sprendimą. Pirmame skyriuje "Probleminės situacijos sprendimas" analizuojami literatūros šaltiniai, iškeliama problema bei jos sprendimo būdai. Antrame skyriuje "Darbuotojų integravimo ir kompetencijų kėlimo savitarnos sistemos funkcionalumo analizė, projektavimas" nagrinėjamos institucijos turimos sistemos bei ieškoma geriausių spendimų sistemos įgyvendinimui, identifikuojami sistemos naudotojai, jų poreikiai bei reikalavimai sistemai, sistema suskirstoma į posistemius. Trečiame skyriuje "Darbuotojų integravimo ir kompetencijų kėlimo savitarnos sistemos realizacija" aprašoma kaip buvo įdiegta sistema, pateikiami jos taikymo aprašymai bei naudotojų dokumentacija. Ketvirtame skyriuje "Darbuotojų integravimo ir kompetencijų kėlimo savitarnos sistemos veiksmingumo ir tinkamumo spręsti problemą įvertinimas" aprašomi atlikti tyrimai, kurių pagalba buvo tiriamas įdiegtos sistemos veiksmingumas ir tinkamumas spręsti iškeltą problemą. Baigiamojo darbo pabaigoje pateikiamos penkios išvados.

#### <span id="page-13-0"></span>**1. Probleminės situacijos analizė**

Šioje dalyje aprašomas atliktas probleminės situacijos tyrimas, analizuojama literatūra, pateikiami problemų ir tikslų medžiai, galimų identifikuotos problemos sprendimų analizė.

#### <span id="page-13-1"></span>**1.1. Aktualumo analizė**

Darbuotojų kaita organizacijose, ypač valstybės institucijose yra labai didelė, todėl šioms institucijoms labai svarbu kuo greičiau mokyti naujus organizacijos narius, kad jie taptų visaverčiais darbuotojais. Teigiama [1], kad darbuotojų kaita didėja, o didžioji dalis darbuotojų pasikeičia per pirmuosius dvejus metus. Siekiant išlaikyti darbuotojus, svarbus procesas yra organizacinė socializacija, kuri padeda naujiems darbuotojams sumažinti nerimą ir dviprasmiškumą. Neretai nauji darbuotojai jaučiasi blogai, anot autorių [2], atvykę į organizaciją naujokai dažnai patiria stresą ir sunkumus prisitaikydami prie naujos organizacijos. Per socializacijos procesą jie išmoksta prisitaikyti prie naujo darbo. Naujiems organizacijos darbuotojams sunku greitai įsilieti ir suprasti organizacijos darbo pobūdį, vidinius procesus bei bendravimo kultūrą. Kaip teigia autorė [3], sėkmingai vykdomas naujo darbuoto mokymas ir socializacija įmonėje atneša naudą ne tik organizacijai, bet ir pačiam darbuotojui, lemia geresnius darbo rezultatus, užtikrina tobulėjimą bei suteikia karjeros perspektyvas. Neretai naujiems darbuotojams greitai nepavykus įsilieti į naują kolektyvą arba nesupratus organizacijoje vykstančių procesų, tenka išeiti iš darbo arba jie dirba neproduktyviai, taip pasunkindami ir kitų darbuotojų darbą. Teigiama [4], kad naujų darbuotojų įsidarbinimo ir adaptacijos procesas šiuolaikinėje organizacijoje dažnai būna neefektyvus, nors yra pripažįstama, kad šie procesai yra gyvybiškai svarbūs šių darbuotojų sėkmei organizacijoje. Iš tiesų labai svarbu ne tik organizacijai greitai ir efektyviai išmokyti naujus darbuotojus, bet ir patiems darbuotojams šis procesas yra labai svarbus. Nauji organizacijos darbuotojai jaučiasi geriau suprasdami jiems keliamas užduotis, turėdami aiškias darbo procedūras, o gerai besijaučiantys darbuotojai organizacijai gali duoti daug daugiau nei pasimetę, nesuprantantys darbo procedūrų. Autoriai [5] teigia, kad nesėkminga darbuotojų adaptacija gali skatinti didesnę jų kaitą organizacijoje ir didelę darbuotojų kaitą lemia daug dalykų, vienas iš jų – darbuotojų nepasitenkinimas.

Svarbu ne tik naujiems, bet ir visiems kitiems organizacijos darbuotojams nuolat tobulėti, mokytis, patogiai ir greitai rasti visą reikiamą informaciją, instrukcijas, darbo procedūras. Teigiama [6], kad organizacija privalo nuolat tobulėti šiuolaikinėje itin konkurencingoje aplinkoje, ir ji negali to pasiekti be nuolatinio darbuotojų mokymo ir tobulėjimo. Autorius [7] teigia, jog dažnai darbuotojams trūksta supratimo apie darbą ir jų preliminarios išvados rodo, kad darbuotojams apskritai trūksta supratimo apie jų darbo užduotis, naudojamas priemones ir platesnes pasekmes. Autorius [8] teigia, jog sparčiai besikeičiančioje visuomenėje darbuotojų mokymas yra ne tik pageidautina veikla, bet ir veikla, kuriai organizacija turi skirti išteklių, jei nori išlaikyti gyvybingą ir kompetentingą darbo jėgą. Sėkmingi darbuotojų mokymai padeda juos motyvuoti, anot [9] mokymas ne tik padeda kelti darbuotojų kompetenciją, bet ir kuria pridėtinę vertę motyvuojant komandos narius. Šis faktas padeda didinti organizacinės struktūros veiksmingumą. Didžiausias organizacijos turtas yra žmogiškieji ištekliai, – nes tai žinios, įgūdžiai ir gebėjimai, dėl kurių žmonės yra įmonės didžiausias turtas. Jei įmonės darbuotojai yra aukštos kompetencijos, įmonė gauna daugiau naudos [10]. Teigiama [11], kad darbuotojų mokymas ir ugdymas padeda organizacijai ir darbuotojams siekti įvairių tikslų, pavyzdžiui, gerinti moralę, darbuotojų savijautą, gerinti jų saugumo jausmą, darbuotojų įsitraukimą ir bendrą kompetenciją, reikalingą konkrečiam darbui atlikti.

Darbuotojams svarbu greitai ir patogiai rasti su darbu susijusią informaciją, patogiai valdyti savo prieigos teises, kompiuterinės darbo vietos užsakymus, pateikti prašymus, matyti jų būseną. Aiškūs procesai gali stabdyti darbuotojų kaitą organizacijoje, kelti darbuotojų pasitenkinimą, bei organizacijos pasiekti rezultatai gali žymiai išaugti.

## <span id="page-14-0"></span>**1.2. Problemos įstaigoje analizė**

KVTC, kaip ir daugelis valstybės institucijų susiduria su didele darbuotojų kaita, todėl nuolat trūksta kompetentingų darbuotojų. Šiuo metu KVTC nėra vieningos sistemos, kurioje galima būtų rasti naujiems darbuotojams aktualią informaciją vienoje vietoje, prieigų teisės užsakomos pildant popierinę formą, renkant parašus. Kompiuterinės darbo vietos keitimai ir sutrikimai registruojami skambinant telefonu, ne visada pavyksta tai atlikti iš pirmo karto. Darbuotojų administravimo našta darosi vis sunkesnė, kadangi nuolat atsiranda naujų darbuotojų.

Darbuotojai informacijai dalintis naudoja vidinių katalogų sistemą, kur yra dedamos įstaigos darbo procedūros, įvairios instrukcijos, mokymų medžiaga, todėl ypač naujiems darbuotojams šiuo metu sunku surasti reikiamą informaciją. Informacija saugoma skirtinguose aplankuose, todėl sunku suprasti informacijos įkėlimo logiką, bei greitai rasti reikiamą informaciją. KVTC darbuotojai turi jungtis prie daug informacinių išteklių sistemų ir šiuo metu ryškėja problema, jog prieigų administravimas įstaigoje darosi vis sudėtingesnis.

## **Pagrindinės problemos, su kuriomis susiduria darbuotojai:**

- nėra aiškių instrukcijų ir darbui reikalingų dokumentų, instrukcijų, mokymų įrašų kėlimo logikos, tas sunkina greitą reikiamos informacijos paiešką;
- kompiuterinės darbo vietos keitimai bei sutrikimai registruojami skambinant telefonu, tai sunkina sprendimą;
- prieigų teisės užsakomos pildant popierinę formą, renkant parašus ne visada pavyksta tai atlikti iš pirmo karto. Sunku orientuotis naujiems darbuotojams;
- neapibrėžtas aiškus bendravimo ir bendradarbiavimo algoritmas, ne visada žinoma, kur galima kreiptis dėl iškilusių klausimų, jungtis prie organizuojamų kursų, rasti atsakymus į kylančius klausimus.

#### **1.3. Problemų ir tikslų medžiai**

Problemų medis atvaizduoja KVTC darbuotojams kylančias problemas. Problemų medis vaizduojamas 1 pav.

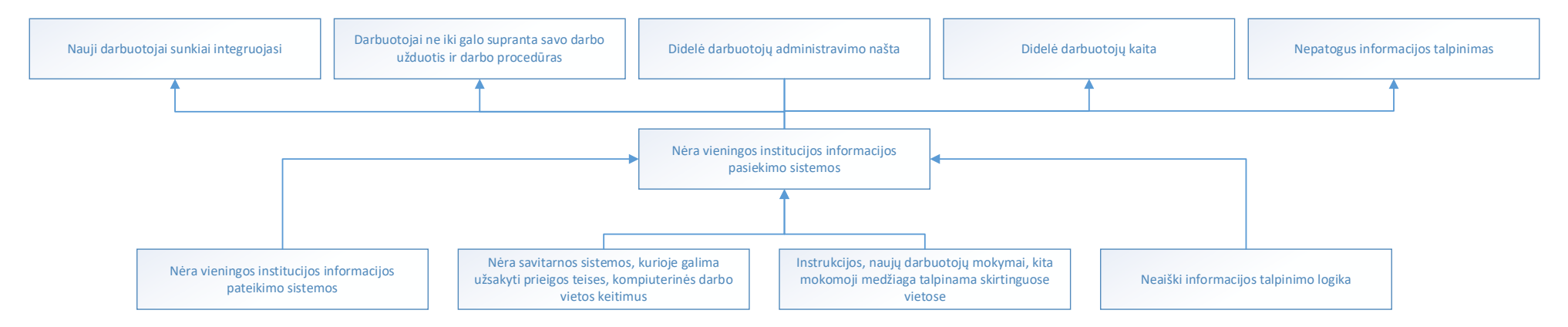

**1 pav.** Problemų medis

<span id="page-15-0"></span>Problemų medyje problemos kyla iš to, jog institucijoje bėra vieningos sistemos, kurioje būtų talpinama reikalinga darbuotojams informacija.

Tikslų medis nurodo, kokius veiksmus reikia atlikti, norint sumažinti iškeltas problemas. Tikslų medis vaizduojamas 2 pav.

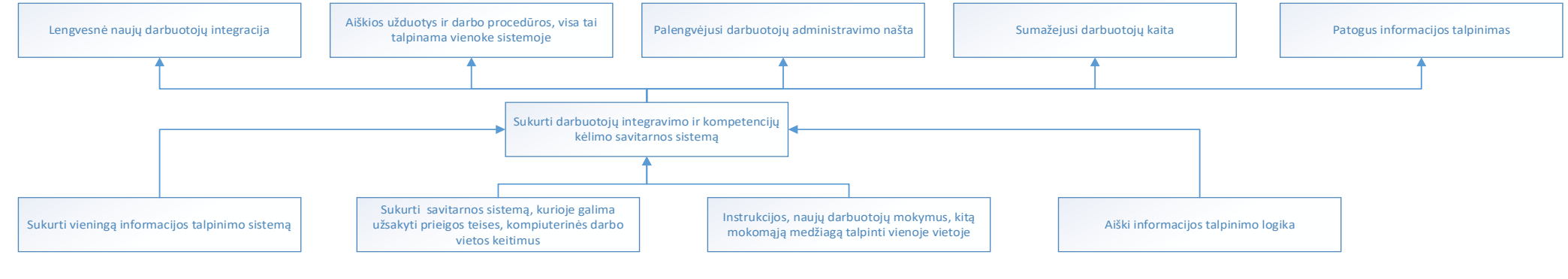

<span id="page-15-2"></span><span id="page-15-1"></span>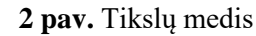

Tikslų medis parodė, jog darbuotojų integravimo ir kompetencijų kėlimo savitarnos sistema leidžia išspręsti kilusias problemas bei pagerinti KVTC darbuotojų integraciją bei sumažinti jų administravimo naštą. Įvertinus funkcinius ir nefunkcinius dalyvių poreikius, Google Sites galimybes, išskirti penki pagrindiniai edukacinių išteklių skaitmeninės aplinkos posistemiai.

#### <span id="page-16-0"></span>**1.4. Kiekybinio tyrimo aprašymas**

Siekiant išsiaiškinti KVTC darbuotojų požiūrį į darbuotojų integravimo ir kompetencijos kėlimo savitarnos sistemos diegimą įstaigoje, šios sistemos reikalingumą bei poreikius kokie sistemos komponentai reikalingi naudotojams, atliktas kiekybinis tyrimas. Šio tyrimo tikslas – nustatyti darbuotojų integravimo ir kompetencijų kėlimo savitarnos sistemos diegimo poreikį KVTC, išsiaiškinti reikiamus šios sistemos funkcionalumus. Gauti kiekybinio tyrimų duomenys padėjo suprasti KVTC darbuotojų poreikį darbuotojų integravimo ir kompetencijų kėlimo savitarnos sistemos funkcionalumas, užtikrinantiems patogią informacijos paiešką.

#### <span id="page-16-1"></span>**1.5. Įstaigos darbuotojų kiekybinio tyrimo rezultatai**

Gauti kiekybinio tyrimų duomenys padėjo suprasti KVTC darbuotojų poreikį darbuotojų integravimo kompetencijų kėlimo savitarnos sistemos funkcionalumams, užtikrinantiems patogią informacijos paiešką, savitarnos sistemą. Projekto metu gauti kiekybinio tyrimo duomenys nagrinėti laikantis tyrimų etikos reikalavimų bei duomenų anonimizavimo.

Tyrime dalyvavo 17 KVTC Veiklos valdymo departamento darbuotojų (toliau – darbuotojai). Į klausimus atsakė 77 % Veiklos valdymo departamento darbuotojų. Iš jų 65 % (11) moterų ir 35 % (6) vyrai. Respondentų amžius:

- 18-24 metai 0 (0 %);
- 25-35 metai 2 (11.5 %);
- 36-45 metai 12 (71 %);
- $\bullet$  46-55 metai 2 (11,5 %);
- 56-65 metai 1 (6 %);
- 68 ir daugiau metai  $-0$  (0%).

Darbuotojų išdirbto laikotarpio KVTC metais pasiskirstymas pavaizduotas 3 pav.

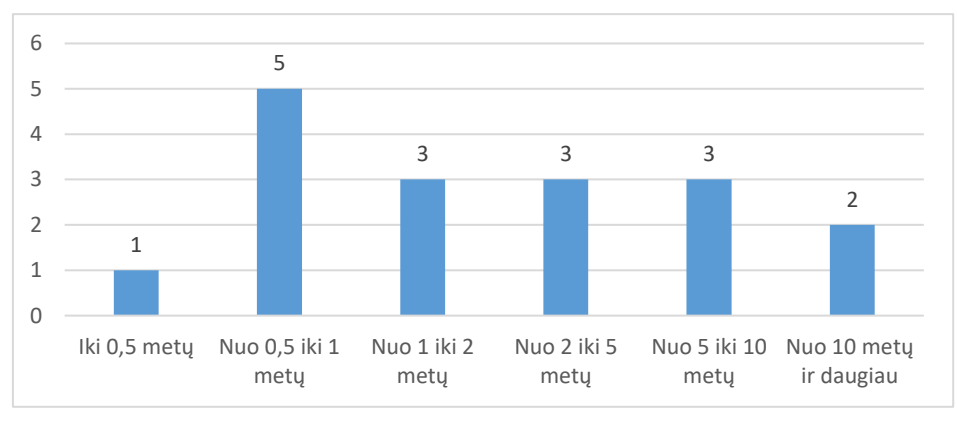

<span id="page-16-2"></span>**3 pav.** Darbuotojų pasiskirstymas pagal išdirbtą laiką KVTC

Paklausus ar darbuotojai žino kur surasti galiojančias KVTC darbo procedūras, dauguma (71 % (12)) atsakė, kad žino, o kiti (29 % (5)) pasirinko atsakymą – žinau ko paklausti.

Paklausus ar darbuotojai žino kur surasti KVTC kaupiamas instrukcijas, dauguma 65 % (11)) atsakė, kad žino ko paklausti, atsakymai "nežinau" ir "žinau" pasiskirstė vienodai po 17,5 % (3)).

Paklausus ar darbuotojai žino kur surasti KVTC prieigų užsakymo formą, 47 % (8) atsakė, kad žino ko paklausti, 35 % (6) pasirinko atsakymą – žinau, bei 18% (3) nurodė, kad nežino.

Paklausus ar darbuotojai žino kas turi derinti jų prieigos užsakymo formą, norit, kad prieigos būtų suteiktos, 53 % (9) atsakė, kad žino ko paklausti, 35 % (6) pasirinko atsakymą – žinau, bei 12% (2) nurodė, kad nežino.

Paklausus ar darbuotojai žino kaip registruoti kompiuterinės darbo vietos sutrikimą, dauguma 82 % (14) atsakė, kad skambina vienam iš informacinių technologijų skyriaus darbuotojų. Reiktų pažymėti, jog taip daryti nerekomenduojama. Sutrikus kompiuteriniai darbo vietai, reiktų sutrikimą registruoti skambinant pagalbos telefonu, siunčiant el. laišką arba registruoti sutrikimą paslaugų valdymo priemonėje. Šiuos atsakymus pasirinko tik 18 % (3).

Į klausimą "Ar žino kiek laiko užtruks jų registruoti sutrikimai dėl kompiuterinės darbo vietos?", 47 % (8) atsakė, kad kartais žino, 29 % (5) pasirinko atsakymą – žinau, bei 24 % (4) nurodė, kad nežino, 9 pav.

Paklausus apie darbuotojų supažindinimą su svarbiausiais KVTC dokumentais ir tvarkomis iš darbuotojų atsakymų paaiškėjo, kad mažiausiai jie žino apie prieigų užsakymo tvarką (beveik 53 % atsakė, kad nebuvo supažindinti), kompiuterinės darbo vietos sutrikimų, pakeitimų registraciją (beveik 53 % atsakė, kad nebuvo supažindinti), komunikavimo taisykles, kurios galioja įstaigoje (41 % atsakė, kad nebuvo supažindinti), 4 pav.

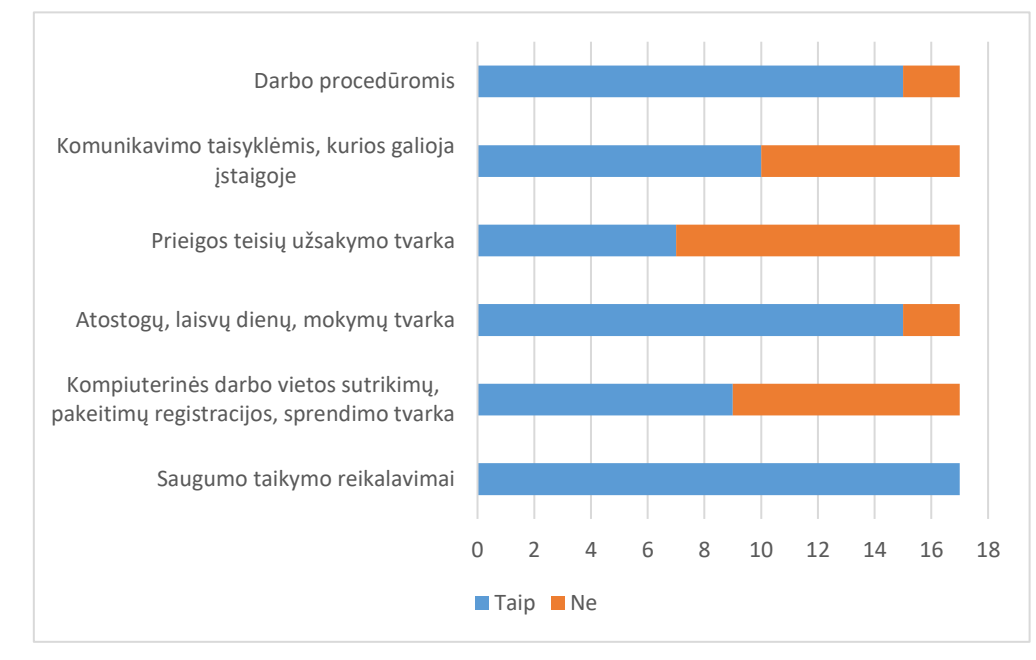

<span id="page-17-0"></span>**4 pav.** Darbuotojų supažindinimas su svarbiausias dokumentais ir tvarkomis

Paklausus ar darbuotojai žino apie laisvos dienos prašymo pildymo tvarką, dauguma 94 % (16) atsakė, kad žino, vienas darbuotojas 6 % pasirinko atsakymą – žinau ko paklausti.

Paklausus darbuotojų ar jų nuomone reikalinga vieninga savitarnos sistema, kurioje būtų galima pildyti kompiuterinės darbo vietos sutrikimų, kitimų, prieigų užsakymus, rasti informaciją apie mokymus, instrukcijas, darbo procedūras, dauguma apklaustųjų, net 53 % (9) atsakė, kad tokia sistema labai reikalinga, kad sistema reikalinga nurodė 23,5 % (4), vidutiniškai reikalinga taip pat nurodė 23,5 % (4) darbuotojai. Nei vienas iš apklaustųjų nenurodė, kad tokios sistemos nereikia.

Paklausus darbuotojų ar jų nuomone reikalinga skelbti informaciją apie KVTC organizuojamas išvykas, ekskursijas ir renginius darbuotojų integravimo ir kompetencijų kėlimo savitarnos sistemoje, daugiau apklaustųjų 59% (10) nurodė, kad reikia skelbti, kiti 41% (7) nurodė, kad nereikia, 13 pav.

Paklausus darbuotojų ar jų nuomone reikalinga skelbti KVTC darbuotojų gimtadienio datas darbuotojų integravimo ir kompetencijų kėlimo savitarnos sistemoje, daugiau apklaustųjų 59% (10) nurodė, kad reikia skelbti, kiti 41% (7) nurodė, kad nereikia.

Paklausus darbuotojų ar jų nuomone reikalinga savitarnos sistemoje talpinti instrukcijų nuorodas, visi apklaustieji – 100% (17 darbuotojų) nurodė, kad reikia talpinti.

Paklausus darbuotojų kaip dažnai jiems prireikia keisti prieigos teises, dauguma 70 % (12) nurodė, kad visai nereikia, arba reikia retai. Tai rodo, kad prieigos teisės kartais keičiamos neužsakius jų pagal galiojančią tvarką.

Paklausus darbuotojų kaip dažnai jiems reikia registruoti kompiuterinę darbo vietos keitimus, dauguma 76 % (13) nurodė, kad visai nereikia, arba reikia retai. Tai rodo, kad kompiuterinės darbo vietos keitimai užsakomi ne pagal galiojančia tvarką. Atsakymų pasiskirstymas vaizduojamas 16 pav.

Paklausus darbuotojų kokia informacija/funkcionalumai reikalingi darbuotojų integravimo ir kompetencijų kėlimo savitarnos sistemoje, pateikti tokie atsakymai:

- istaigoje vykdomi projektai, pirkimai ir jų būsena;
- įstaigos naujienos, gimtadieniai, galimybė žymėtis atostogas. Kaip vienas funkcionalumų galėtų būti viršvalandžių derinimo ir žymėjimo skaičiuoklė, pasyvaus budėjimo namuose grafikų įkėlimas, namuose;
- nuorodos į kitus darbui reikalingus dokumentus serveryje, naudojamas sistemas;
- patogiai prieinama informacija;
- kontaktinius telefonus;
- galėti registruoti gedimus/paklausimus;
- darbuotojo darbadienius/ne darbo dienas, t. y. darbuotojas dirba ar atostogauja, ar serga.

#### <span id="page-18-0"></span>**1.6. Kiekybinio tyrimo išvados**

- 1. Nors dauguma apklaustųjų (65 %) dirba KVTC daugiau kaip 1 metus, tačiau ne visi žino įstaigoje galiojančias tvarkas, nėra susipažinę su reikiamais dokumentais ar tvarkomis. Daug apklaustųjų nurodė, kad nežino kur rasti vieną ar kitą reikiamą dokumentą, formą, tačiau jie nurodė, kad žino į ką reikia kreiptis. Tai parodo, kad dokumentų talpinimas, tvarkos įstaigoje yra sudėtingos, jas žino tik seniausiai dirbantys ir į juos nuolat kreipiasi kiti darbuotojai, taip trukdydami savo ir kitų darbą.
- 2. Dauguma apklaustųjų (76 %) nurodė, kad darbuotojų integravimo ir kompetencijų kėlimo savitarnos sistema yra labai reikalinga arba reikalinga ir nei vienas iš apklaustųjų nenurodė, kad

ši sistema yra nereikalinga. Kokybinis tyrimas parodė, kad darbuotojų integravimo ir kompetencijų kėlimo savitarnos sistema yra reikalinga, darbuotojai nurodė, kokia informacija joje būtų aktuali ir naudinga. Kuriant šią sistemą, į šiuos pasiūlymus reikia atsižvelgti.

3. Tyrimas parodė, kad norint, jog kompiuterinės darbo vietos sutrikimų, keitimų, prieigų užsakymai būtų vykdomi tvarkingai pagal galiojančias tvarkas, būtina supaprastinti jų užsakymo ir valdymo tvarką, bei funkcionalumą perkelti į savitarną. Dauguma darbuotojų nurodė, kad darbuotojų integravimo ir kompetencijų kėlimo savitarnos sistemoje norėtų matyti nuorodas į dokumentus, instrukcijas, prisijungimų prie sistemų nuorodas.

#### <span id="page-19-0"></span>**1.7. Galimų problemos sprendimų analizė**

Efektyvus ir pigus kompetencijų kėlimo bei lengvesnės naujų darbuotojų integracijos sprendimo būdas yra darbuotojų nuotolinis mokymas, taikant informacines technologijas. Organizacija privalo užtikrinti naujų ir esamų darbuotojų nuolatinį kompetencijų kėlimą, tam patogu panaudoti organizacijos kompetencijų kėlimo sistemą. Teigiama [12], kad šiuo metu įmonių mokymasis aktyviai keičiasi: pasauliniai veiksniai verčia įmones reformuoti ir investuoti į įmonių mokymosi sistemas. Autorius [13] teigia, jog organizacijos žmogiškųjų išteklių kokybė yra labai svarbi jos sėkmei. Todėl kiekviena organizacija turi stengtis gerinti savo darbuotojų kvalifikaciją. Vienas iš būdų tai pasiekti – mokymo ir tobulinimo programos. Teigiama [14], kad šiuolaikinės organizacijos savo išteklius (pinigus, laiką, energiją, informaciją ir t. t.) naudoja nuolatiniam darbuotojų mokymui ir tobulėjimui. Organizacijos, kurios nuolat kuria naujas žinias, plečia jas visoje organizacijoje ir greitai jas įgyvendina naujomis technologijomis, sukuria geresnius produktus ir puikias paslaugas. Darbuotojams lengviau užsakyti savo prieigos teises, jų keitimus, registruoti kompiuterinės darbo vietos sutrikimus, įrangos keitimus ar poreikius gali pagelbėti savitarnos sistema. Šaltinyje [15] aprašoma, kaip vienos didelės kompanijos sudėtingą darbuotojų valdymą išsprendė savitarnos sistema. Šaltinyje [16] dėstoma, jog įdiegus savitarnos sistemą, tikimasi, kad su ja darbuotojų administravimo procesas padės geriau ir veiksmingiau vykdyti įmonės veiklą, kad darbuotojai ir vadovai, naudodamiesi interneto ryšiu, galės pateikti ir patvirtinti darbuotojų administravimo dokumentus bet kur ir bet kada. Savitarnos sistemoje galima lengvai ir greitai registruoti kompiuterinės darbo vietos keitimų poreikius, sutrikimus. Savitarnos sistemos kūrimo galimybės yra plačios, todėl [17] ieškoma geriausio varianto ir teigiama, kad technologijų pažangos paslaugų teikėjai, teikdami paslaugas, gali naudoti daug įvairių technologijų. Šios technologijos buvo įdiegtos, kad klientas galėtų jomis naudotis, tačiau jų sėkmė buvo nevienoda. Straipsnyje [18] pateikiama savitarnos technologijų poveikis vartotojų pasitenkinimui.

Svarbu, kad technologijos, naudojamos darbuotojų kompetencijos kėlimui ir integravimui būtų lengvai suprantamos ir valdomos visiems institucijos darbuotojams. Kiekviena nauja informacinė sistema reikalauja piniginių bei žmogiškųjų resursų, kurie reikalingi informacinės sistemos palaikymui ir priežiūrai. Todėl svarbu kuriant darbuotojų integravimo ir kompetencijų kėlimo savitarnos sistemą, atsižvelgti kokias informacines sistemas institucija jau turi ir įvertinti šių informacinių sistemų pritaikymą vidiniam institucijos darbuotojų integravimo ir kompetencijų kėlimo savitarnos sistemai. Jau esamose informacinėse sistemose galima kurti įvairius posistemius bei dėti nuorodas į mokymus, instrukcijas, darbo procedūras, kitą svarbią informaciją, kurią turi žinoti institucijos darbuotojai. Svarbu, kad tokioje sistemoje būtų galimybė institucijos darbuotojams suteikti skirtingas prieigos teises, kad vieni galėtų šią sistemą administruoti, talpinti reikiamą informaciją, o kiti institucijos darbuotojai galėtų rasti jiems aktualią informaciją, atsižvelgiant į jų pareigas, darbą, kad neapkrauti darbuotojų nereikalinga informacija. Ne mažiau svarbu, kad

informacinė sistema būtų patogi bei patraukli visiems. Svarbu, kad informacija joje nuolat būtų atnaujinama.

Darbuotojų integravimo ir kompetencijų kėlimo savitarnos sistemoje turėtų būti galimybė paprastai ir nesudėtingai, užpildžius pateiktą formą, užsakyti prieigų keitimą. Turi būti realizuota lengva kompiuterinės darbo vietos sutrikimų registracija, keitimų užsakymai. Tai žymiai palengvintų darbuotojams integruotis bei greičiau suprasti vidinius procesus. Šioje sistemoje turėtų būti dedama visa reikalinga informacija, arba nuorodos į reikiamus teisės aktus.

## **Darbuotojų integravimo ir kompetencijų kėlimo savitarnos sistemos kūrimo galimybės KVTC**

Šiuo metu KVTC savo paslaugų naudotojų, jų kreipinių bei incidentų (sutrikimų) valdymui naudoja "Ivanti Service Manager" programinę įrangą, kuri turi įdiegtus modelius, kurie gali automatizuoti šiuos informacinių technologijų paslaugų teikimo procesus:

Incidentų valdymo (*angl. Incident Management*), Užklausų valdymo (*angl. Request Fulfillment*), Problemų valdymo (*angl. Problem Management*), Keitimų valdymo (*angl. Change Management*), Konfigūracijų valdymo (*angl. Service Asset and Configuration Management*), Įvykių valdymo (*angl. Event Management*), Finansų valdymo (*angl. Finance Management*), Prieinamumo valdymo (*angl. Availability Management*), Diegimų valdymo (*angl. Release and Deployment Management*), Paslaugų katalogo valdymo (*angl. Service Catalog Management*), Paslaugų portfelio valdymo (*angl. Service Portfolio Management*), Paslaugų teikimo lygio valdymo (*angl. Service Level Management*), Žinių valdymo (*angl. Knowledge Management*).

"Ivanti Service Manager" programinė įranga turi *PinkVerify*™ sertifikaciją, kuri atitinka visus apibrėžtus privalomus ir integravimo kriterijus 13 (trylikai) IT paslaugų valdymo procesų.

Kiekvienas konkretus proceso įdiegimas realizuotas "Ivanti Service Manager" programinėje įrangoje trijose sprendimo aplinkose: kūrimo aplinkoje (angl. *development*), naudotojų testavimo aplinkoje (angl. *user acceptance testing*), gamybinėje aplinkoje (angl. *production*).

Galutinių naudotojų (aptarnaujamų naudotojų) skaičius yra neribojamas ir atskiros licencijos jiems nereikalingos. Licencijos yra taikomos tik specialistų (sprendėjų) prisijungimams. Šiuo metu KVTC turi pakankamai šios programinės įrangos konkurencinių licencijų, kad kiekvienas institucijos darbuotojas galėtų jungtis prie jos ir dirbti.

Šioje programinėje įrangoje reikia sukurti darbuotojų integravimo ir kompetencijų kėlimo savitarnos sistemą, kurioje iš vidinių paslaugų katalogo būtų galimybė užsakyti kompiuterinių darbo vietų keitimus, registruoti sutrikimus, prieigų teisių užsakymus bei jų atsisakyti. Padaryti galimybę žinių bazėje talpinti dokumentus, nuorodas į internetinius puslapius, internetinius kursus, instrukcijų nuorodas.

Tikslinga naudoti jau turimą informacinę sistemą "Ivanti Service Manager" ir jos pagalba sukurti KVTC darbuotojų integravimo ir kompetencijų kėlimo savitarnos sistemą. Čia patogiai ir suprantamai talpinti visą reikiamą informaciją naujiems darbuotojams, esamiems darbuotojams, kelti įvairias instrukcijas, nuorodas į mokymus. Kelti visą aktualią informaciją, susijusia su institucijos veikla, naujienomis, planuojamais renginiais.

Užtikrinti KVTC darbuotojų nuotolinį bendravimą, nuotolinių kursų organizavimą galima KVTC naudojamomis bendradarbiavimo platformomis "MS Teams", "Mattermost", "Zoom".

## <span id="page-21-0"></span>**1.8. Probleminės situacijos analizės išvados**

- 1. KVTC susiduria su didele darbuotojų kaita, bei plečiantis KVTC paslaugoms, sparčiai didėja naujų KVTC darbuotojų skaičius, todėl būtina kaip galima greičiau mokyti naujus darbuotojus, kad jie kaip galima greičiau gebėtų atlikti savo funkcijas.
- 2. Sudėtingėja darbuotojų našta, kadangi daugėja informacinių išteklių, prie kurių turi jungtis KVTC darbuotojai. Sudėtingas prieigų užsakymo, kompiuterinės darbo vietos keitimų, sutrikimų registravimo mechanizmai. Juos reikia automatizuoti.
- 3. Naujų darbuotojų mokymas užtrunka, kadangi trūksta vieningos sistemos, kur greitai ir paprastai darbuotojai rastų visą reikiamą informaciją.

## <span id="page-22-0"></span>**2. Darbuotojų integravimo ir kompetencijų kėlimo savitarnos sistemos funkcionalumo analizė, projektavimas**

Svarbu, kad ši darbuotojų integravimo ir kompetencijų kėlimo savitarnos sistema būtų patraukli KVTC darbuotojams ir iš tiesų leistų pagerinti KVTC darbuotojų kompetencijas bei supaprastintų darbo organizavimą, leistų patogiai bendrauti ir bendradarbiauti KVTC darbuotojams tarpusavyje. Labai svarbu, kad ji būtų saugi ir pasiekiame tik vidinėje KVTC infrastruktūroje.

#### <span id="page-22-1"></span>**2.1. Darbuotojų integravimo ir kompetencijų kėlimo savitarnos sistemos aprašas**

Darbuotojų integravimo ir kompetencijų kėlimo savitarnos sistemos naudotojai yra KVTC darbuotojai. Ši savitarnos sistema skirta greitai ir patogiai kelti esamų darbuotojų kompetencijas, mokyti naujus darbuotojus, pateikti joje esamus darbo organizavimo procesus, rasti atsakymus į dažnai užduodamus klausimus. Šioje darbuotojų integravimo ir kompetencijų kėlimo savitarnos sistemoje realizuotos ir kitos svarbios KVTC darbuotojų aptarnavimo funkcijos: prieigų valdymas, KDV, programinės įrangos keitimų valdymas, sutrikimų registravimas, nuotolinis bendravimas ir bendradarbiavimas, nuotolinių mokymų organizavimas.

#### <span id="page-22-2"></span>**2.1.1. Dalyviai**

Pagrindiniai darbuotojų integravimo ir kompetencijų kėlimo savitarnos sistemos dalyviai yra KVTC darbuotojai, kurios galima būtų suskirstyti į šias grupes:

- **naujas KVTC darbuotojas** darbuotojas, kuris KVTC dirba ne ilgiau kaip tris mėnesius ir jam yra skirta adaptacijos programa. Naudojasi kompetencijų kėlimo savitarnos sistemoje esančiais kursais, bendrauja su savo kuratoriumi ir gauna užduotis per ją;
- **kuratorius** naujo KVTC darbuotojo kuratorius, paskirtas pagal adaptacijos programą. Teikia medžiagą, užduotis bei užtikrina sklandų mokymosi procesą naujam KVTC darbuotojui adaptacijos metu;
- **KVTC darbuotojas**  KVTC darbuotojai, kurie kompetencijų kėlimo savitarnoje kelia savo kompetencijas, atlieka prieigų užsakymą, kompiuterinės darbo vietos poreikių bei sutrikimų registravimą;
- **darbuotojas, atsakingas už kompetencijų kėlimą** atsakingas už naujų instrukcijų, darbo procedūrų įkėlimą, organizuoja mokymus KVTC darbuotojams, užtikrina sklandų kompetencijų kėlimo procesą kompetencijų kėlimo savitarnos sistemoje;
- **KDV administratorius** atsako už KDV užtikrinimą bei tinkamą veikimą visiems KVTC darbuotojams, sprendžia sutrikimus, susijusius su KDV;
- **prieigų tvirtintojas** tvirtina arba atmeta prieigų užsakymo prašymus, tai gali būti darbuotojo tiesioginis vadovas, sistemos valdytojas;
- **prieigų administratorius** pagal gautus užsakymus suteikia arba panaikina prieigos teises KVTC darbuotojams;
- **VMA administratorius** KVTC darbuotojas, atsakingas už sistemos paruošimą darbui, reikiamų teisių suteikimą, funkcijų priežiūrą bei naujų funkcijų įdiegimą, sutrikimų šalinimą, kompetencijų kėlimo savitarnos sistemos plėtrą.

#### <span id="page-23-0"></span>**2.1.2. Procesai**

Darbuotojų integravimo it kompetencijų kėlimo savitarnos sistemoje išskiriami šie pagrindiniai procesai:

- **medžiagos talpinimas** visos darbui reikalingos instrukcijos, darbo procedūros dedamos vienoje vietoje, KVTC darbuotojas, atsakingas už kompetencijų kėlimą gali įkelti, ištrinti, pakeisti instrukcijas, išsiųsti pranešimą, kad yra patalpintas naujas dokumentas visiems KVTC darbuotojams;
- **prieigų valdymas** prieigos valdymas vykdomas per tam skirtas formas, kur vieni KVTC darbuotojai prieigas užsako, kiti – tvirtina ir administratoriai prieigas valdo.
- **KDV valdymas** užsakomi KDV keitimai, registruojami sutrikimai. KDV administratoriai gauna ir vykdo užduotis susijusias su KDV.
- **nuotolinis bendravimas** KVTC darbuotojų bendravimas ir bendradarbiavimas, naujo KVTC darbuotojos ir jo kuratoriaus bendravimas bei mokymo proceso organizavimas.
- **nuotolinių mokymų organizavimas** KVTC darbuotojų nuotolinių mokymų organizavimas.

## <span id="page-23-1"></span>**2.1.3. Posistemiai**

Kadangi iškelta nemažai užduočių įgyvendinant kompetencijų kėlimo savitarnos sistemą, ją tikslinga skirstyti į posistemius. Į posistemius suskirstyta pagal numatytus procesus, pavaizduotus 5 pav.

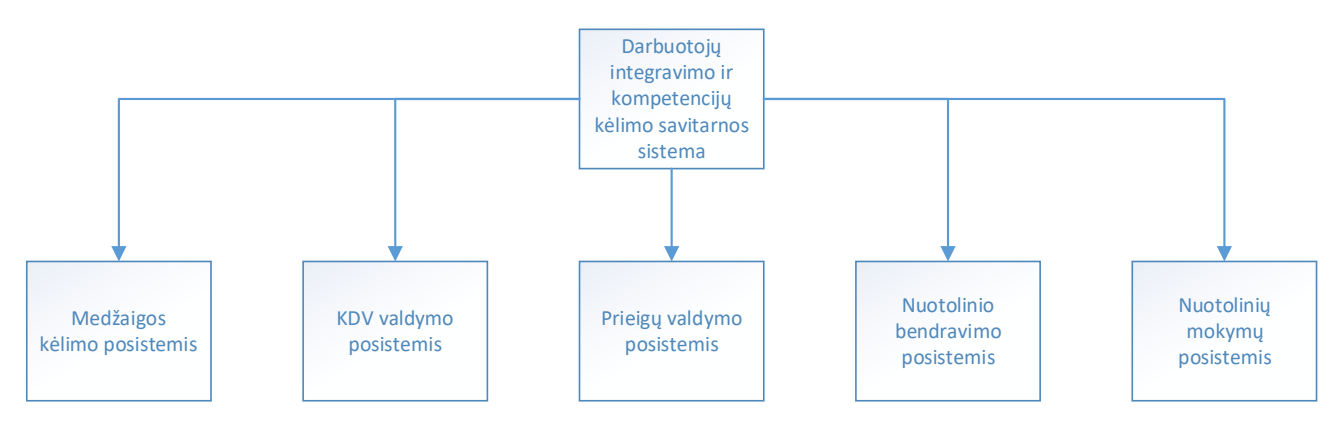

<span id="page-23-4"></span>**5 pav**. Darbuotojų integravimo ir kompetencijų kėlimo savitarnos sistemos posistemiai

Kiekvienas posistemis skirtas nustatytoms užduotims įgyvendinti.

## <span id="page-23-2"></span>**2.2. Darbuotojų integravimo ir kompetencijų kėlimo savitarnos sistemos dalyvių poreikiai. Funkciniai ir nefunkciniai reikalavimai**

Labai svarbu prieš projektuojant sistemą išsiaiškinti dalyvių poreikius, aiškiai apsibrėžti funkcinius ir nefunkcinius jos reikalavimus. Nuo to ar visi dalyvių poreikiai bus patenkinti priklauso ir sistemos patrauklumas bei užtikrinamas jos naudojimas. Kiekvienas proceso dalyvis gali turėti skirtingus poreikius.

## <span id="page-23-3"></span>**2.2.1. Bendri dalyvių poreikiai**

Nagrinėjami bendri dalyvių poreikiai.

- **Naujas KVTC darbuotojas** patogiai prisijungti prie sistemos, rasti visą reikiamą informaciją, kad adaptacija būtų paprastesnė. Nuotoliniu būdu nuolat turėti galimybę bendrauti, užduoti klausimus ir gauti atsakymus iš savo kuratoriaus.
- **Kuratorius** patogiai prisijungti prie sistemos, talpinti visą reikiamą informaciją naujam KVTC darbuotojui. Nuotoliniu būdu nuolat turėti galimybę bendrauti, atsakyti į naujo KVTC darbuotojo klausimus.
- **KVTC darbuotojas** patogiai prisijungti prie sistemos, kuo paprasčiau užsakyti prieigų keitimus, atlikti kompiuterinės darbo vietos poreikių bei sutrikimų registravimą, matyti šių užsakymų statusą.
- **Darbuotojas, atsakingas už kompetencijų kėlimą** patogiai prisijungti prie sistemos, lengvai įkelti, pakeisti darbo procedūras, instrukcijas, organizuoti nuotolinius mokymus KVTC darbuotojams.
- **KDV administratorius** lengvai ir suprantamai gauti KVTC darbuotojų užsakymus dėl KDV keitimo, matyti registruotus sutrikimus ir lengvai valdyti savo gaunamas užduotis.
- **Prieigų administratorius** lengvai ir suprantamai matyti gautus prieigų užsakymus ir juos valdyti.
- **Prieigų tvirtintojas** lengvai ir suprantamai matyti gautus prieigų užsakymus ir tvirtinti, atmesti.
- **VMA administratorius** kuo lengviau ir paprasčiau administruoti sistemą, kad būtų atskirtos jos dalyvių prieigos ir jos būtų valdomos kuo paprasčiau.

## <span id="page-24-0"></span>**2.2.2. Bendrieji funkciniai ir nefunkciniai reikalavimai**

Bendrieji funkciniai ir nefunkciniai reikalavimai, nurodyti 1 lentelėje.

<span id="page-24-1"></span>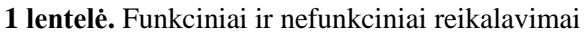

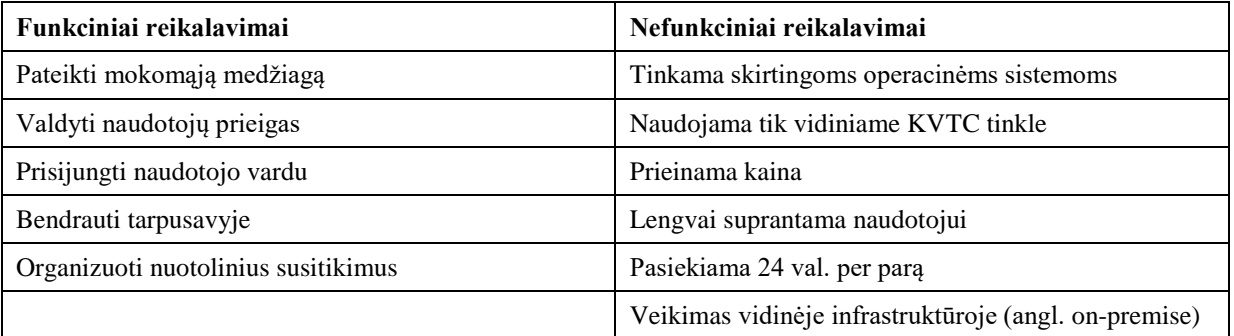

Darbuotojų integravimo ir kompetencijų kėlimo savitarnos sistemos funkciniai ir nefunkciniai reikalavimai nurodyti 2 lentelėje.

| <b>Posistemis</b>           | Funkciniai reikalavimai                       | Nefunkciniai reikalavimai   |  |
|-----------------------------|-----------------------------------------------|-----------------------------|--|
| Medžiagos kėlimo posistemis | Įkelti mokymosi medžiagą                      | Intuityvus valdymas         |  |
|                             | Koreguoti mokymosi medžiagą                   | Medžiaga keliama įvairiais  |  |
|                             | Ištrinti mokymosi medžiagą                    | formatais                   |  |
|                             | Informuoti apie mokymosi<br>medžiagos įkėlimą | Aiškus medžiagos išdėstymas |  |
|                             | Peržiūrėti mokymosi medžiagą                  |                             |  |

<span id="page-24-2"></span>**2 lentelė.** Funkciniai ir nefunkciniai posistemių reikalavimai

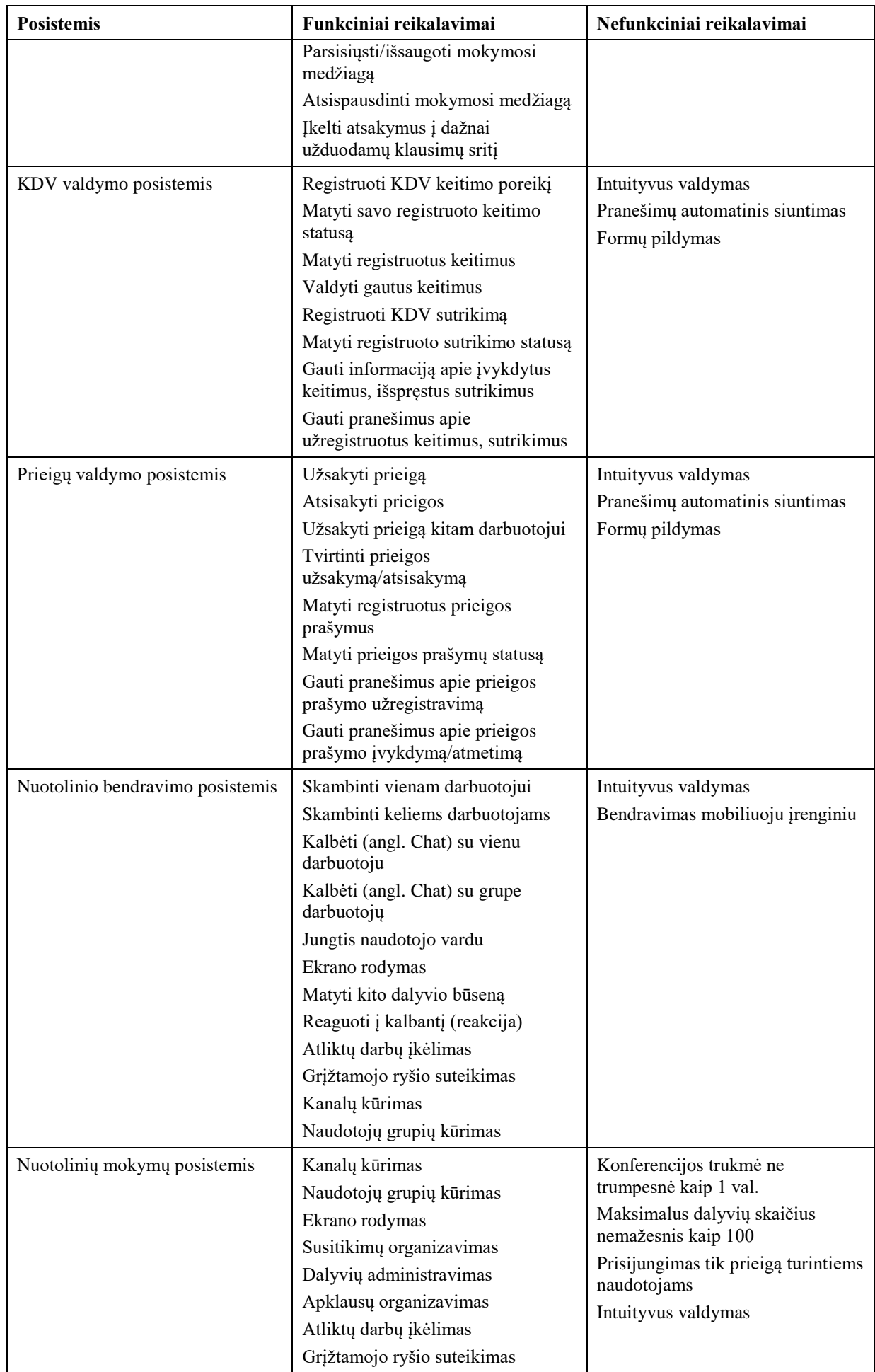

Kadangi darbuotojų integravimo ir kompetencijų kėlimo savitarnos sistemą suskirstyta į posistemius, svarbu apibrėžti šių posistemių funkcinius ir nefunkcinius reikalavimus.

#### <span id="page-26-0"></span>**2.2.3. Panaudojimo atvejų modelis**

Darbuotojų integravimo ir kompetencijų kėlimo savitarnos sistemos panaudojimo galimybes ir panaudojimo atvejai pagal skirtingas funkcijas priskirti skirtingiems sistemą naudojantiems dalyviams pagal jų roles ir naudojimo poreikį. Panaudojimo atvejų sąrašas pateikiamas pagal posistemius ir skirtingus dalyvių reikalavimus. Išskirti posistemiai ir jų dalyviai nurodomi 3 lentelėje.

| <b>Posistemis</b>                | Dalyviai                                       |
|----------------------------------|------------------------------------------------|
| Medžiagos kėlimo posistemis      | Naujas KVTC darbuotojas                        |
|                                  | Kuratorius                                     |
|                                  | KVTC darbuotojas                               |
|                                  | Darbuotojas, atsakingas už kompetencijų kėlimą |
|                                  | VMA administratorius                           |
| KDV valdymo posistemis           | KVTC darbuotojas                               |
|                                  | KDV administratorius                           |
|                                  | VMA administratorius                           |
| Prieigų valdymo posistemis       | KVTC darbuotojas                               |
|                                  | Prieigų tvirtintojas                           |
|                                  | Prieigų administratorius                       |
|                                  | VMA administratorius                           |
| Nuotolinio bendravimo posistemis | Naujas KVTC darbuotojas                        |
|                                  | Kuratorius                                     |
|                                  | KVTC darbuotojas                               |
|                                  | Darbuotojas, atsakingas už kompetencijų kėlimą |
|                                  | VMA administratorius                           |
| Nuotolinių mokymų posistemis     | KVTC darbuotojas                               |
|                                  | Darbuotojas, atsakingas už kompetencijų kėlimą |
|                                  | VMA administratorius                           |

<span id="page-26-1"></span>**3 lentelė.** Posistemiai ir jų dalyviai

Medžiagos kėlimo posistemio panaudojimo atvejai nurodyti 4 lentelėje.

<span id="page-26-2"></span>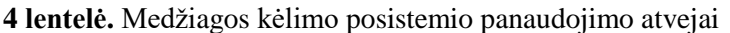

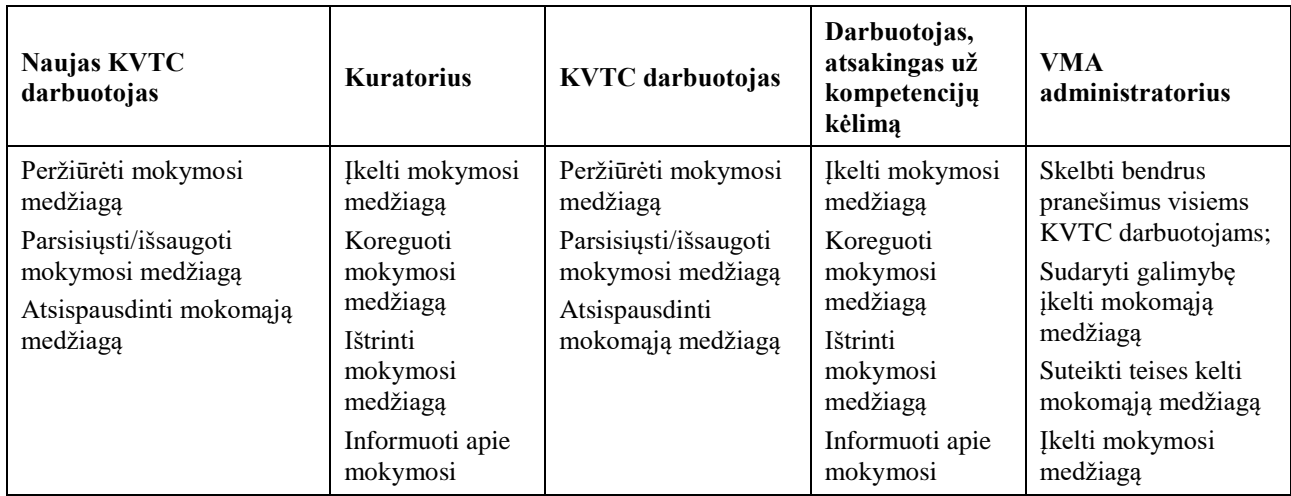

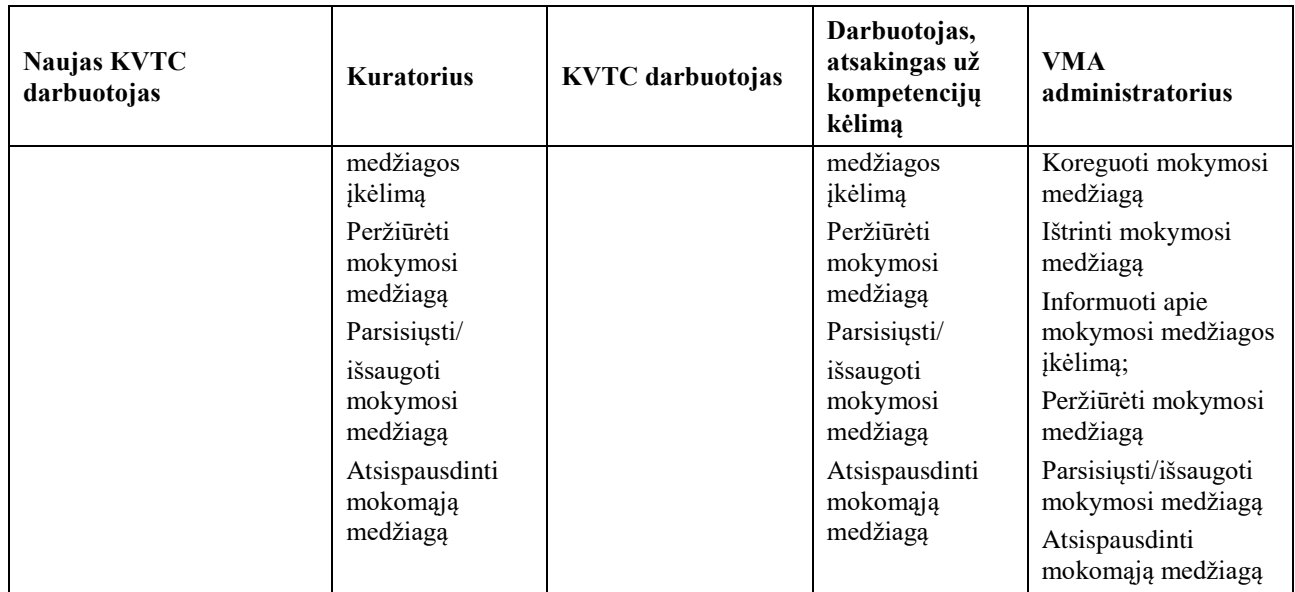

Medžiagos kėlimo posistemio panaudojimo atvejų diagrama vaizduojama 6 pav.

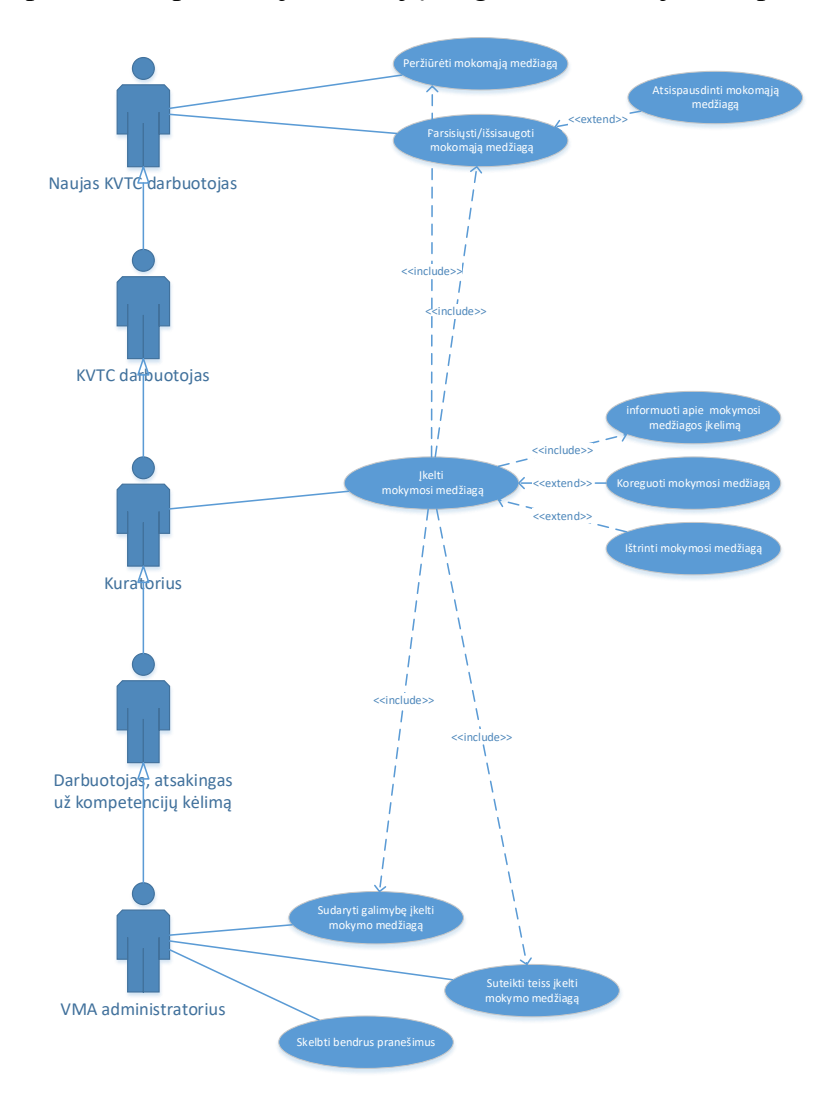

<span id="page-27-0"></span>**6 pav.** Medžiagos kėlimo posistemio panaudojimo atvejų diagrama

Medžiagos kėlimo posistemio panaudojimo atvejai išnagrinėti, norit sukurti teisingą mechanizmą, jog medžiagos kėlimas, naudojimas būtų patogus dalyviams.

## **2.2.3.1. Kompiuterinės darbo vietos valdymo posistemio panaudojimo atvejai ir diagramos**

Kompiuterinės darbo vietos valdymo posistemio panaudojimo atvejai nurodyti 5 lentelėje.

| <b>KVTC</b> darbuotojas                                                                                                    | <b>KDV</b> administratorius                                                                                                    | VMA administratorius                                                                  |
|----------------------------------------------------------------------------------------------------|----------------------------------------------------------------------------------------------------|---------------------------------------------------------------------------------------|
| Užsakyti KDV pakeitimą<br>Registruoti KDV sutrikimą<br>Matyti savo registruoto kreipinio statusą<br>Gauti pranešimą apie kreipinio įvykdymą | Gauti pranešimą apie naujo<br>kreipinio užregistravimą<br>Matyti visus registruotus<br>kreipinius dėl KDV<br>Uždaryti kreipinį | Sukurti KDV kreipinio formą<br>Administruoti siunčiamus<br>pranešimus apie kreipinius |

<span id="page-28-0"></span>**5 lentelė.** KDV valdymo posistemio panaudojimo atvejai

KDV valdymo posistemio panaudojimo atvejų diagrama vaizduojama 7 pav.

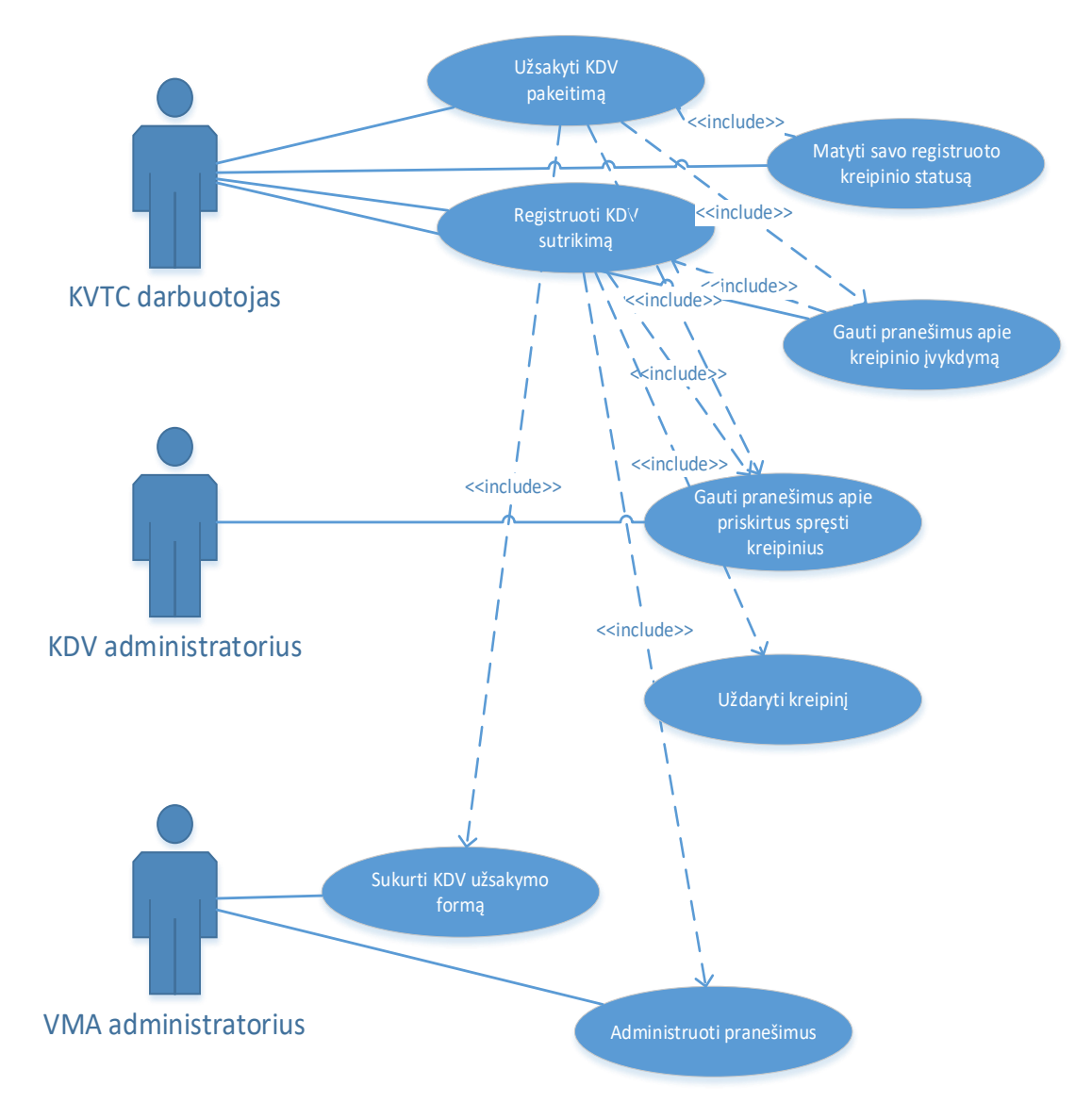

<span id="page-28-1"></span>**7 pav.** KDV valdymo posistemio panaudojimo atvejų diagrama

KDV valdymo posistemio panaudojimo atvejai išnagrinėti, įvertinant visų dalyvių poreikius bei užduotis.

## **2.2.3.2. Prieigų valdymo posistemio panaudojimo atvejai ir diagramos**

Prieigų valdymo posistemio panaudojimo atvejai nurodyti 6 lentelėje "Prieigų valdymo posistemio panaudojimo atvejai".

| <b>KVTC</b> darbuotojas                                                                                                    | Prieigu tvirtintojas                                                                                                    | Prieigų administratorius                                                                                                    | <b>VMA</b> administratorius                                                                             |
|----------------------------------------------------------------------------------------------------|----------------------------------------------------------------------------------------------------|----------------------------------------------------------------------------------------------------|----------------------------------------------------------------------------------------------------|
| Užsakyti/atsisakyti<br>prieigos teisę sau<br>Užsakyti/atsisakyti<br>prieigos teisę kitam<br>asmeniui<br>Matyti savo registruoto<br>kreipinio statusą | Gauti pranešimą dėl<br>prieigos teisių tvirtinimo<br>Patvirtinti prieigos teisės<br>prašymą<br>Atmesti prieigos teisės<br>prašymą<br>Irašyti komentarą | Gauti pranešimą apie<br>naujo kreipinio<br>užregistravimą<br>Matyti visus registruotus<br>kreipinius dėl prieigos<br>teisių<br>Uždaryti kreipinį | Sukurti prieigos teisių<br>kreipinio formą<br>Administruoti siunčiamus<br>pranešimus apie<br>kreipinius |
| Gauti pranešimą apie<br>prieigos teisės prašymo<br>patvirtinima/atmetima<br>Gauti pranešimą apie<br>kreipinio įvykdymą                               |                                                                                                    |                                                                                                    |                                                                                                    |

<span id="page-29-0"></span>**6 lentelė.** Prieigų valdymo posistemio panaudojimo atvejai

Prieigų valdymo posistemio panaudojimo atvejų diagrama vaizduojama 8 pav.

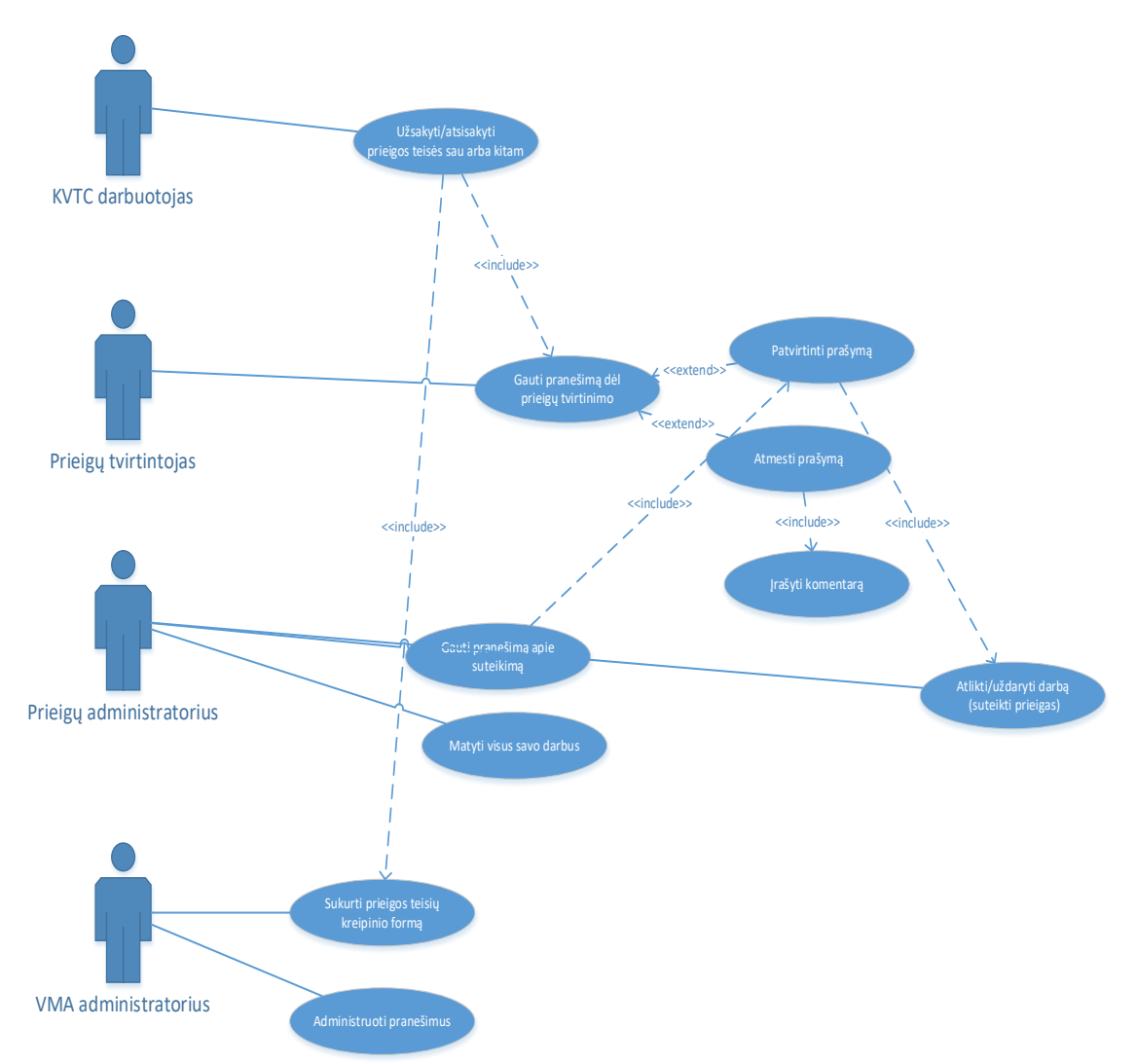

<span id="page-29-1"></span>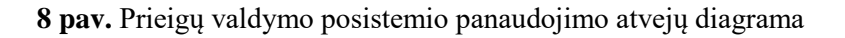

Prieigų valdymo posistemio atvejų diagramoje atvaizduoti visų jos dalyvių poreikiai.

## **2.2.3.3. Nuotolinio bendravimo posistemio panaudojimo atvejai ir diagramos**

Nuotolinio bendravimo posistemio panaudojimo atvejai nurodyti 7 lentelėje.

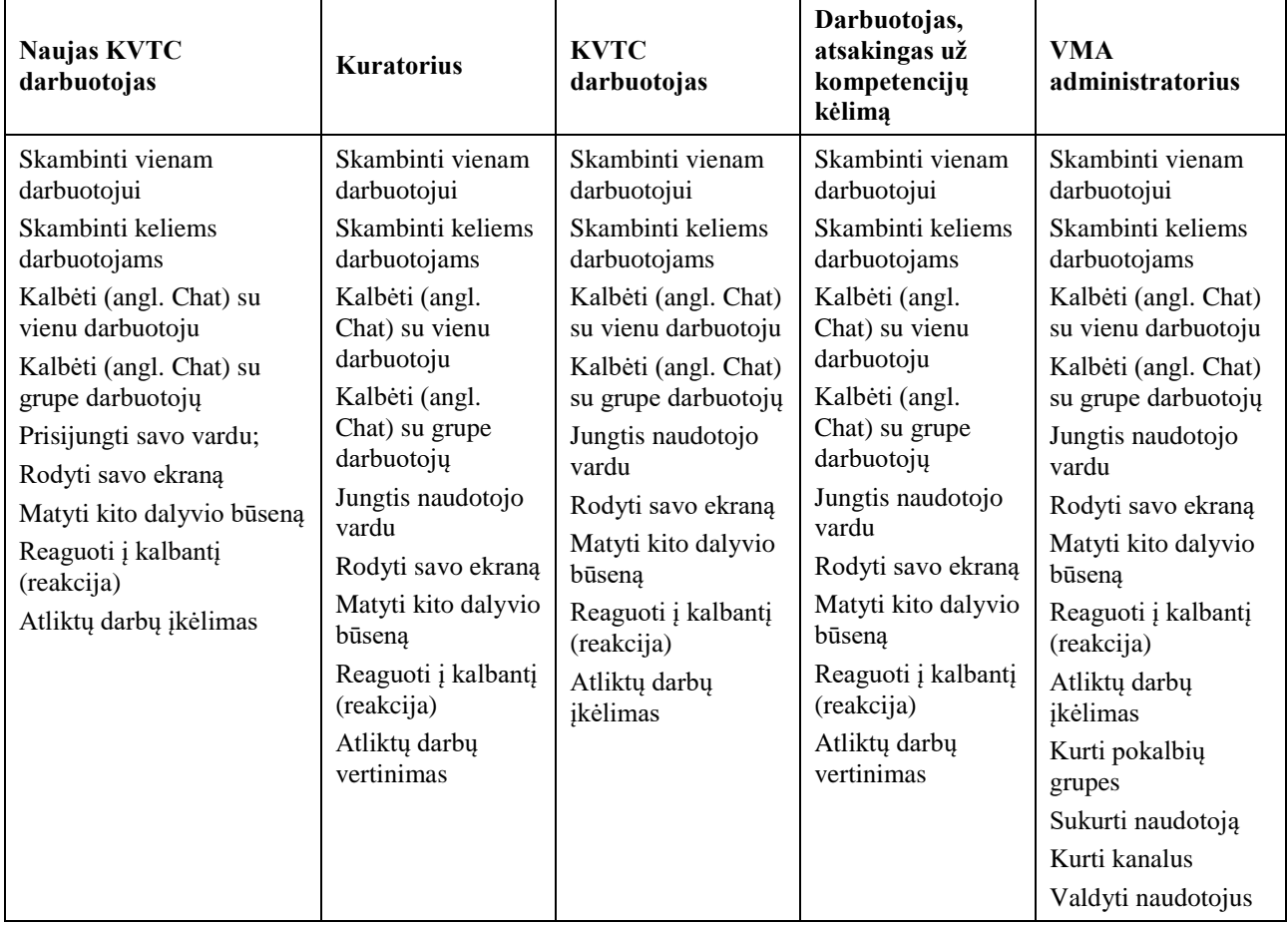

<span id="page-30-0"></span>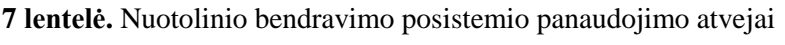

Nuotolinio bendravimo posistemio panaudojimo atvejų diagrama vaizduojama 9 pav.

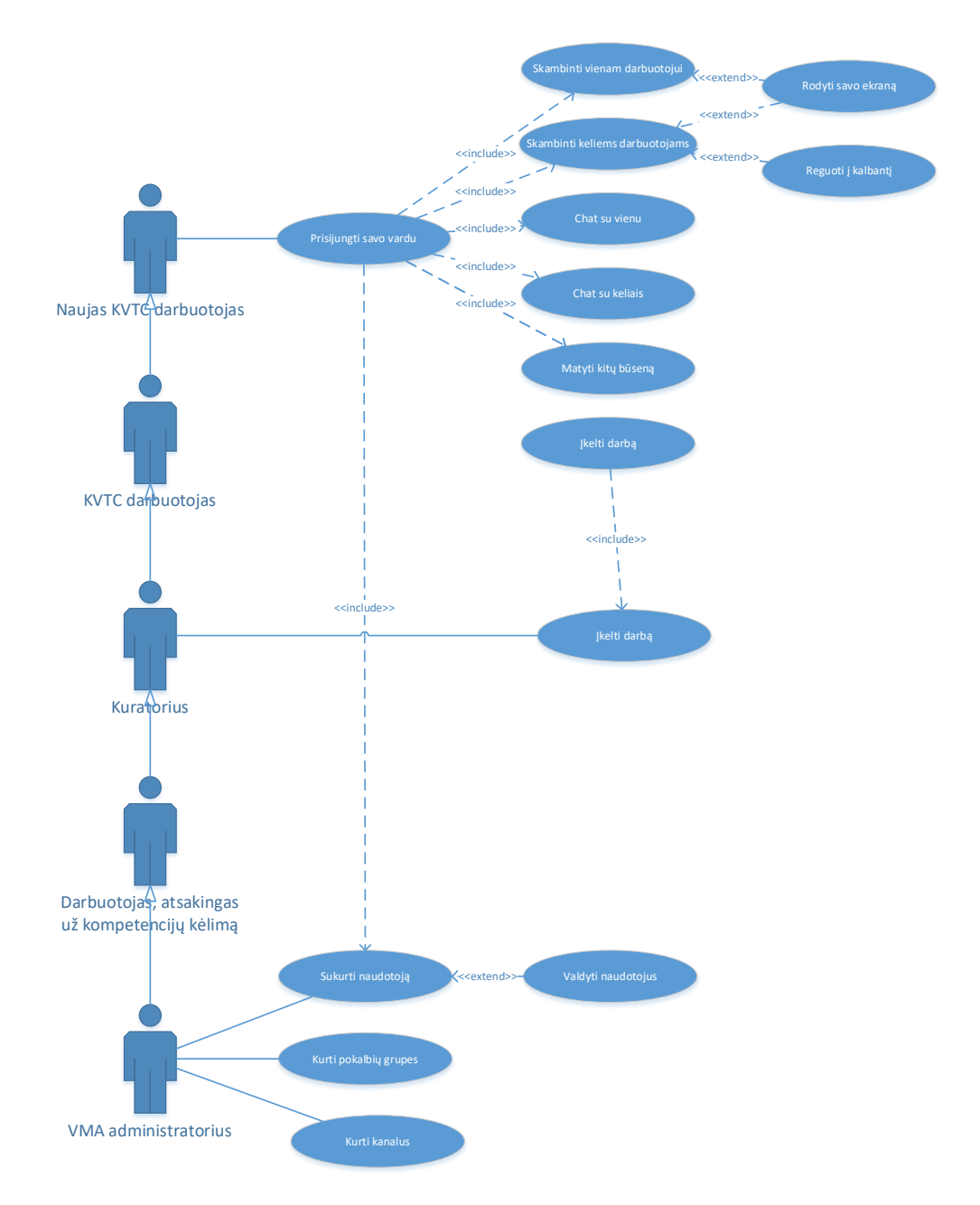

<span id="page-31-1"></span>**9 pav.** Nuotolinio bendravimo posistemio panaudojimo atvejų diagrama

Nuotolinio bendravimo posistemio panaudojimo atvejų diagrama leido suprasti visų dalyvių poreikius bei užduotis.

#### **2.2.3.4. Nuotolinio mokymosi posistemio panaudojimo atvejai ir diagramos**

Nuotolinio mokymo posistemio panaudojimo atvejai nurodyti 8 lentelėje.

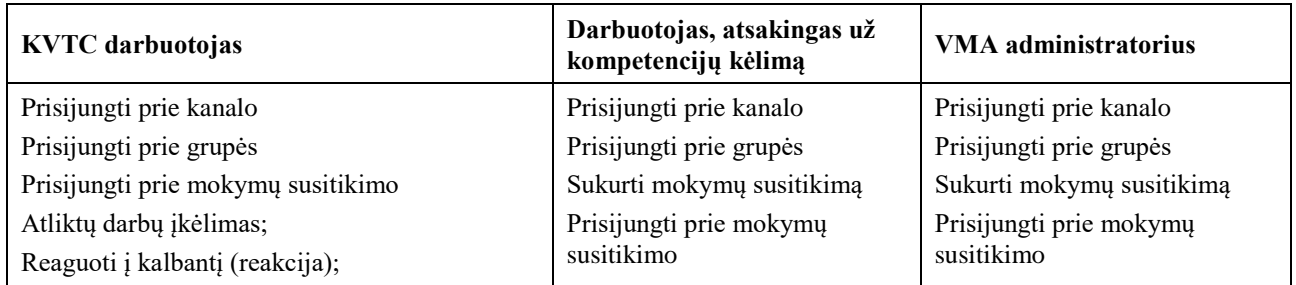

<span id="page-31-0"></span>**8 lentelė.** Nuotolinio mokymo posistemio panaudojimo atvejai

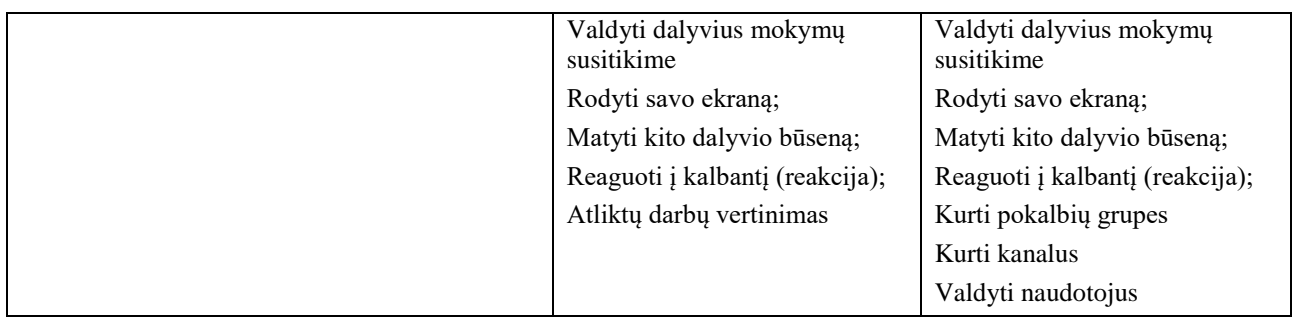

Nuotolinio bendravimo posistemio panaudojimo atvejų diagrama vaizduojama 10 pav.

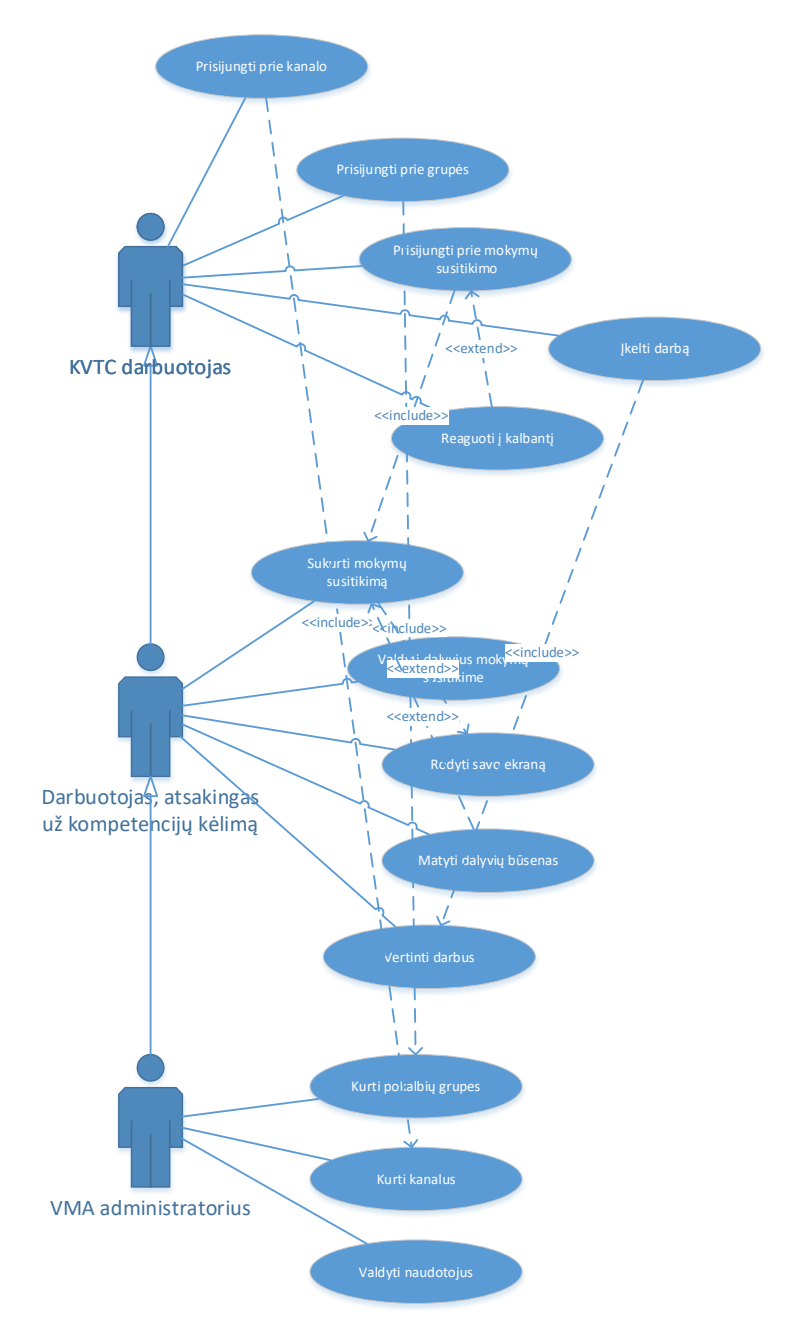

<span id="page-32-0"></span>**10 pav.** Nuotolinio mokymo posistemio panaudojimo atvejų diagrama

Nuotolinio mokymosi posistemio panaudojimo atvejų diagramoje atvaizduoti visi dalyvių poreikiai.

#### <span id="page-33-0"></span>**2.2.4. Specifikacijos**

Kadangi darbuotojų integravimo ir kompetencijų kėlimo savitarnos sistemoje ypač svarbu, jog būtų galimybė nuotoliniu būdu organizuoti mokymus, detaliau panagrinėsiu nuotolinio mokymo panaudojimo atvejus, aprašydama specifikacijas. Specifikacijas aprašysiu lentelėse.

#### Panaudojimo atvejo "Prisijungti prie kanalo" specifikacija

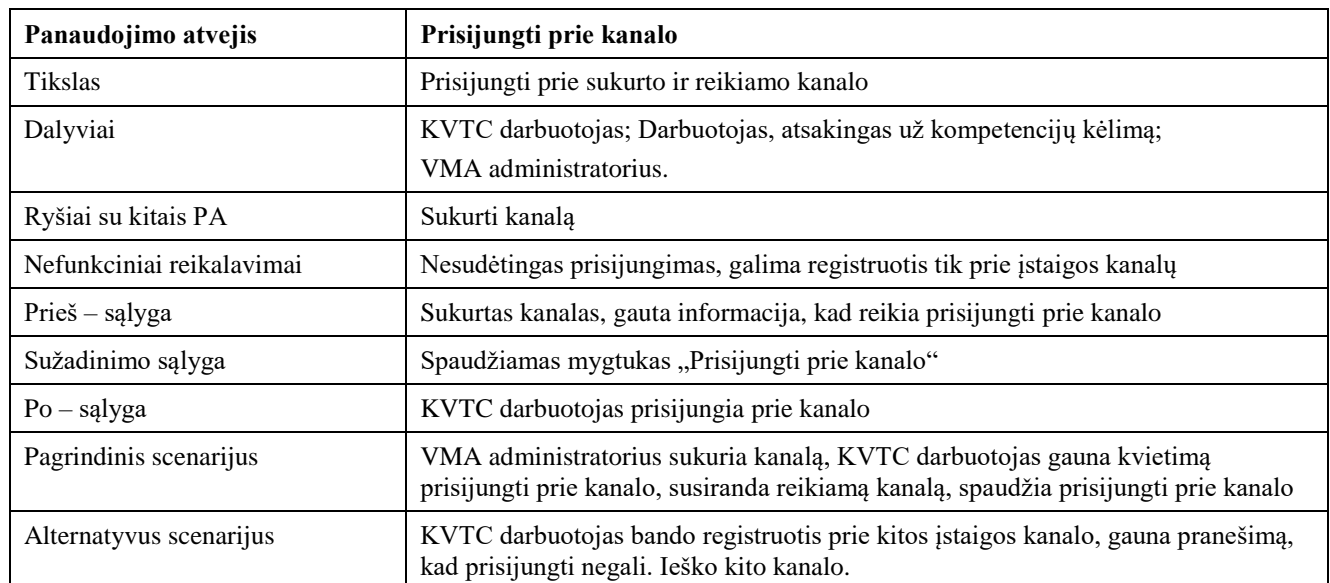

<span id="page-33-1"></span>9 lentelė. Panaudojimo atvejo "Prisijungti prie kanalo" specifikacija

#### Panaudojimo atvejo "Prisijungti prie grupės" specifikacija

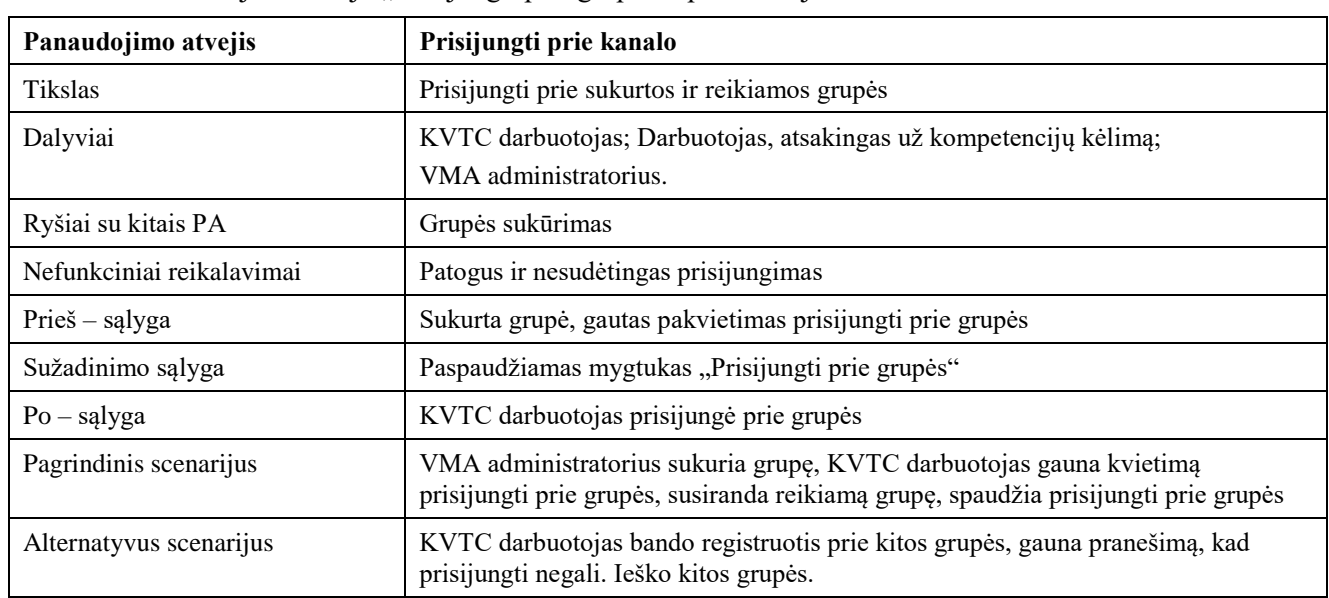

<span id="page-33-2"></span>10 **lentelė.** Panaudojimo atvejo "Prisijungti prie grupės" specifikacija

#### Panaudojimo atvejo "Sukurti mokymų susitikimą" specifikacija

<span id="page-33-3"></span>11 lentelė. Panaudojimo atvejo "Sukurti mokymų susitikimą" specifikacija

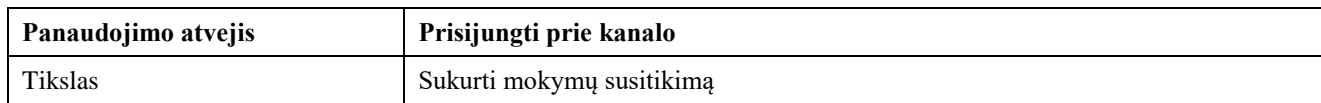

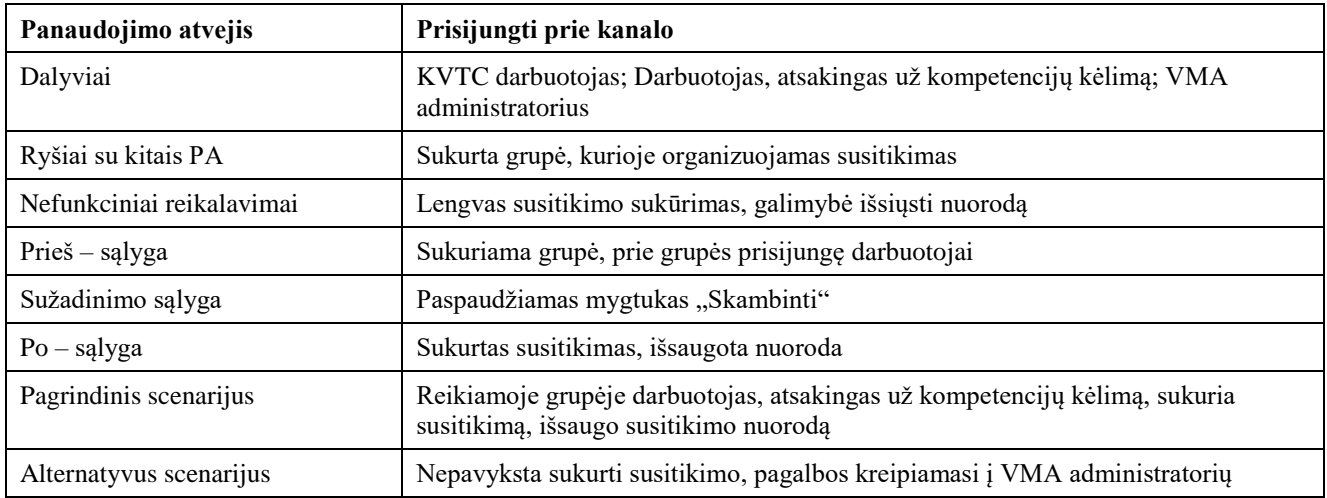

## Panaudojimo atvejo "Prisijungti prie mokymų susitikimo" specifikacija

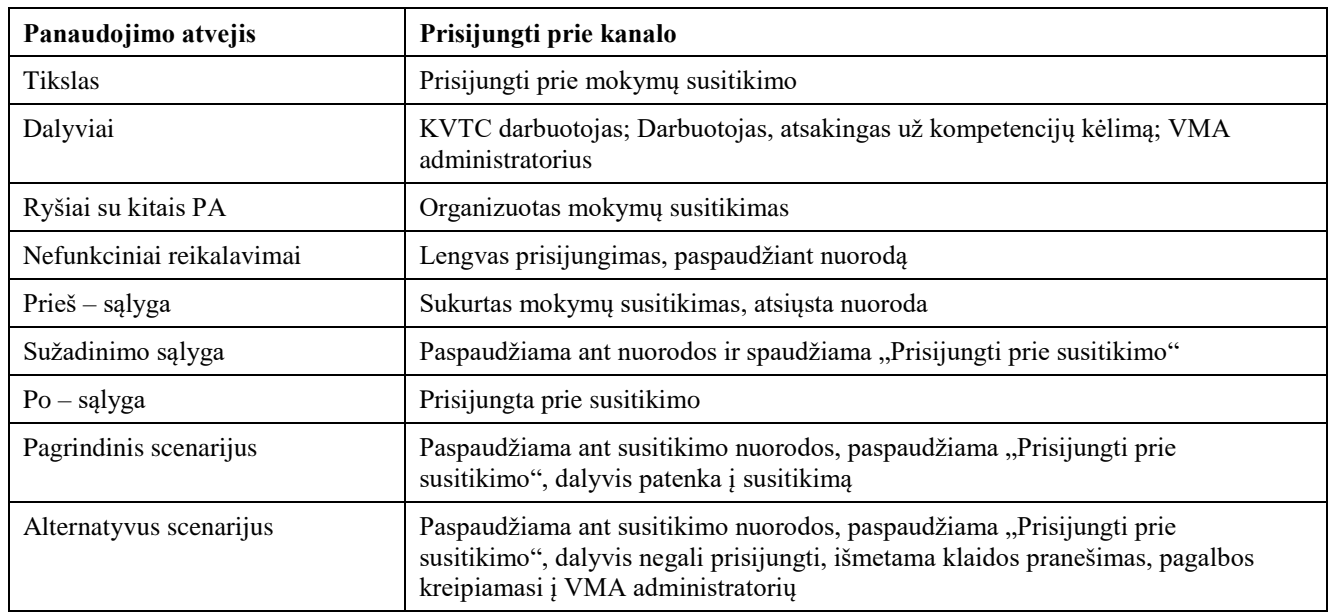

<span id="page-34-0"></span>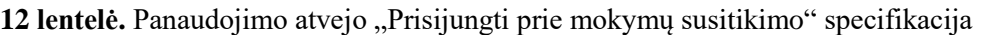

# Panaudojimo atvejo "Rodyti savo ekraną" specifikacija

<span id="page-34-1"></span>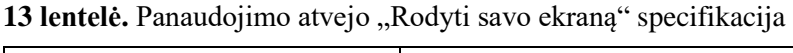

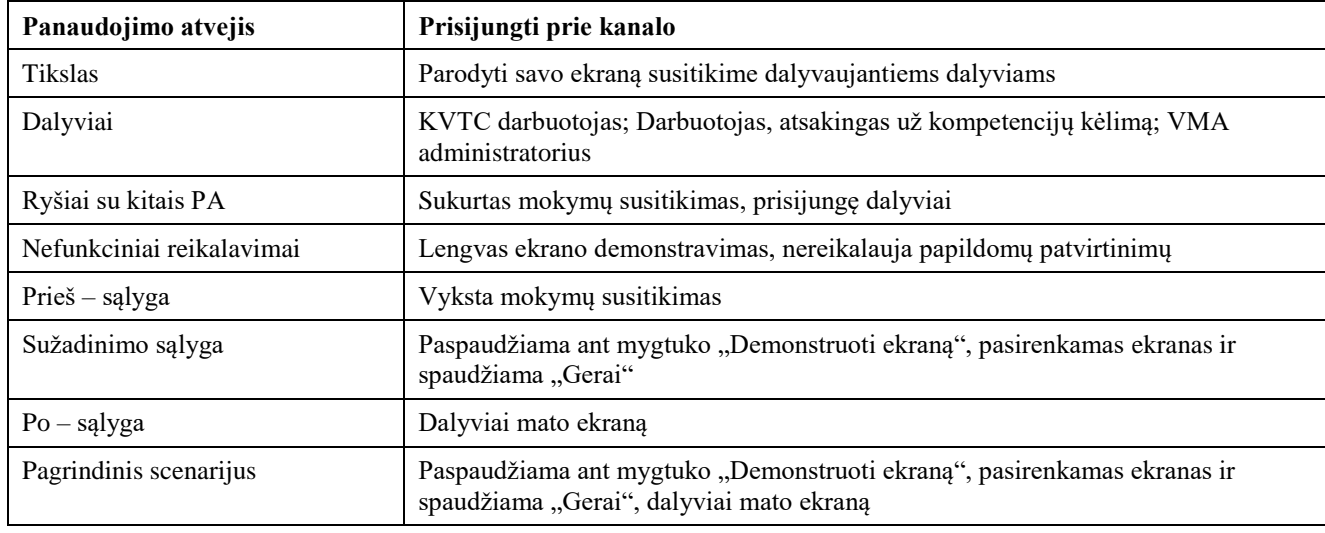

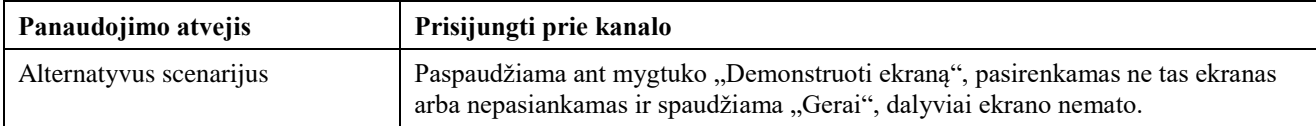

### Panaudojimo atvejo "Kurti pokalbių grupes" specifikacija

<span id="page-35-0"></span>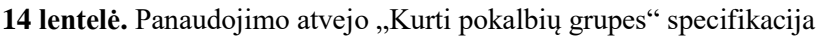

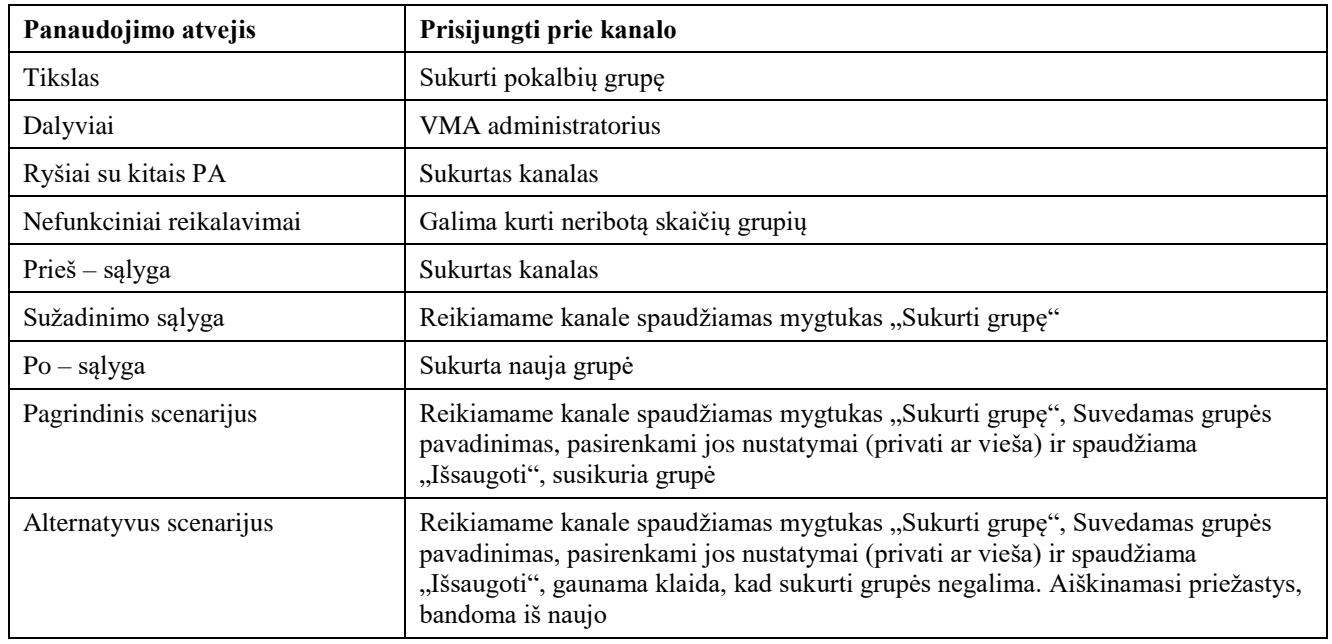

#### Panaudojimo atvejo "Kurti kanalus" specifikacija

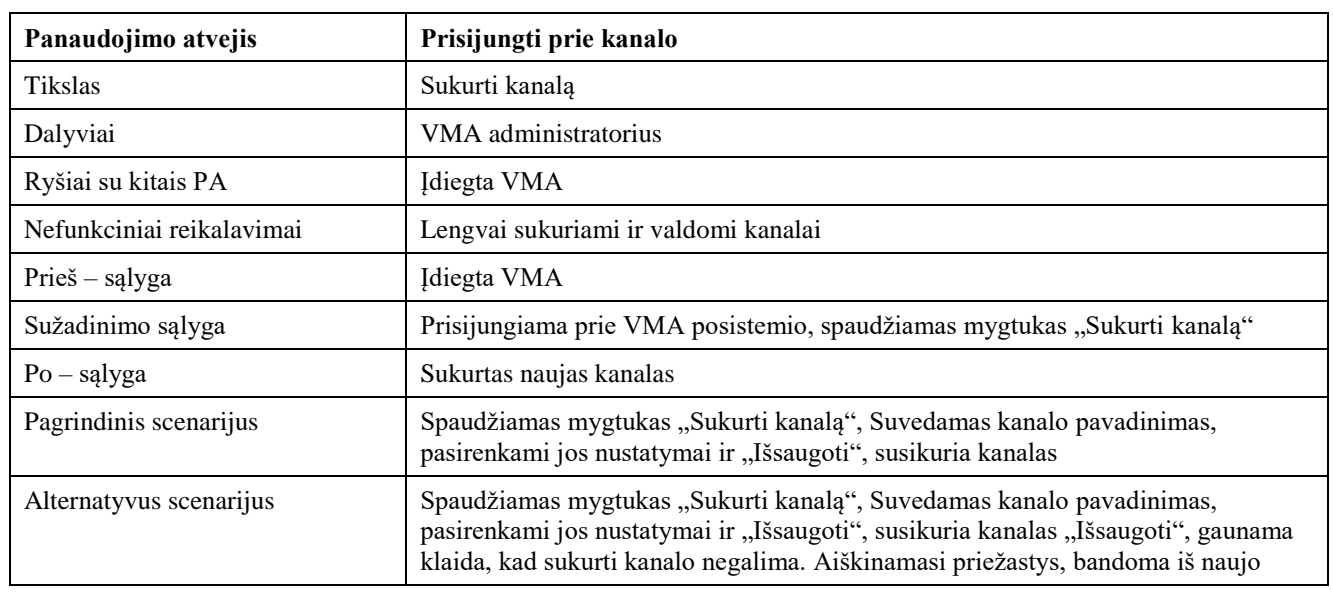

<span id="page-35-1"></span>15 lentelė. Panaudojimo atvejo "Kurti kanalus" specifikacija

## **Veiklos diagramos modelis**

Nuotolinio mokymosi posistemio veiklos diagrama pavaizduota 11 pav.
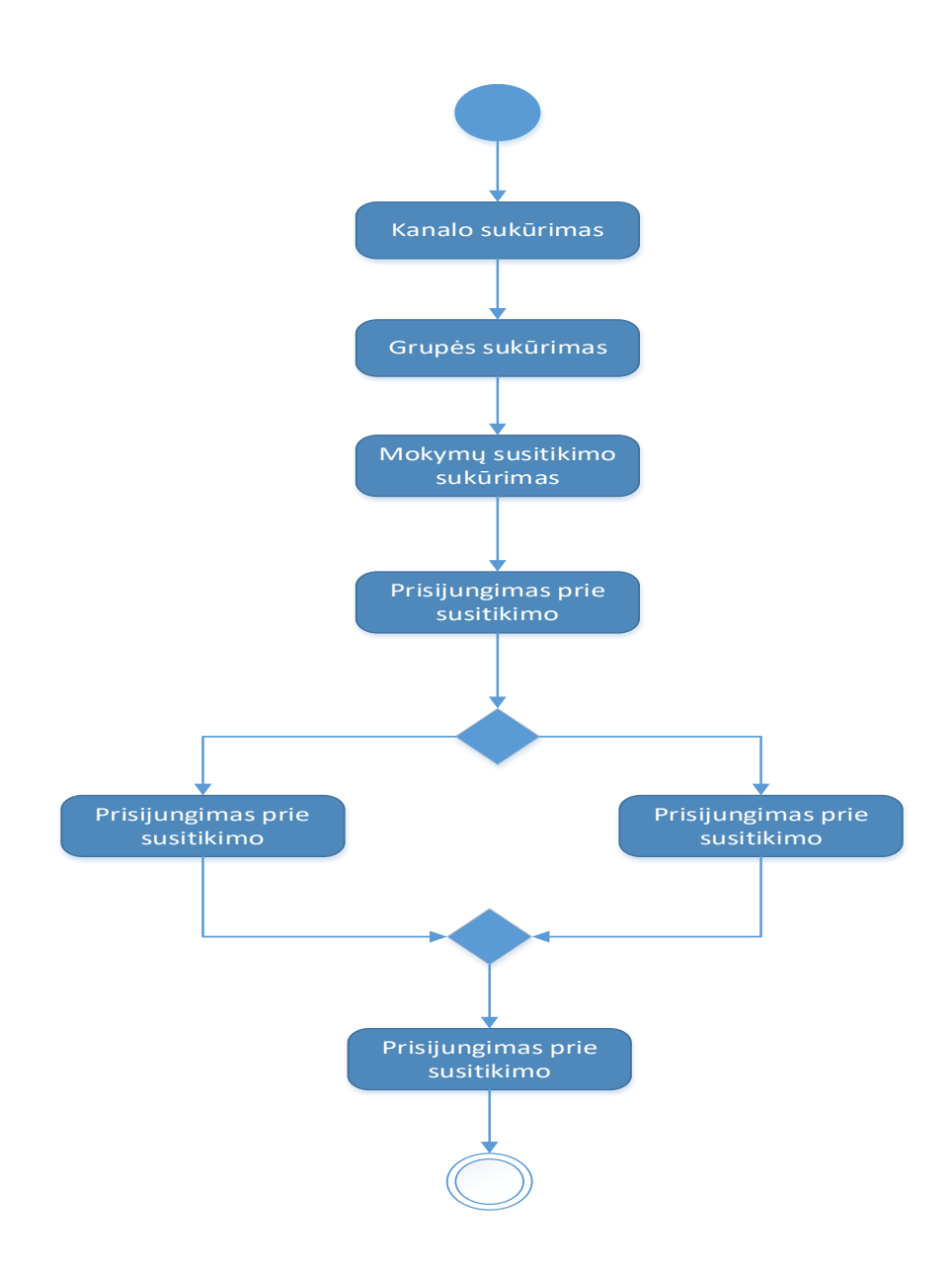

**11 pav.** Nuotolinio mokymosi posistemio veiklos diagramos modelis

### **2.2.5. Bendradarbiavimo platformų palyginimas**

Bendradarbiavimo platforma reikalinga bendrauti įstaigoje (rašyti žinutes, skambinti), taip pat ši bendradarbiavimo platforma reikalinga talpinti instrukcijas bei galimybė prie patalpintų instrukcijų užduoti klausimus ir iš kolegų gauti atsakymus (forumas). Dar labai svarbu, kad ši platforma veiktų vidinėje infrastruktūroje (angl. *on-premise),* taip būtų užtikrinta, kad duomenys saugomi institucijos serveriuose ir prieiga prie šių duomenų būtų kontroliuojama ir nutrūkus tarptautiniam internetui, institucijos darbuotojai galėtų ir toliau bendrauti tarpusavyje. Svarbu, kad priemonė veiktų ir mobiliuosiuose įrenginiuose, taip užtikrindama mobilumą.

Bendravimo ir bendradarbiavimo platformų palyginimas pateikiamas 16 lentelėje.

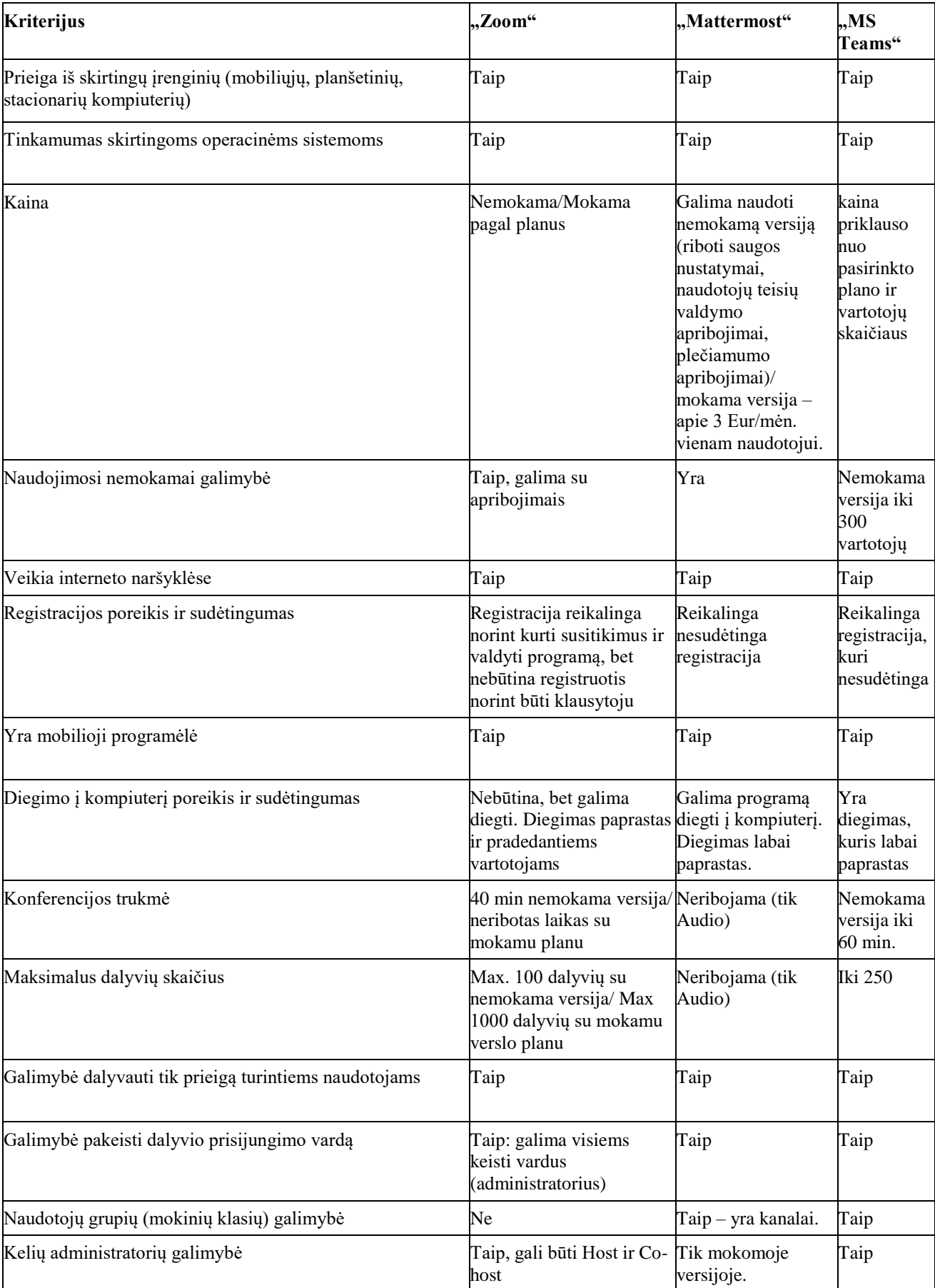

# **16 lentelė.** Bendravimo ir bendradarbiavimo platformų palyginimas su alternatyvomis

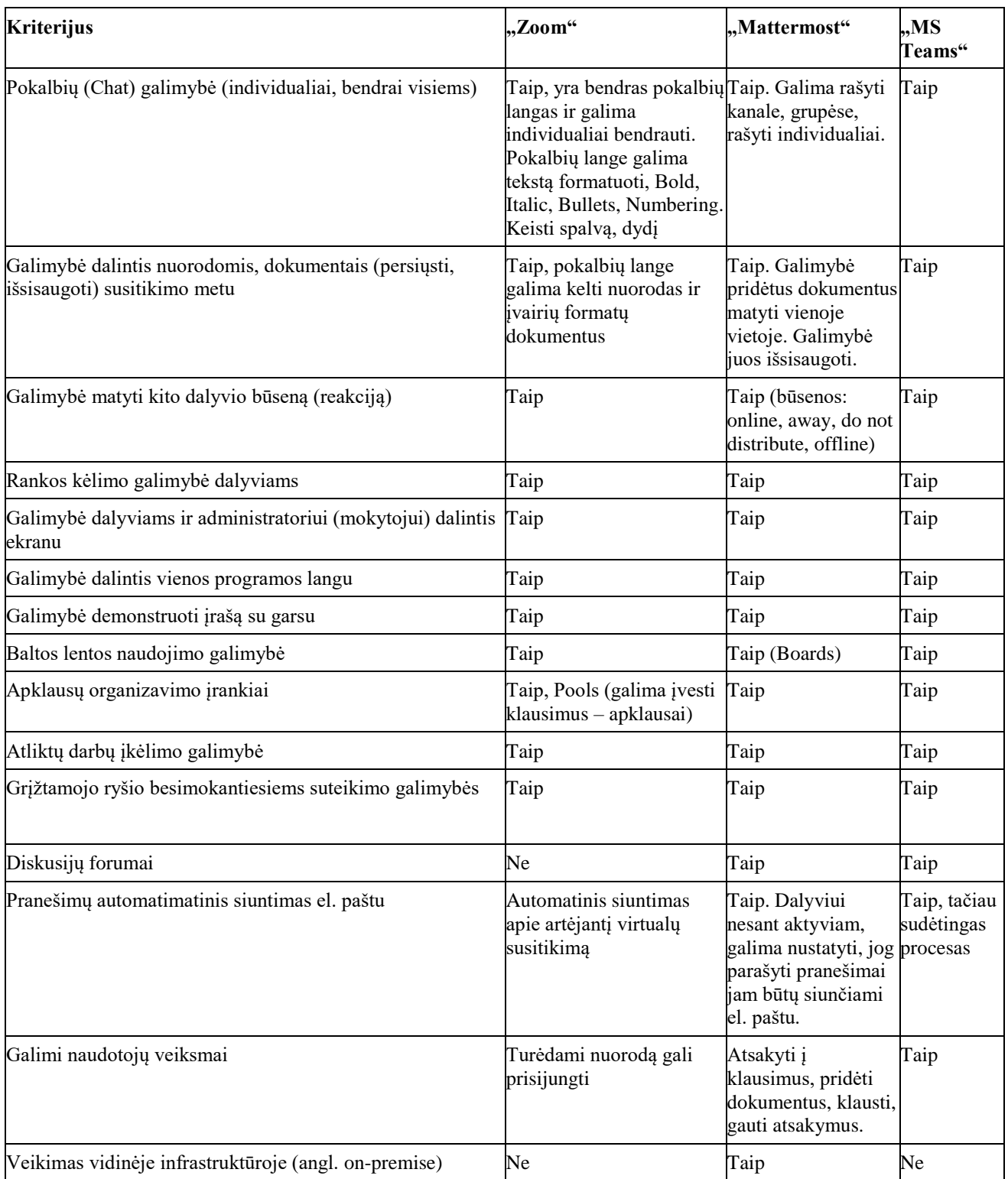

Bendradarbiavimo platforma "Matermost" yra patogi bendravimo platforma, skirta saugiai bendrauti tarpusavyje. Šiuo metu Valstybės institucijos susiduria su saugumo problema, bei sprendžia uždavinį, kaip užtikrinti saugų tarpusavio bendravimą bei saugų dokumentų keitimosi tarpusavyje, nededant dokumentų išoriniuose ištekliuose. Naudojant "Mattermost" žinoma, kur tiksliai saugomi duomenys, kas turi prieigą prie šių duomenų [19]. "Mattermost" bendravimo ir bendradarbiavimo platforma sukurta remiantis kanalais pagrįstu bendradarbiavimu, kuris sujungia žmones, procesus bei įrankius [20]. "Matermost" yra atviro kodo platforma, tačiau dėl plataus jos naudojimo yra nuolat atnaujinama ir tobulinama. Dėl itin aukšto "Mattermost" saugumo, ją naudoja daug pasaulinio žinomumo

organizacijų: NASA, Samsung, Bosch, U.S. Air Forse, Wealthfront, Check Point, AIG, MedinCell. Bendravimui naudoja ir viso pasaulio Valstybių institucijos [20].

"Mattermost" galima naudoti naršyklėje arba susidiegti programą savo kompiuteryje, planšetėje arba mobiliajame telefone. Bendradarbiavimo platformos diegimas ypač lengvas ir nereikalauja specialų IT žinių.

## **2.3. Darbuotojų integravimo ir kompetencijų kėlimo savitarnos sistemos funkcionalumo analizės rezultatai**

Darbuotojų integravimo ir kompetencijų kėlimo savitarnos sistemą suskirstyta į šiuos posistemius: medžiagos talpinimas, prieigų valdymas, KDV valdymas, nuotolinis bendravimas, nuotolinių mokymų organizavimas.

Posistemiams medžiagos kėlimas, prieigų valdymas, KDV valdymas tikslinga naudoti "Ivanti Service Manager" programinę įrangą. Šiuo metu KVTC turi pakankamai šios programinės įrangos konkurencinių licencijų, kad kiekvienas institucijos darbuotojas galėtų jungtis prie jos ir dirbti.

Šioje programinėje įrangoje reikia sukurti vidinių naudotojų savitarnos sistemą, kurioje iš vidinių paslaugų katalogo būtų galimybė užsakyti kompiuterinių darbo vietų keitimus, sutrikimus, prieigų teisių užsakymus bei keitimus. Padaryti galimybę savitarnos sistemoje talpinti dokumentus, nuorodas į internetinius puslapius, internetinius kursus, instrukcijų nuorodas taip pat būtų galimybė talpinti šioje savitarnos sistemoje.

**Posistemiams nuotolinis bendravimas, nuotolinių mokymų organizavimas** keliamiems tikslams labiausiai tinkamas pasirinkimas yra bendravimo ir bendradarbiavimo platforma "Mattermost", kadangi pats svarbiausias kriterijus – veikimas vidinėje infrastruktūroje (angl. *on premise)* galimas tik šioje platformoje. Taip yra užtikrinamas saugumas bei priemonės veikimas ekstremalių situacijų metu. Mokymuisi ši priemonė tinka, kadangi tam galima naudoti atskirus kanalus, panaudojant juos kaip klases ir išskirstant įstaigos darbuotojus pagal reikiamą mokymų temą. Kanaluose yra galimybė talpinti dokumentus, dalyviams bendrauti tarpusavyje, matyti užduotis, jas atlikti bei gauti įvertinimą.

Taip pat svarbu, kad ši bendradarbiavimo platforma veikia ir mobiliuosiuose įrenginiuose, taip užtikrindama darbuotojų mobilumą. Naudingas ir automatinis pranešimų siuntimas, kai naudotojas nėra prisijungęs prie "Mattermost" jis elektroniniu paštu gauna žinutę apie naujus įvykius.

## **2.4. Darbuotojų integravimo ir kompetencijų kėlimo savitarnos sistemos funkcionalumo analizės išvados**

- 1. Kuriant Darbuotojų integravimo ir kompetencijos kėlimo savitarnos sistemą, svarbu naudoti jau organizacijos turimas sistemas, taip taupant institucijos lėšas bei užtikrinant lengvą sistemos naudojimą.
- 2. Darbuotojų integravimo ir kompetencijų kėlimo savitarnos sistemą susikarstyta į posistemius ir jie turi būti realizuoti dviejuose KVTC turimose programinėse įrangose: "Ivanti Service Manager" bei bendravimo ir bendradarbiavimo platformoje "Mattermost".
- 3. "Ivanti Service Manager" tiri būti sukurtos užsakymo formas, kuriose KVTC darbuotojai galėtų lengvai užsakyti prieigų, kompiuterinės darbo vietos keitimus, registruoti sutrikimus. Turi būti sukurta žinių bazė, kurioje KVTC darbuotojai galėtų rasti visą naudingą informaciją, susijusia su kompetencijų kėlimu.

4. Bendravimui ir bendradarbiavimui naudoti platformą "Mattermost" sukuriant reikiamus kanalus, bei nustatant bendravimo taisykles.

### **3. Darbuotojų integravimo ir kompetencijų kėlimo savitarnos sistemos realizacija**

Išnagrinėjus bei ištyrus KVTC probleminės situacijos galimus sprendimo būdus, suprojektuota darbuotojų integravimo ir kompetencijų kėlimo savitarnos sistema, ištirtas šios sistemos funkcionalumų poreikis, nustatyti būtini elementai. Darbuotojų integravimo ir kompetencijų kėlimo ir savitarnos sistema suskaidyta į penkis posistemius: medžiagos kėlimo posistemis, KDV valdymo posistemis, prieigų valdymo posistemis, nuotolinio bendravimo posistemis, nuotolinių mokymų posistemis.

### **3.1. Darbuotojų integravimo ir kompetencijų kėlimo savitarnos sistemos aprašas**

Darbuotojų integravimo ir kompetencijų kėlimo savitarnos sistemos medžiagos kėlimo, KDV valdymo bei prieigų valdymo posistemių kūrimui naudota "Ivanti Service Manager" programinė įranga. Pagal šios programinės įrangos oficialiame tinklapyje skelbiamą informaciją [21] ši programinė įranga skirta automatizuoti sudėtingus rankinius procesus, taip efektyvinant savo verslą. Jos pagalba lengva suvaldyti paslaugų valdymą ir užtikrinti tinkamą jų administravimą. Svarbu, kad galutinių naudotojų (aptarnaujamų naudotojų) skaičius yra neribojamas ir atskiros licencijos jiems nereikalingos. Todėl nusprendus kurti darbuotojų integravimo ir kompetencijų kėlimo savitarnos sistemą KVTC darbuotojams šioje programinėje įrangoje, papildomų licencijų visiems KVTC darbuotojams įsigyti nereikia.

**Medžiagos kėlimo posistemiui** aktyvuotas "Žinių bazė" procesas, sudarant galimybę jame talpinti informaciją, nurodant, kas tą informaciją gali matyti, nustatant informacijos skelbimo laiką. Taip pat nustatyta galimybė komentuoti ir peržiūrėti skelbiamą informaciją.

KDV valdymo posistemiui sukurtos dvi KDV formos: "Incidentas KDV", skirta KVTC darbuotojų KDV sutrikimų registravimui ir "Kreipinys KDV", skirta KVTC darbuotojų KDV užsakymams (slaptažodžių keitimas, programinės ir fizinės įrangos administravimas, KDV keitimai ir t.t.).

Prieigu valdymo posistemiui sukurtos dvi formos "Prieigų užsakymo forma", skirta KVTC darbuotojams užsisakyti sau arba kitam darbuotojui, rangovui arba paslaugų gavėjui prieigos teises bei "Prieigų sustabdymo užsakymo forma", skirta KVTC darbuotojams sustabdyti sau, kitam KVTC darbuotojui, tiekėjui arba paslaugų gavėjui prieigos teises.

Darbuotojų integravimo ir kompetencijų kėlimo savitarnos sistemos **Nuotolinio bendravimo** bei **Nuotolinių mokymų posistemiams** buvo naudojama bendravimo ir bendradarbiavimo platforma "Mattermost". Pagal šios programinės įrangos oficialiame tinklapyje skelbiamą informaciją [20] "Mattermost" užtikrina saugų ir patogų tarpusavio bendravimą.

**Nuotolinio bendravimo posistemiui** sukurti skyrių kanalai, pavadinti skyrių trumpiniais, suteiktos atitinkamos teisės, kad KVTC darbuotojai galėtų susirašinėti ir bendrauti tik savo skyriuje. Sukurtas kanalas "Vadovai", kuriame gali bendrauti tik KVTC vadovai. Sutarta, kad naujam KVTC darbuotojui bus kuriamas kanalas su jo kuratoriumi ir vadovu ir visus iškilusius klausimus jis gali rašyti čia. Sutarta, kad atsakymo turi sulaukti kaip galima greičiau, bet ne vėliau kaip per 1 val. Tai nesunku užtikrinti, kadangi "Mattermost" sudiegiamas ir į darbinius KVTC darbuotojų mobilius telefonus, todėl net nesant darbo vietoje, galimas bendravimas ir bendradarbiavimas.

Nuotoliniu mokymu posistemiui sukurtas kanalas "Mokymai", kuriuose organizuojami KVTC darbuotojų mokymai. Taip pat sukurtas kanalas "Klausimai ir atsakymai", kur bet kuris KVTC darbuotojas gali rašyti jam iškilusi klausima ir labai greitai gauti atsakyma. Kanale "Apklausos" atliekamos įvairios KVTC darbuotojų apklausos, dažniausiai susijusios su vidinių mokymų vertinimu. Sutarta ir patvirtintas vidinių mokymų sąrašas, kuris privalomas kiekvienais metais.

#### **3.2. Darbuotojų integravimo ir kompetencijų kėlimo savitarnos sistemos kūrimas ir diegimas**

Medžiagos kėlimo, KDV valdymo, prieigų valdymo posistemiams naudojama "Ivanti Service Manager" programinė įranga jau yra įdiegta KVTC serveriuose. Šioje programinėje įrangoje valdomi šie informacinių technologijų (IT) procesai: incidentų valdymas, keitimų valdymas, problemų valdymas, užklausų valdymas, paslaugų katalogo valdymas, paslaugų naudotojų valdymas. Šie procesai buvo skirti valdyti KVTC paslaugas, jų teikimo užtikrinimą Saugiojo valstybinio duomenų perdavimo tinklo naudotojams (KVTC paslaugų gavėjams). Šioje programinėje įrangoje jau buvo realizuota Savitarnos sistema, skirta KVTC paslaugų gavėjams – Saugiojo valstybinio duomenų perdavimo tinklo naudotojams. Todėl norint sukurti darbuotojų integravimo ir kompetencijų kėlimo savitarnos sistemą, skirtą KVTC darbuotojams, reikėjo sukurti atskirą rolę, su kuria parsijungus prie sistemos, matytų jiems skirtas formas.

Rolė sukurta administravimo aplinkoje kaip parodyta 12 pav.

| Configure                  |                                                        |                      |                         |                         |                                |
|----------------------------|--------------------------------------------------------|----------------------|-------------------------|-------------------------|--------------------------------|
| $\P$ Users and Permissions | All v   (2 search records) Clear Grid Column Filters + |                      |                         |                         |                                |
| Groups                     |                                                        |                      |                         |                         |                                |
| Roles                      |                                                        |                      |                         |                         |                                |
| Roles and Permissions      | $\mathbb{C}$ REFRESH                                   |                      |                         |                         | $\triangle$ ACTION MENU $\sim$ |
| Teams                      | <b>Display Name</b>                                    | <b>Internal Name</b> | <b>Last Modified By</b> | <b>Last Modified On</b> | <b>Created By</b>              |
| Users                      |                                                        |                      |                         |                         |                                |
| Online Help Links          | Savitarna                                              | SelfService          | Admin                   | 2023-11-06 22:49        | Admin                          |

12 pav. Rolės "Savitarna" kūrimas

Rolei priskirti matomi objektai, kurių nustatymo eilutė matoma 13 pav. ir 14 pav.

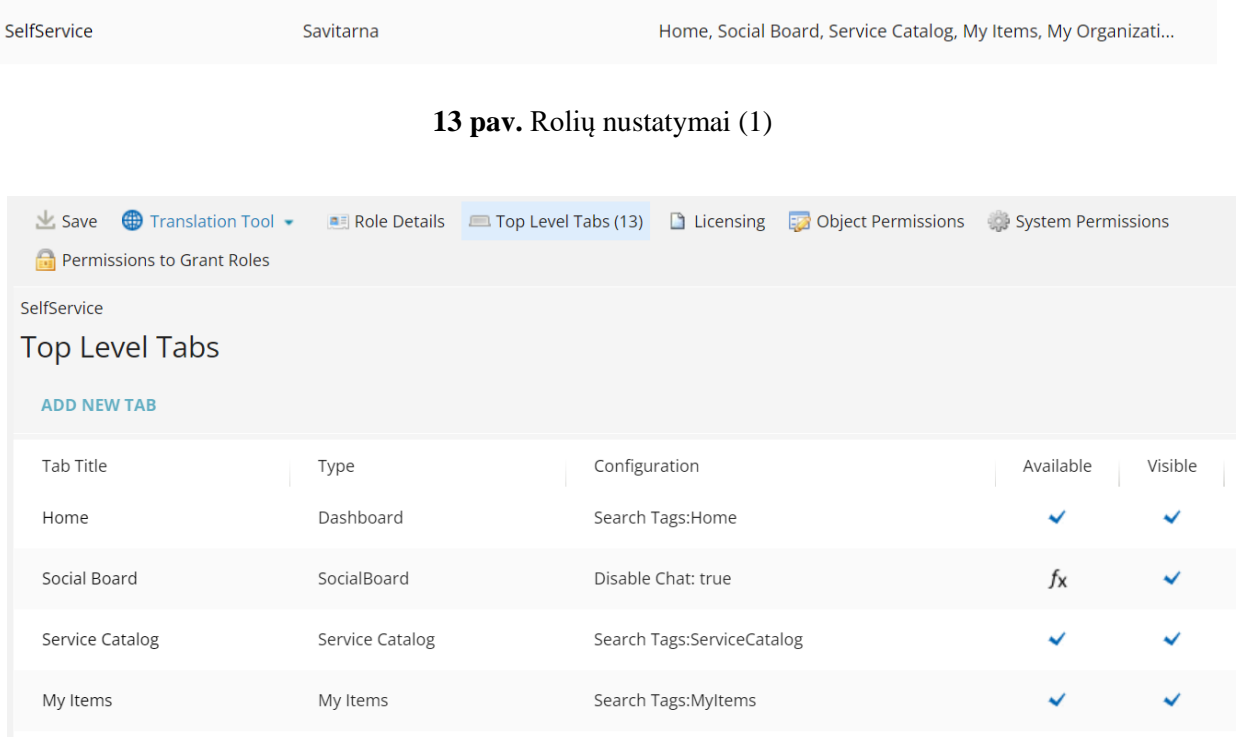

**14 pav.** Rolių pasirinkimas (2)

Rolės suteiktos visiems KVTC darbuotojams ir jungiantis prie "Ivanti Service Manager" prašoma pasirinkti rolę, kaip parodyta 15 pav., pasirinkus rolę "Savitarna" prijungiama prie darbuotojų integravimo ir kompetencijų kėlimo savitarnos sistemos.

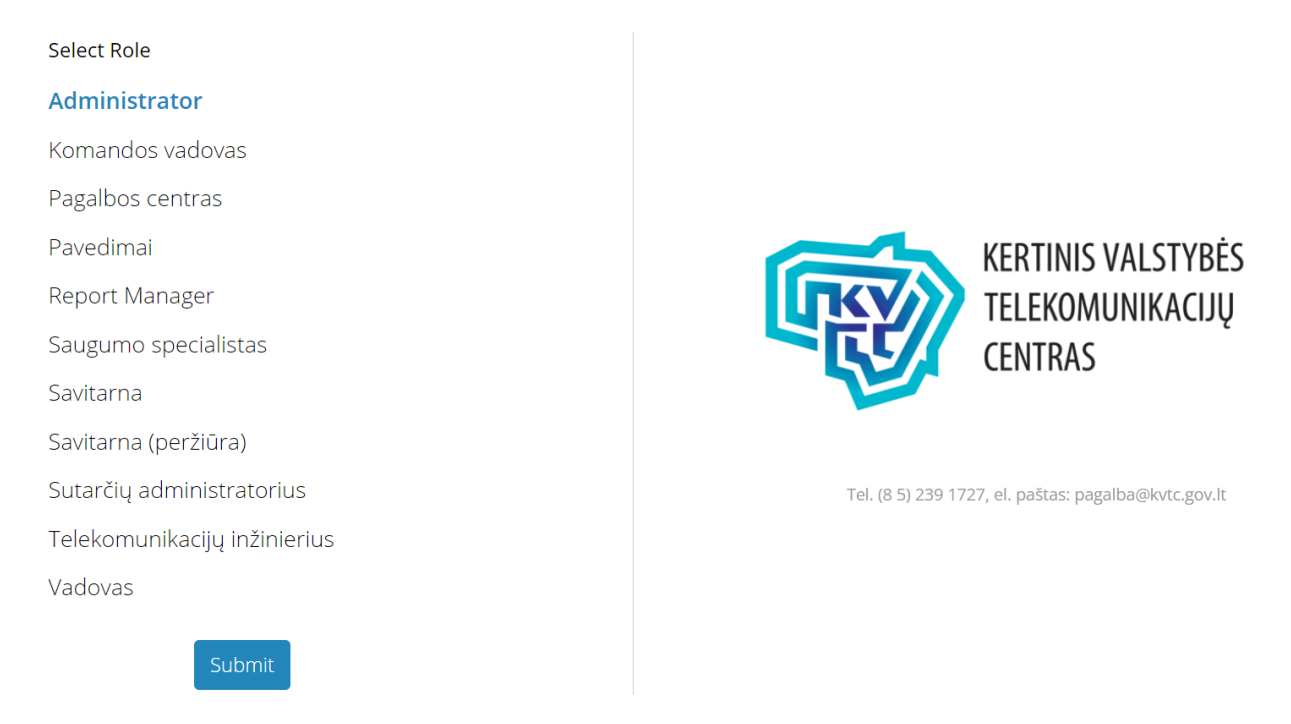

**15 pav.** Rolių pasirinkimas

### **3.2.1. Medžiagos kėlimo posistemio diegimas**

Šiam posistemiui įgyvendinti buvo aktyvuotas "Ivanti Service Manager" programinės įrangos "Žinių bazės" procesas (angl. *Knowledge*). Šis procesas jau yra suprogramuotas naudotojui, tačiau reikėjo pakeisti nustatymus, kad jis būtų tinkamas naudoti darbuotojų integravimo ir kompetencijų kėlimo savitarnos sistemoje. Nustatyti kokioms rolėms jis matomas. Sukurti taisykles, jog atskirti jo matomumą vidiniams ir išoriniams naudotojams, pakoreguoti instrukcijų formas, nustatyti galimybes komentuoti instrukcijas. Nustatymų langas matomas 16 pav.

| Build :: Business Objects:: Business Object FRS_Knowledge#                                                                                                    |                                                                                                    |                                                                                                    |  |  |  |  |  |  |
|----------------------------------------------------------------------------------------------------|----------------------------------------------------------------------------------------------------|----------------------------------------------------------------------------------------------------|--|--|--|--|--|--|
| Details<br>$\mathcal{L}$ Save<br>Workflows (0)<br><b>Business Rules</b><br>$\triangleright$ Pick Lists (8)<br>$\triangle$ Roles (14)                                                                     | Relationships $(16)$<br>$\bullet$ Fields (43)<br>Stored Expressions (0)<br>ERD<br>Saved Searches (23)<br>Search<br>$\log$ Indexes (4)<br>Audit | $\triangle$ Lists (6)<br>$\bullet$ Forms (2)<br>$\triangle$ Layouts (2)<br>Quick Actions (9)<br>$\sqrt{\ }$ Templates (0) |  |  |  |  |  |  |
| FRS Knowledge - Business Object                                                                                                    |                                                                                                    |                                                                                                    |  |  |  |  |  |  |
| <b>Business Object:</b><br><b>FRS Knowledge</b><br>Knowledge<br>Display Name:<br>Description:<br>Knowledge Management is the central repository of the IT organization's data, information and knowledge |                                                                                                    |                                                                                                    |  |  |  |  |  |  |
| Default Form:<br>not set                                                                                                    |                                                                                                    |                                                                                                    |  |  |  |  |  |  |
| Default Search:<br>not set                                                                                                    |                                                                                                    |                                                                                                    |  |  |  |  |  |  |
| <b>Usage Qualifiers</b>                                                                                                    | <b>Special Purpose Fields</b>                                                                                                    | <b>Transaction Audit Log</b>                                                                                              |  |  |  |  |  |  |
| Commonly Used:                                                                                                    | Primary Key: Recld                                                                                                    | Audit Create/Update/Delete Events: □                                                                                      |  |  |  |  |  |  |
| Under Change Control:                                                                                                    | Display:<br>KnowledgeNumber                                                                                                    | Audit View Events:                                                                                                    |  |  |  |  |  |  |
|                                                                                                    | State:<br><b>Status</b>                                                                                                    |                                                                                                    |  |  |  |  |  |  |
|                                                                                                    | IsNeuronsWorkflowExecutedFieldRef: not set                                                                                                    |                                                                                                    |  |  |  |  |  |  |

**16 pav.** Žinių bazės nustatymai

Instrukcijų ir informacijos talpinimas vykdomas "Ivanti Service Manager" programinės įrangos administravimo laukelyje "Knowledge" objekte kaip parodyta 17 pav. Pasirenkamas statusas laukelyje "Status", parašomas pavadinimas laukelyje "Title", aprašymas dedamas laukelyje "Description", pasirenkama kategorija laukelyje "Category". Svarbu paminėti, jog laukelyje "Category" pasirinkus redagavimo įrankį, galima sukurti naują kategoriją. Laukeliuose "Effective Date" ir "Actual Expired Date" galima nustatyti instrukcijos rodymo pradžios ir pabaigos datas. Jų nepasirinkus, instrukcija matoma visą laiką (jei statusas "Published"), jei instrukcija skirta KVTC darbuotojams, uždedama varnelė "Publish KVTC Organization", jei išorės naudotojams – "Publish Other Organization". Prie instrukcijos galima pridėti dokumentą "Attachment" skirsnyje.

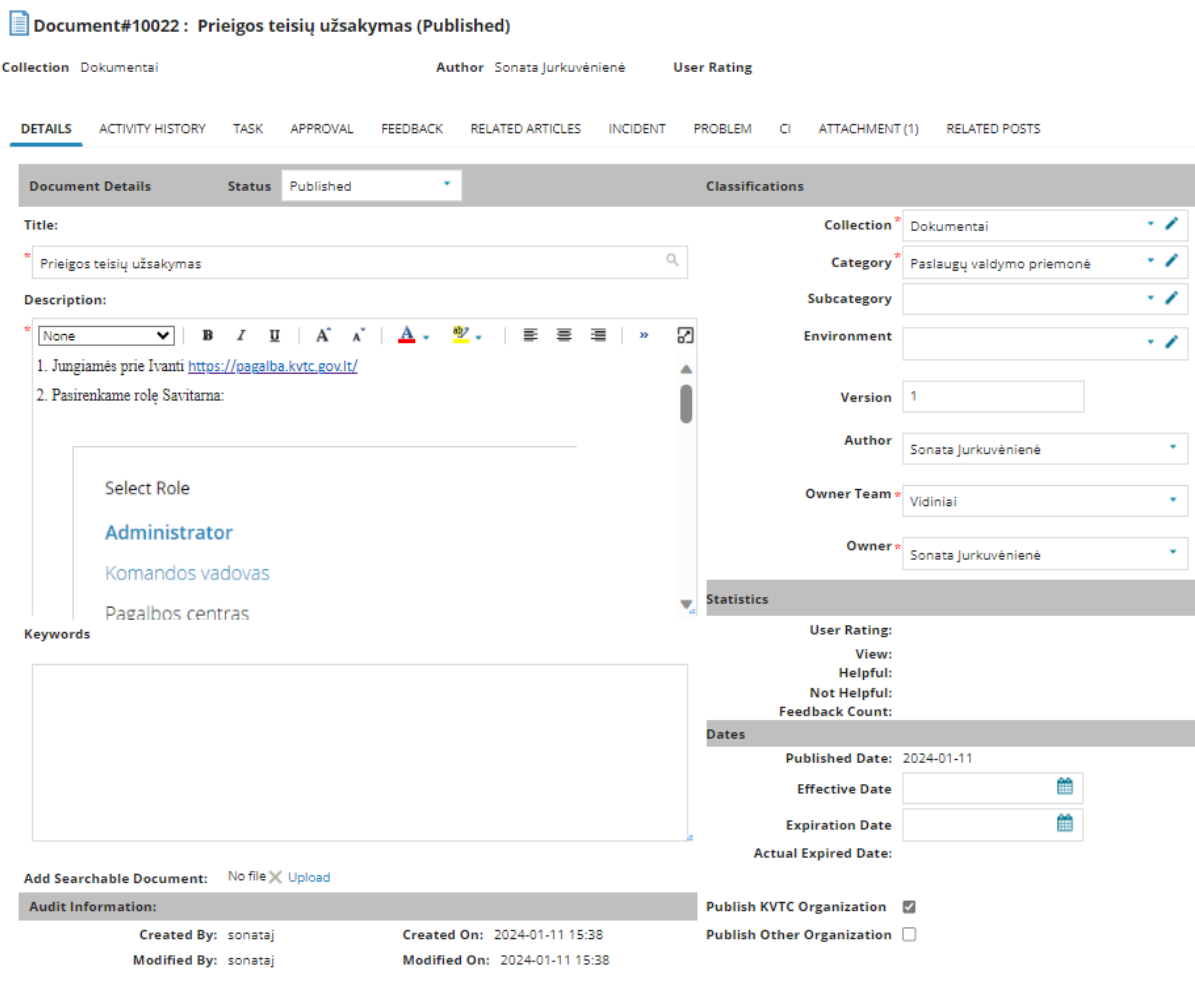

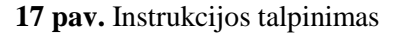

#### **3.2.2. Kompiuterinės darbo vietos valdymo posistemio diegimas**

KDV valdymo posistemiui įgyvendinti "Ivanti Service Manager" programinėje įrangoje sukurtos dvi formos "Incidentas – KDV" ir "Kreipinys – KDV". Formų kūrimas vykdomas administravimo aplinkoje, objekte "Request Offering". Sukuriama nauja kategorija "KDV", kaip parodyta 18 pav.

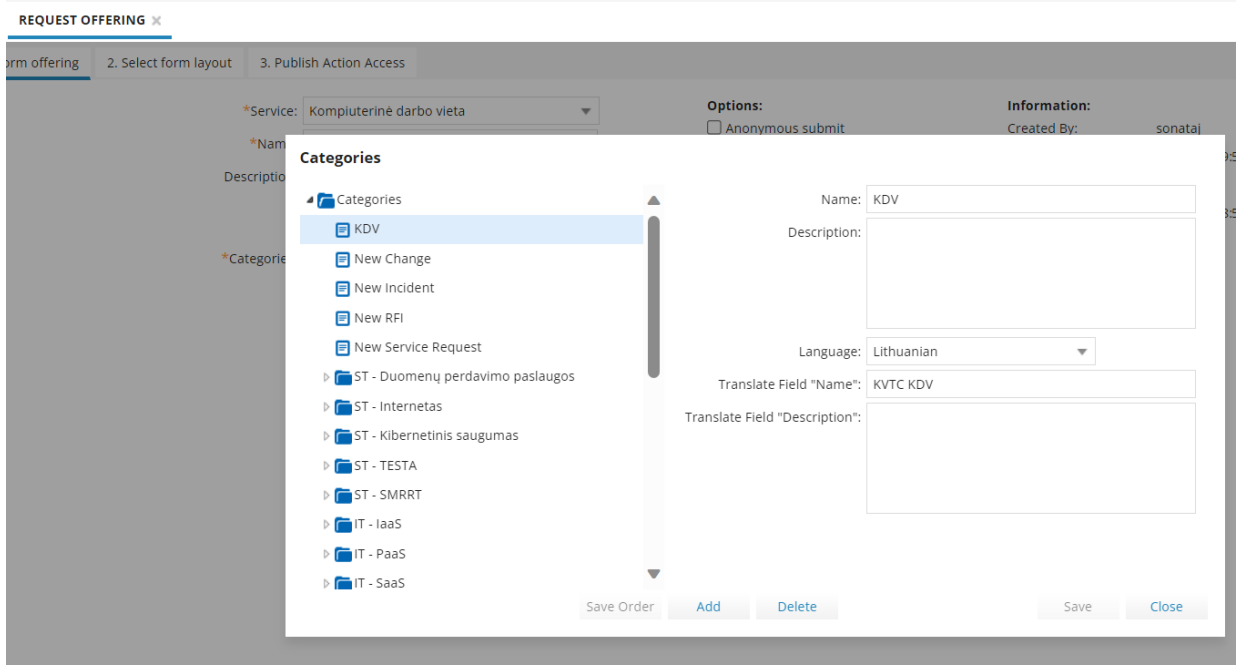

**18 pav.** Kategorijos kūrimas

Sukurtoje kategorijoje kuriamos formos. Formos kuriamos paspaudus mygtuką "New" ir pasirinkus "Form Offering" kaip pavaizduota 19 pav.

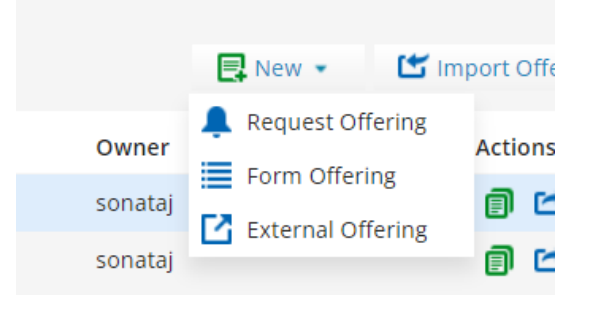

**19 pav.** Naujos formos kūrimas

Pirmame skirsnyje "Define form offering" laukelyje "Service" pasirenkama paslauga "Kompiuterinė darbo vieta", laukelyje "Name" įrašomas formos pavadinimas, kurį matys KVTC darbuotojai savitarnoje bei laukelyje "Decription" įrašomas formos aprašymas, kuris paaiškina kada rinktis šią formą. Pirmo skirsnio vaizdas matomas 20 pav.

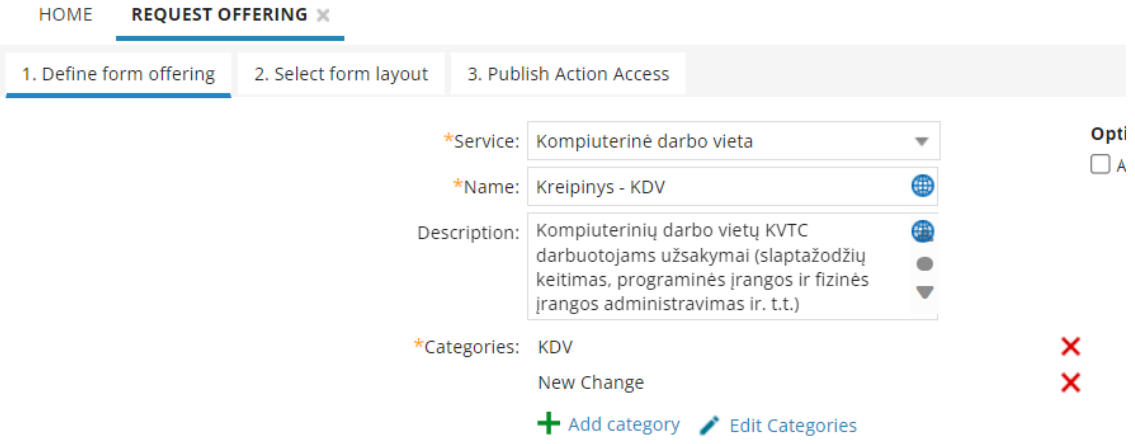

**20 pav.** Formos pradinis langas

Antrame skirsnyje "Select from layout" laukelyje "Business Object" formoje "Kreipinys – KDV" pasirenkamas objektas "Change", kadangi užpildžius formą, užklausa registruojama kaip standartinis keitimas ir vykdoma pagal jo proceso eigą. Formoje "Incidentas - KDV" pasirenkamas objektas "Incident", kadangi užpildžius formą, užklausa registruojama kaip incidentas ir vykdoma pagal incidento proceso eigą. Atitinkamai pasirenkamos formos, kurias taip pat esant reikalui galima redaguoti. Svarbu parinkti tinkamą paveikslėlį, kadangi naudotojai dažnai juos įsimena geriau nei formų pavadinimus. Paveikslėlį galime įkelti pasirinkus "Change Image". Antro skirsnio vaizdas matomas 21 pav.

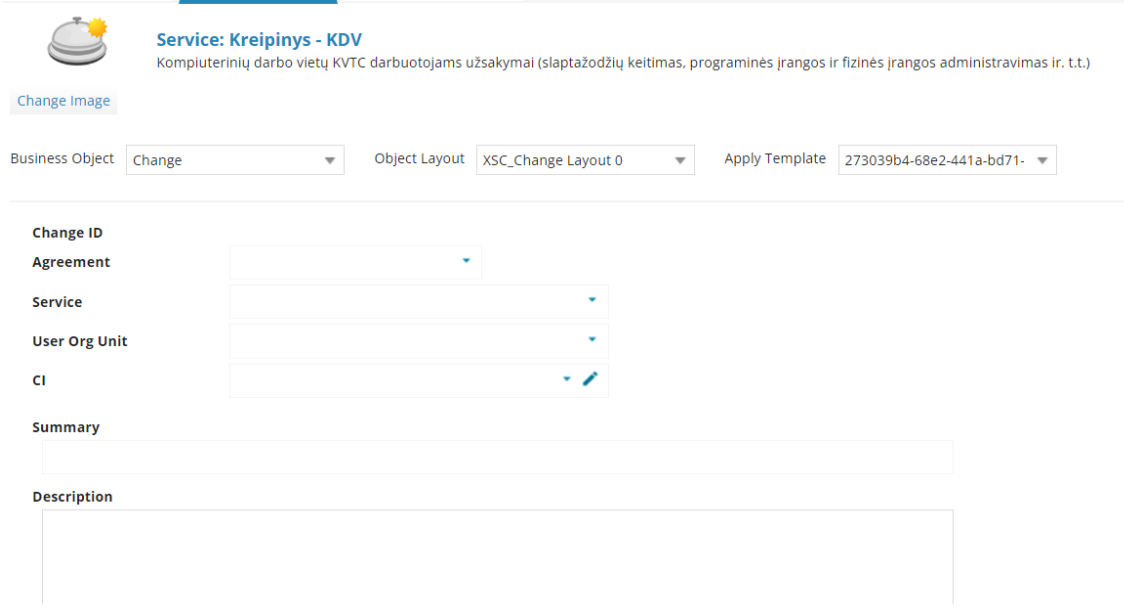

**21 pav.** Formos procesas

Trečiame skirsnyje "Publish Action Access" pasirenkame įstaigą (šiuo atveju pasirinktas KVTC), kuri šią formą galės matyti ir redaguoti, atitinkamai sudėliojant teises, kaip parodyta 22 pav.

| <b>REQUEST OFFERING X</b><br>HOME                                            |                          |               |                            |              |              |                             |              |
|------------------------------------------------------------------------------|--------------------------|---------------|----------------------------|--------------|--------------|-----------------------------|--------------|
| 2. Select form layout<br>1. Define form offering<br>3. Publish Action Access |                          |               |                            |              |              |                             |              |
| Published<br>Status:                                                         | $\overline{\phantom{a}}$ |               |                            |              |              |                             |              |
|                                                                              |                          |               | <b>Request Permissions</b> |              |              | <b>Offering Permissions</b> |              |
| Org. Unit                                                                    | Location                 | <b>Submit</b> | Edit                       | Cancel       | Edit         | <b>Delete</b>               | Copy         |
| Kertinis valstybės telekomunikacijų centras  Any                             |                          | $\checkmark$  | $\checkmark$               | $\checkmark$ | $\checkmark$ | $\checkmark$                | $\checkmark$ |

**22 pav.** Formos matymas

### **3.2.3. Prieigų valdymo posistemio diegimas**

Prieigų valdymo posistemiui įgyvendinti "Ivanti Service Manager" programinėje įrangoje buvo sukurtos dvi formos "Prieigų užsakymo forma" ir "Prieigų sustabdymo užsakymo forma". Taip pat sukurti prieigų valdymo procesai "Prieigų užsakymas", "Prieigų atsisakymas". Prieigų užsakymo proceso eiga administravimo aplinkoje matoma 23 pav.

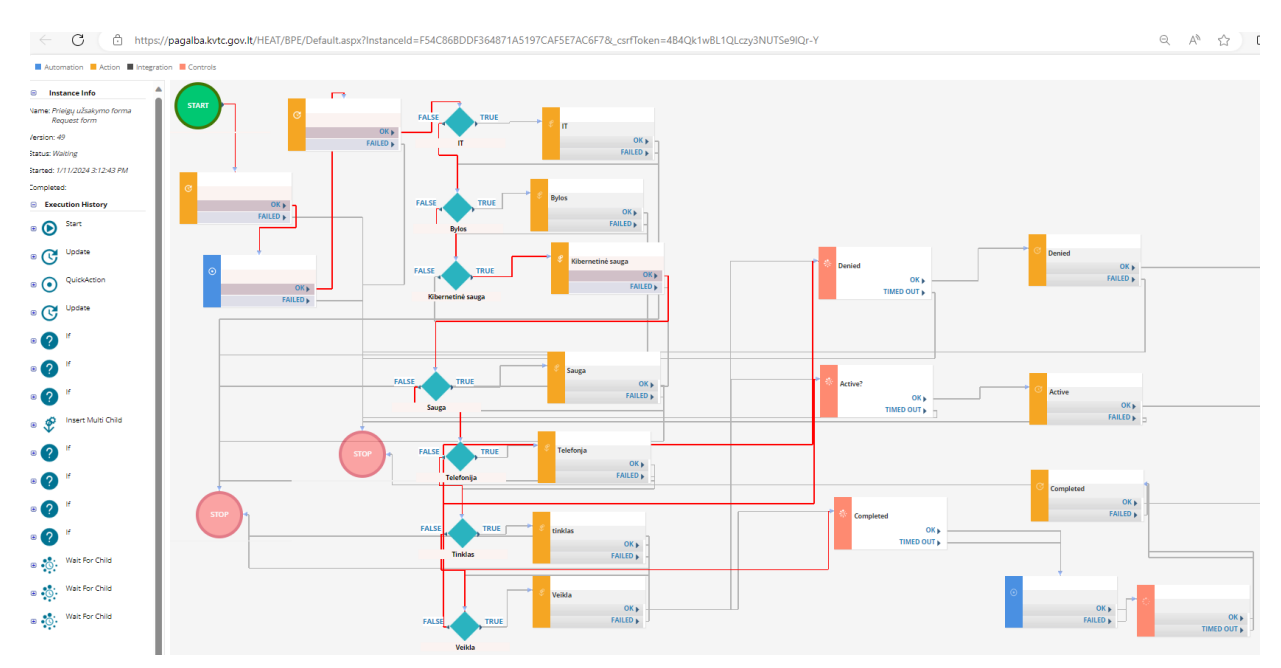

**23 pav.** Prieigų užsakymo eiga

Prieigų užsakymo algoritmas aprašomas 17 lentelėje.

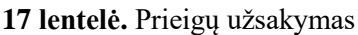

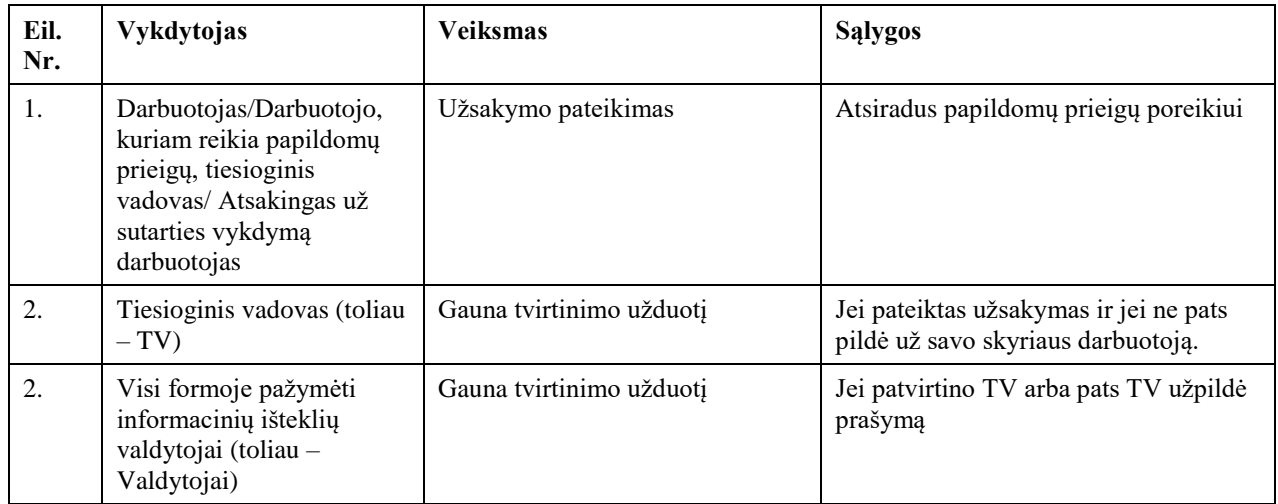

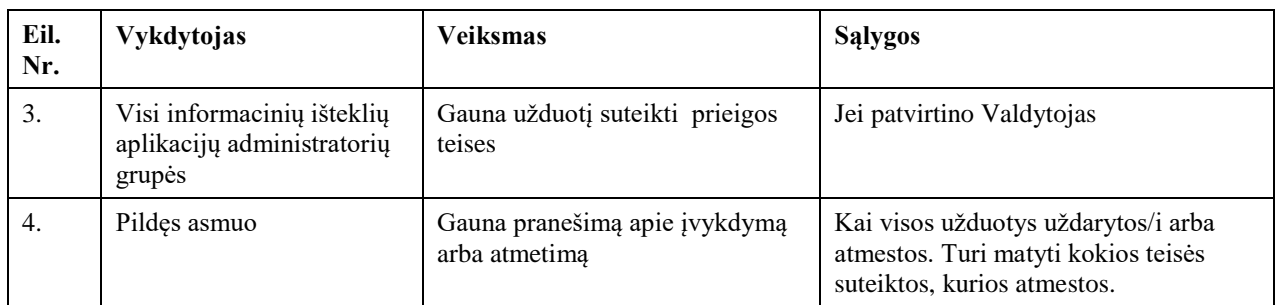

Prieigų atsisakymo proceso eiga administravimo aplinkoje matoma 24 pav.

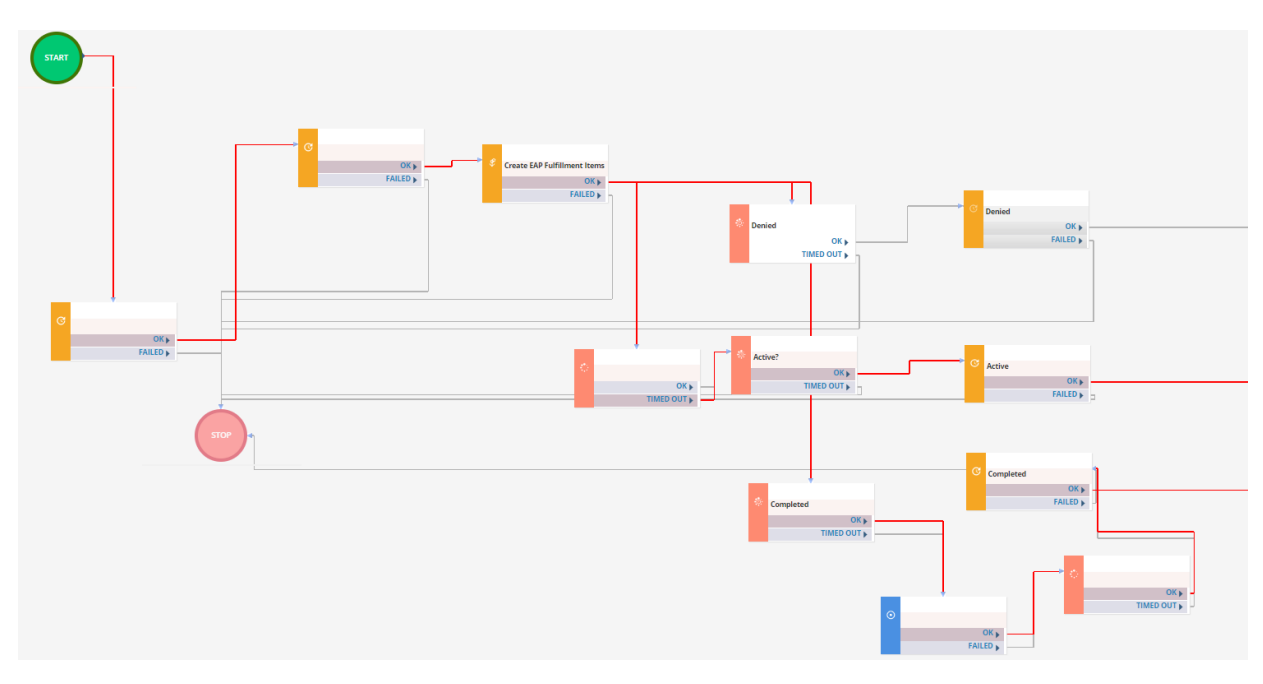

**24 pav.** Prieigų atsisakymo eiga

Prieigų atsisakymo algoritmas aprašomas 18 lentelėje.

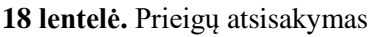

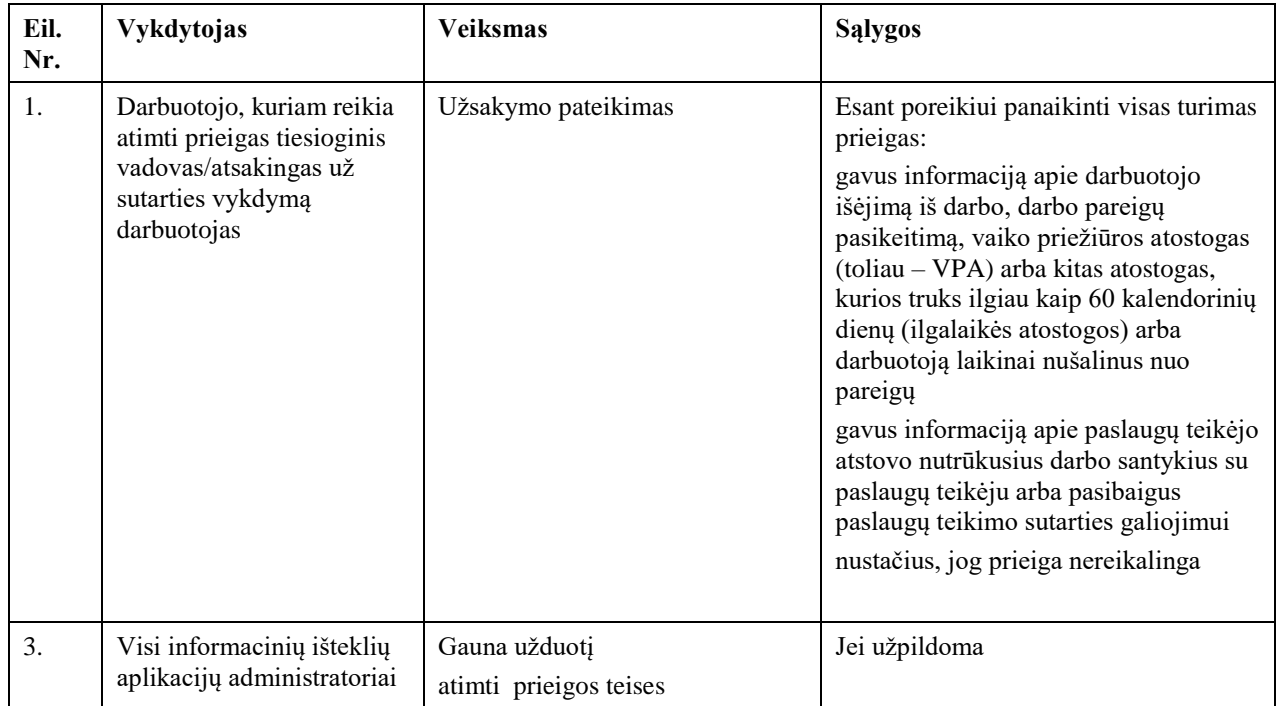

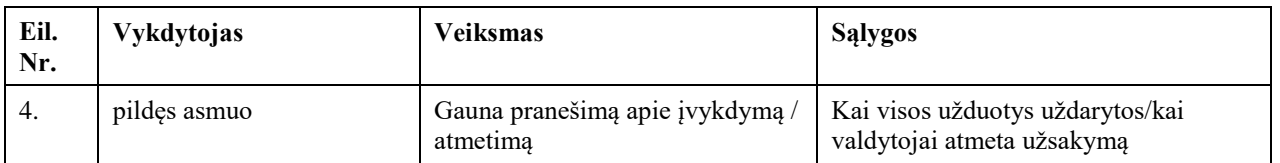

Informaciniai ištekliai, jų valdytojai bei administratoriai valdomi administravimo aplinkoje objekte "*Enterprise Application*". Sukurti naują informacinį išteklių galima administravimo aplinkoje paspaudus "New Enterpriseapplication" mygtuką. Atsidariusioje formoje laukelyje "Name" įrašomas informacinio ištekliaus pavadinimas. Laukelyje "Status" pasirenkamas statusas, Valdytojas nurodomas laukelyje "Owner", Informacinio ištekliaus administratorius arba administratorių grupė nurodoma laukelyje "Application Administrator", jei varnelė "Can Be Requested" uždėta, prieigos teisę galima užsisakyti. Laukelyje "Type" pasirenkama informacinio ištekliaus kategorija. Laukelyje "Description" galima aprašyti rolę, kad užsakantiems būtų lengviau ją užsakyti. Naujo informacinio ištekliaus kūrimo langas pavaizduotas 25 pav.

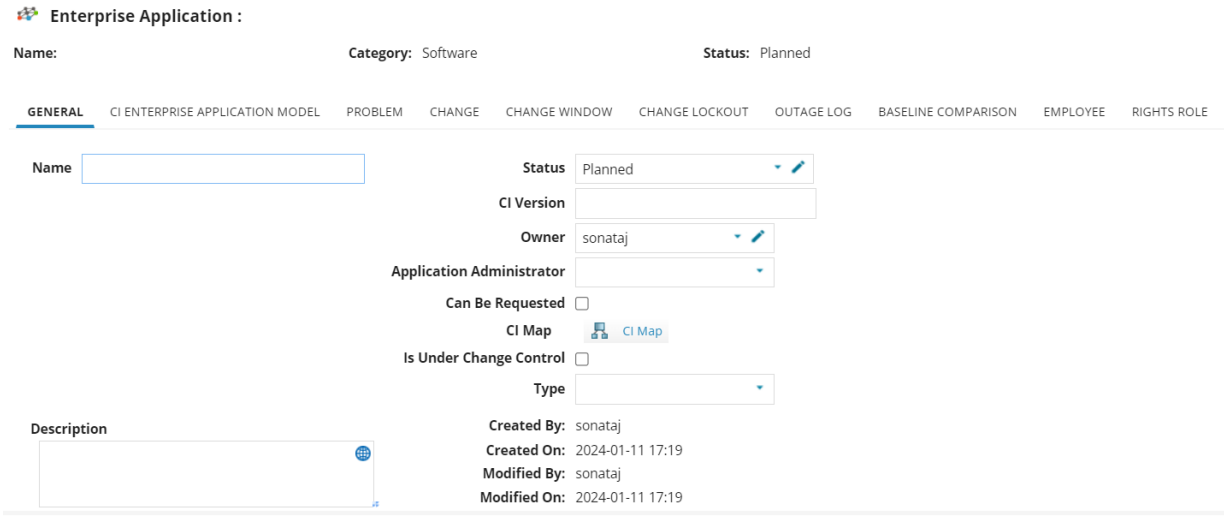

**25 pav.** Naujo informacinio ištekliaus kūrimas

Prieigų valdymo posistemiui įgyvendinti "Ivanti Service Manager" programinėje įrangoje sukurtos dvi formos "Prieigų užsakymo forma" ir "Prieigų sustabdymo užsakymo forma". Formų kūrimas vykdomas administravimo aplinkoje, objekte "Request Offering". Sukurta nauja kategorija "New Service Request", laukelyje "Translate Field Name" įrašytas lietuviškas pavadinimas, kurį savitarnoje matys KVTC darbuotojai. Kategorijos kūrimas pavaizduotas 26 pav.

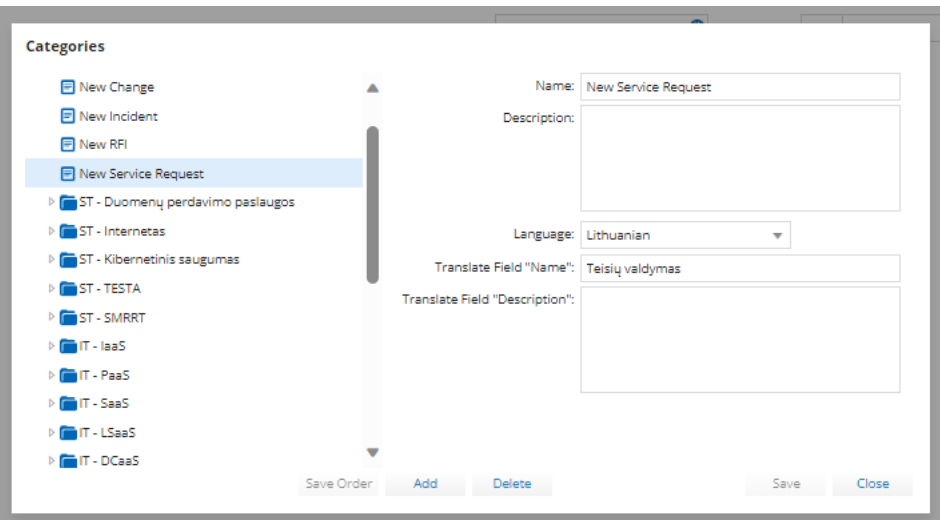

**26 pav.** Prieigų kategorijos kūrimas

Sukurtoje kategorijoje kuriamos formos. Formos kuriamos paspaudus mygtuką "New" ir pasirinkus "Form Offering" kaip pavaizduota 27 pav.

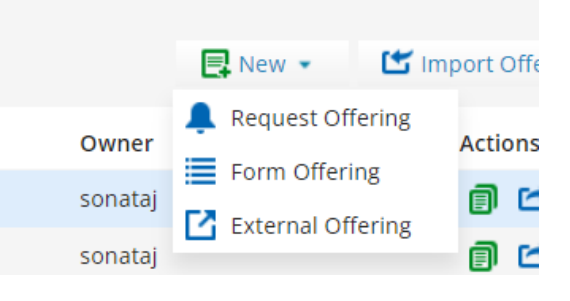

**27 pav.** Naujos prieigų formos kūrimas

Pirmame skirsnyje "Define form offering" laukelyje "Service" pasirenkama paslauga "Paslaugų valdymas", laukelyje "Name" įrašomas formos pavadinimas, kurį matys KVTC darbuotojai savitarnoje. Pirmo skirsnio vaizdas matomas 28 pav.

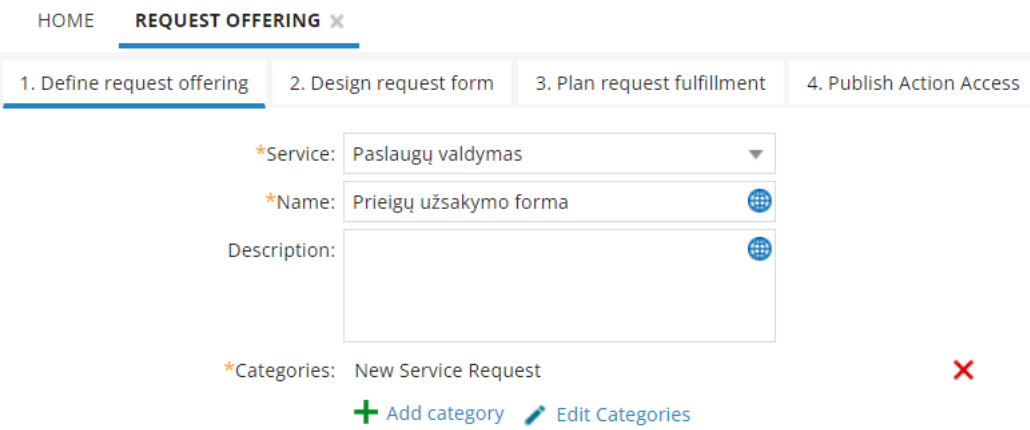

**28 pav.** Prieigų formos pradinis langas

Antrame skirsnyje "Desing request form" kūriami formos laukai iš "Form Designer Tools". Kad palengvinti KVTC darbuotojams teisingai užpildyti formas, panaudoti QR kodai su vaizdo instrukcijomis. Vaizdo instrukcijos filmuotos su Microsoft programa Xbox Game Bar. Kaip filmuoti

video instrukcijas aprašoma [22] šaltinyje. Video medžiaga įkelta kanale "Youtube", pagal [23] pateiktą instrukciją. QR kodų generavimui naudotas nemokamas įrankis, pasiekiamas adresu: [https://me-qr.com.](https://me-qr.com/) Paveikslėlis formoje įterpiamas pasirinkus įrankį "Image". Kuriant formą, svarbu parinkti tinkamą paveikslėlį, kadangi naudotojai dažnai juos įsimena geriau nei formų pavadinimus. Paveikslėlį galime įkelti pasirinkus "Change Image". Antro skirsnio vaizdas matomas 29 pav.

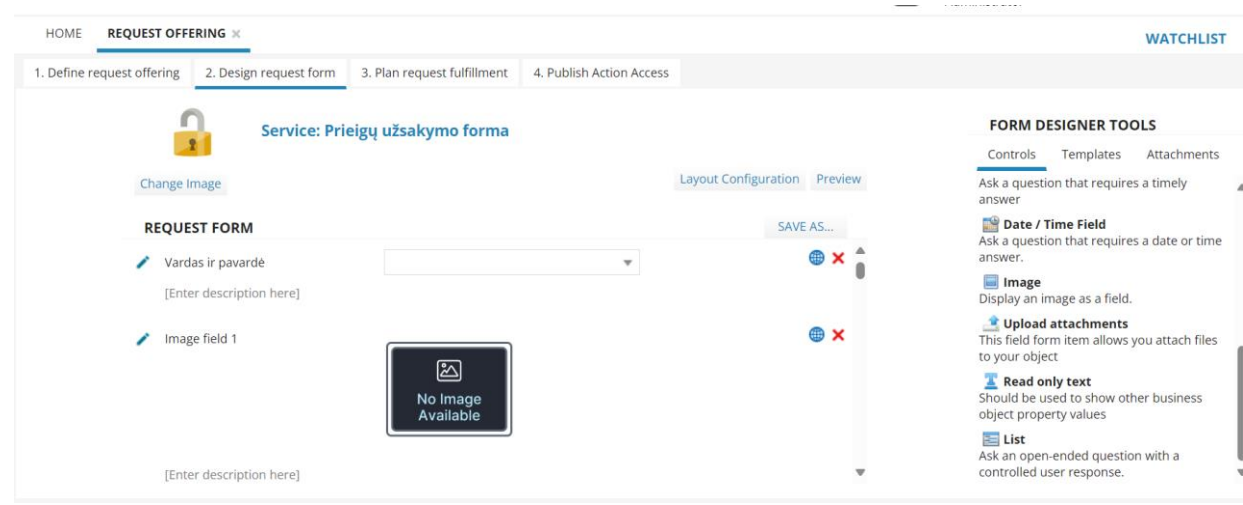

**29 pav.** Formos kūrimo langas

Trečiame skirsnyje "Plan Request fulfillment" įterptas darbo eigos procesas, pagal kurį vykdomi automatiniai veiksmai užpildžius formą. Skirsnio vaizdas matomas 30 pav.

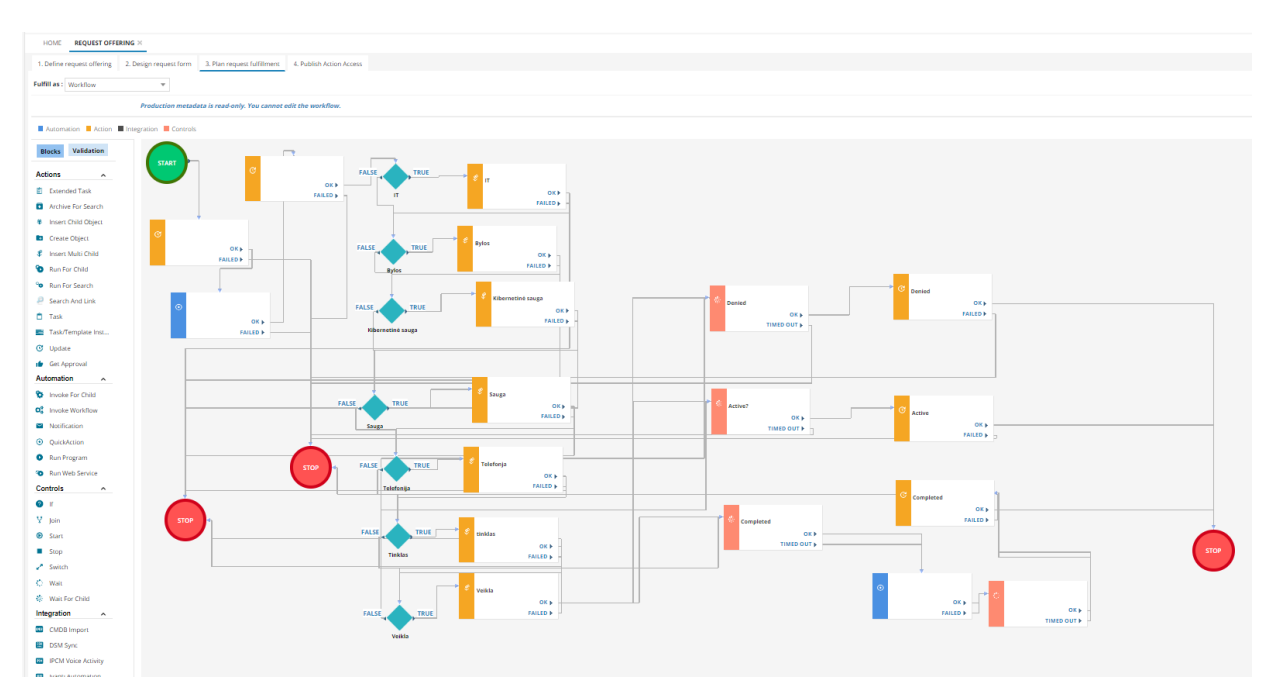

**30 pav.** Prieigų valdymo eiga

Skirsnyje "Publish Action Access" pasirenkama įstaiga (šiuo atveju pasirinktas KVTC), kuri šią formą galės matyti ir redaguoti, atitinkamai sudėliotos teises, kaip parodyta 31 pav.

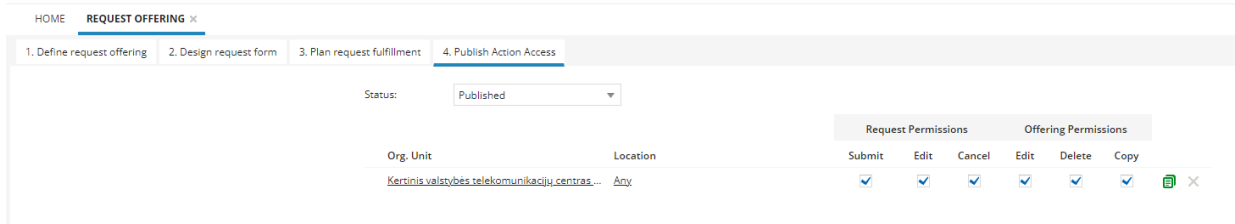

**31 pav.** Prieigų formos matymas

#### **3.2.4. Nuotolinio bendravimo posistemio diegimas**

Šiam posistemiui įgyvendinti "Mattermost" bendravimo ir bendradarbiavimo platformoje buvo sukurti skyrių kanalai. Šioje platforma "Mattermost" jau yra įdiegta į KVTC infrastruktūrą. Kanalų kūrimas pavaizduotas 32 pav.

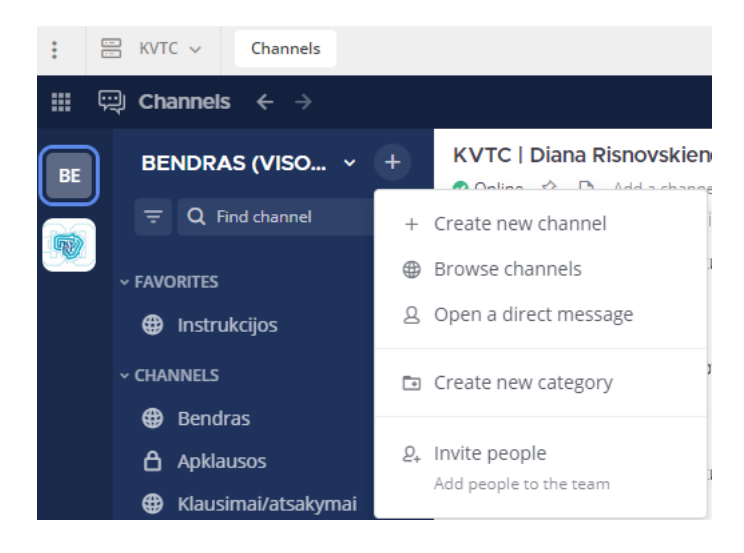

**32 pav.** Kanalo kūrimas

Skyrių kanaluose sukelti to skyriaus darbuotojai jiems, suteiktos atitinkamos teisės, kad KVTC darbuotojai galėtų susirašinėti ir bendrauti tik savo skyriuje. Kanalo administravimo langas matomas 33 pav.

| Info       | APVS                                                                            |           |                         |                                          | ×                         |  |  |  |
|------------|---------------------------------------------------------------------------------|-----------|-------------------------|------------------------------------------|---------------------------|--|--|--|
|            | Favorite                                                                        | ∩<br>Mute | ഉ⊥<br><b>Add People</b> | $\mathcal{L}_{\mathcal{P}}$<br>Copy Link |                           |  |  |  |
|            | Add a channel purpose<br>Add a channel header<br>ID: rp4ui4wfepgz8nipoub7jtzofo |           |                         |                                          |                           |  |  |  |
| △          | <b>Notification Preferences</b>                                                 |           |                         |                                          |                           |  |  |  |
| Ω          | <b>Members</b>                                                                  |           |                         |                                          | 11 <sub>2</sub>           |  |  |  |
| ☆          | <b>Pinned Messages</b>                                                          |           |                         |                                          | $\Omega$<br>$\rightarrow$ |  |  |  |
| Files<br>н |                                                                                 |           |                         |                                          | $\overline{a}$            |  |  |  |

**33 pav.** Kanalo nustatymai

#### **3.2.5. Nuotolinių mokymų posistemio diegimas**

Šiam posistemiui įgyvendinti "Mattermost" bendravimo ir bendradarbiavimo platformoje buvo sukurtas kanalai "Mokymai", "Klausimai ir atsakymai", "Apklausos". Kanalo "Mokymai" kūrimas pavaizduotas 34 pav.

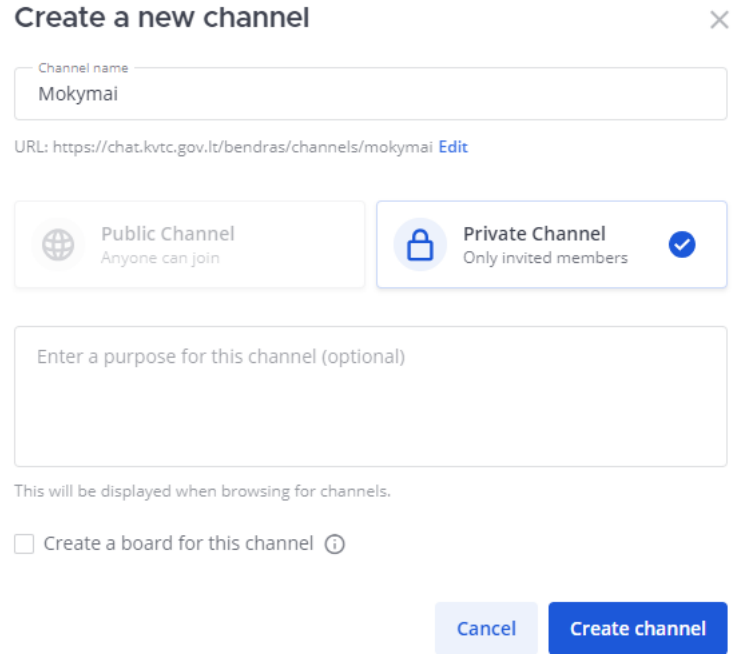

**34 pav.** Mokymų kanalo kūrimas

Sutarta ir patvirtintas vidinių mokymų sąrašas, kuris privalomas kiekvienais metais. Mokymų planas pavaizduotas 35 pav.

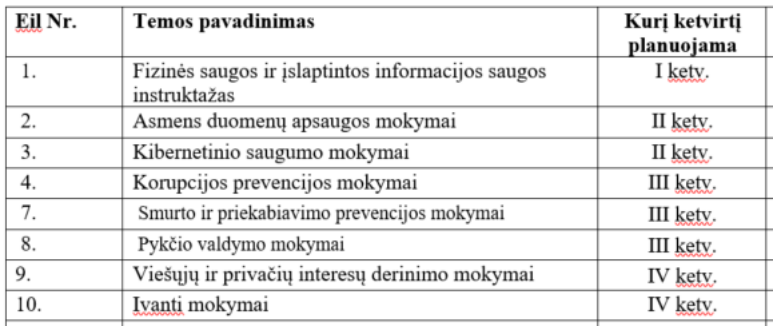

**35 pav.** Visų KVTC darbuotojų mokymų planas

#### **3.3. Darbuotojų integravimo ir kompetencijų kėlimo savitarnos sistemos taikymas**

Darbuotojų integravimo ir kompetencijų kėlimo savitarnos sistemos taikymą galima suskirstyti pagal posistemius. Kiekvienas posistemis ir jame sukurtas funkcionalumas taikomas skirtingiems atvejams. Struktūra pavaizduota 36 pav.

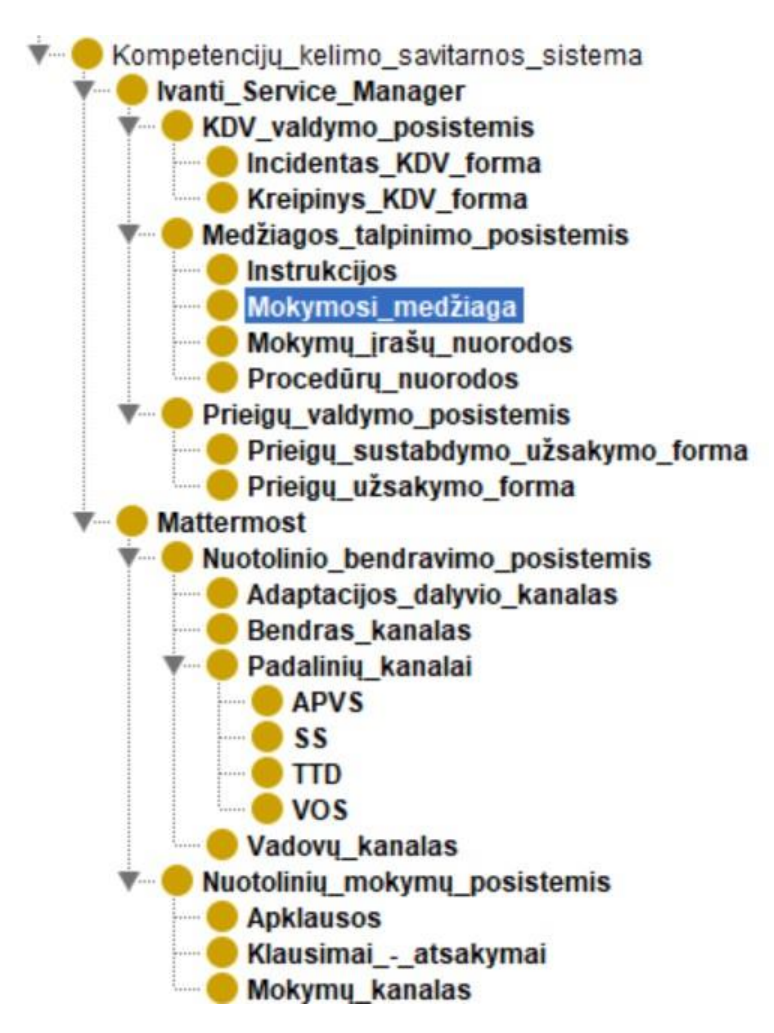

**36 pav.** Darbuotojų integravimo ir kompetencijų kėlimo savitarnos sistemos struktūra

### **3.3.1. Medžiagos kėlimo posistemio taikymas**

Medžiagos kėlimo posistemis taikomas KVTC struktūriškai ir vienoje vietoje pateikti KVTC darbuotojams kompetencijų kėlimo medžiagą, kurią sudaro: instrukcijos, nuorodos į mokymų video medžiagą, nuorodos į darbo procedūras, mokymų medžiaga. Kad lengviau būtų surasti reikiamą informaciją, šis posistemis suskaidytas į temas. Svarbu, kad KVTC darbuotojai žino, jog visą medžiagą susijusią su kompetencijų kėlimu galima rasti šiame posistemyje.

## **3.3.2. Kompiuterinės darbo vietos valdymo posistemio taikymas**

KDV valdymo posistemis naudojamas tik KVTC darbuotojų ir skirtas jiems lengvai ir patogiai užsakyti KDV keitimus, tokius kaip slaptažodžio pakeitimas, programinės įrangos diegimas ar administravimas, fizinės įrangos išdavimas, keitimas. Taip pat šis posistemis skirtas registruoti KVTC darbuotojų KDV sutrikimus, tokius kaip programinės ar fizinės įrangos gedimai. Svarbu, jog užregistravus kreipinį ar incidentą, KVTC darbuotojas mato jo sprendimo eigą. Visa sprendimo istorija išlieka, todėl vėliau galima nagrinėti rodiklius ir gauti rezultatus dėl programinės, fizinės įrangos gedimų dažnumo, turėti darbuotojų registruotų ar spręstų kreipinių skaičius.

### **3.3.3. Prieigų valdymo posistemio taikymas**

Prieigų valdymo posistemis taikomas visuose KVTC struktūriniuose padaliniuose, visose veiklos srityse ir yra privalomas visiems KVTC darbuotojams, valdantiems, administruojantiems KVTC

informacinius išteklius ar siekiantiems gauti prieigą prie jų. Prireikus KVTC darbuotojams, KVTC paslaugų teikėjų atstovams bei Saugiojo valstybinio duomenų perdavimo tinklo naudotojų asmenims užsisakyti prieigas prie KVTC informacinių išteklių. Prieigos užsakomos naujiems KVTC darbuotojams, pasirašius sutartį su nauju darbuotoju, esamiems darbuotojams, atsiradus poreikiui gauti papildomų prieigų, KVTC tiekėjams esant poreikiu gauti prieigą prie KVTC informacinių išteklių, Saugiojo valstybinio duomenų perdavimo tinklo naudotojų įgaliotiems asmeninis, pasirašius Prisijungimo prie Saugiojo valstybinio duomenų perdavimo tinklo aktą. Prieigos prie KVTC informacinių išteklių stabdomos nustačius, jog jos yra perteklinės arba pasikeitus darbo funkcijoms, tampa nereikalingos, taip pat pasikeitus KVTC darbuotojo pareigoms, pasibaigus darbo santykiams, išėjus darbuotojui į ilgalaikes atostogas, darbuotoją laikinai nušalinus nuo pareigų, tiekėjui nutraukus darbo santykius, pasibaigus paslaugų teikimo sutarčiai. Vykdant prieigų užsakymo ar atsisakymo veiksmus asmens duomenys tvarkomi prieigų prie KVTC informacinių išteklių suteikimo ir jų valdymo tikslu, vadovaujantis [25] įstatymu. Prieigų valdymo procesas patvirtintas [26] įsakym procedūroje "Prieigos prie informacinių išteklių valdymo procedūros aprašas". Užsakant prieigos teises arba jų atsisakant, būtina vadovautis šia procedūra.

### **3.3.4. Nuotolinio bendravimo posistemio taikymas**

Nuotolinio bendravimo posistemis taikomas visiems KVTC darbuotojams užtikrinti tinkamą bendravimą tarpusavyje. Kadangi daugelis KVTC darbuotojų dirba nuotoliu, svarbu, kad būtų užtikrintas tinkamas tarpusavio bendravimas ir bendradarbiavimas. Tai ypač svarbu naujiems KVTC darbuotojas, kurie įtraukti į adaptaciją. Kad užtikrinti bendravimą visuose KVTC padaliniuose, sukurti padalinių kanalai, kuriuose galima bendrauti. Sukurtas bendras kanalas, kuriame bendraujama bendrais klausimais. Naujiems darbuotojams kuriami kanalai su kuratoriumi ir vadovu, apibrėžta, jog atsakymą turi gauti kaip galima greičiau, bet ne vėliau kaip per vieną valandą. KVTC bendravimas ir nuotolinis darbas apibrėžtas [27] teisės akte.

### **3.3.5. Nuotolinių mokymų posistemio taikymas**

Šis posistemis taikomas organizuoti ir tvarkyti KVTC vidinius mokymus. KVTC vidinių mokymų planas patvirtintas [28] teisės akte. Mokymai organizuojami kanale "Mokymai". Apklausos apie mokymus vyksta kanale "Apklausos", visus klausimus KVTC darbuotojai gali užduoti kanale "Klausimai ir atsakymai". Šaltinyje [28] apsibrėžta, jog per metus privalo būti organizuojami šie vidiniai mokymai:

- fizinės saugos ir įslaptintos informacijos saugos instruktažas;
- asmens duomenų apsaugos mokymai;
- kibernetinio saugumo mokymai;
- korupcijos prevencijos mokymai;
- smurto ir priekabiavimo prevencijos mokymai;
- pykčio valdymo mokymai;
- viešųjų ir privačių interesų derinimo mokymai;
- Ivanti mokymai.

Nustatyta [29], jog adaptacijos metu turi būti aiškiai apibrėžta, ką naujas KVTC darbuotojas turi išmokti. Visa adaptacijos struktūra pavaizduota kontekstiniame grafe "Adaptacija" 37 pav.

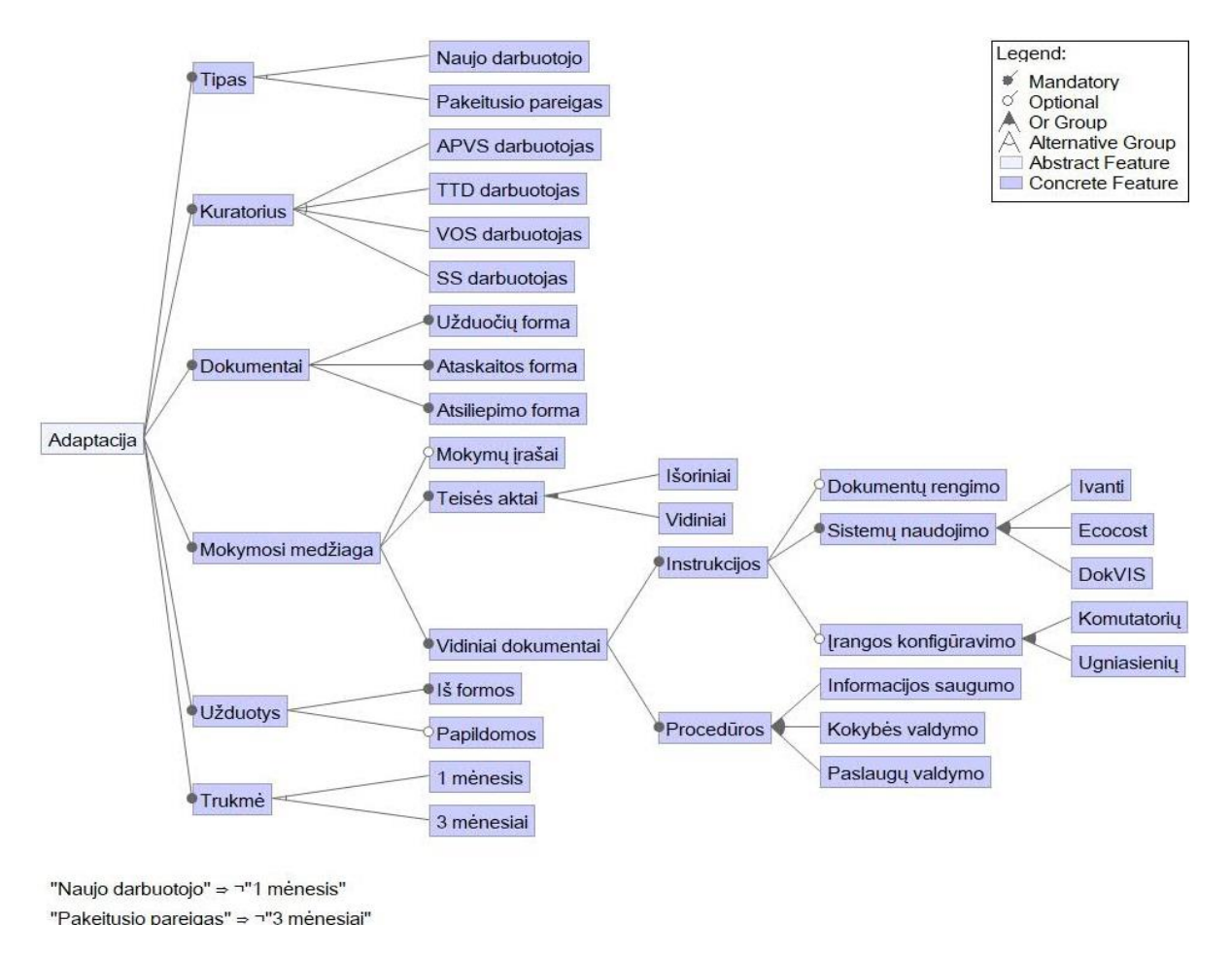

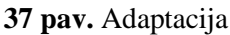

#### **3.4. Naudotojo dokumentacija**

Darbuotojų integravimo ir kompetencijų kėlimo savitarnos sistemos naudotojams skirta dokumentacija suskirstyta pagal jos posistemius.

#### **3.4.1. Medžiagos kėlimo posistemio naudotojo dokumentacija**

- **1.** Prie posistemio prisijungti adresu: pagalba.kvtc.gov.lt.
- 2. Pasirinkti rolę "Savitarna".
- 3. Pasirinkti skirsnį "Žinių bazė", kaip parodyta 38 pav.
- **4.** Ieškoti reikiamos informacijos pagal kairiame šone esančias temas.
- 5. Galima paieška pagal raktinius žodžius laukelyje "Ieškoti žinių bazės straipsnių".
- 6. Prisegti dokumentai matomi skirsnyje "Attachment".
- 7. Informacijos pateikimą ir naudingumą galima vertinti dokumento apačioje, prie "Įvertinkite dokumentą", pasirenkant nuo 5 žvaigždučių – labai gerai iki 1 žvaigždutės – labai blogai.

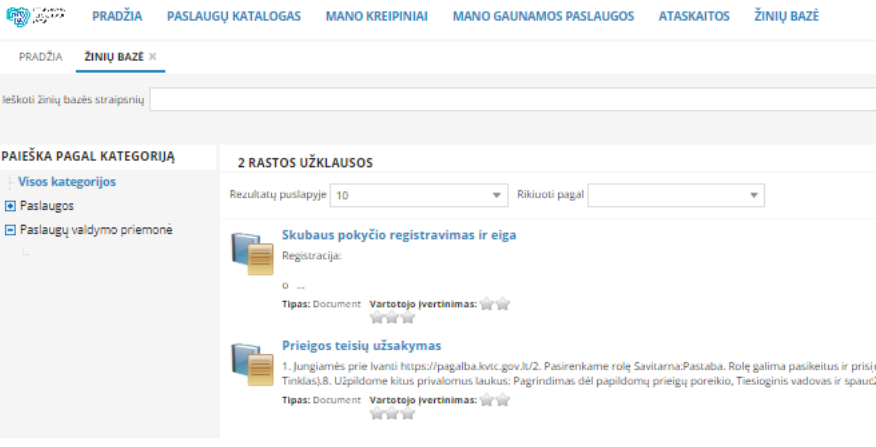

**38 pav.** Žinių bazė

#### **3.4.2. Kompiuterinės darbo vietos valdymo posistemio naudotojo dokumentacija**

- **1.** Prie posistemio prisijungti adresu: pagalba.kvtc.gov.lt.
- 2. Pasirinkti rolę "Savitarna".
- 3. Pasirinkti skirsnį "Paslaugų katalogas".
- 4. Pasirinkti "KVTC KDV".
- 5. Registruoti KDV sutrikimą, pasirenkama forma "Incidentas KDV", registruojant KDV kreipinį dėl slaptažodžio keitimo, programinės ar fizinės įrangos administravimo, kitais KDV keitimo klausimais, pasirenkama forma " Kreipinys KDV".
- 6. Abi formos pildomos taip pat, laukelyje "Santrauka" nurodant trumpą kreipinio arba incidento pavadinimą. Laukelyje "Aprašas" aprašoma situacija dėl kurios kreipiamasi.
- 7. Pildant galima pridėti dokumentą, pasirenkant "Prisegti".
- 8. Užpildžius reikiamus laukus spausti "Išsaugoti".

Forma pavaizduota 39 pav.

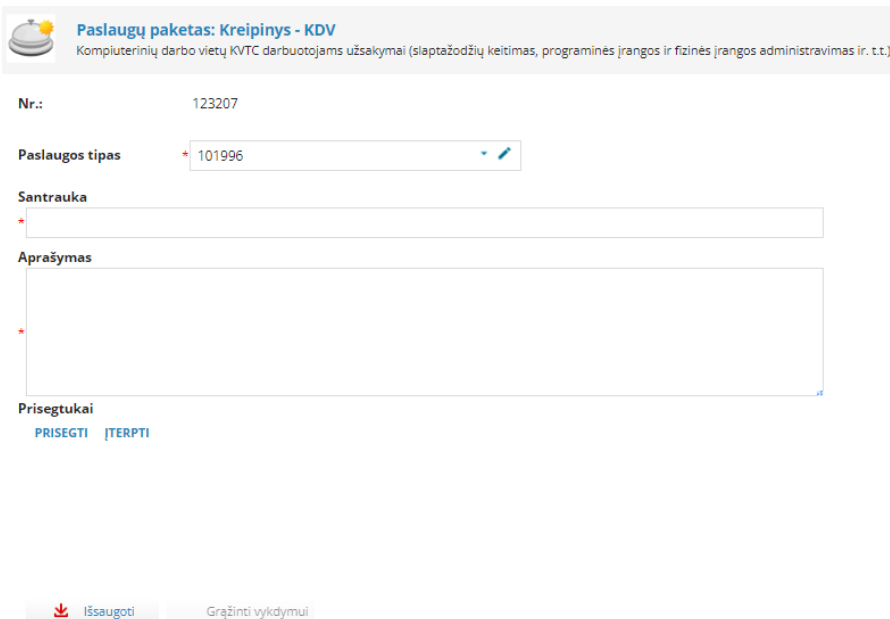

**39 pav.** KDV formos pildymas

### **3.4.3. Prieigų valdymo posistemio naudotojo dokumentacija**

- **1.** Prie posistemio prisijungti adresu: pagalba.kvtc.gov.lt.
- 2. Pasirinkti role "Savitarna".
- 3. Pasirinkti skirsnį "Paslaugų katalogas".
- 4. Pasirinkti "Teisiu valdymas".

### **Prieigų užsakymas sau**

- 1. Pasirinkti formą "Prieigų užsakymo forma".
- **2.** Atsidariusioje formoje pažymėti reikiamas prieigas (jos suskirstytos į sritis: bylos, veikla, IT, kibernetinė sauga, sauga, telefonija, tinklas).
- **3.** Užpildyti kitus privalomus laukus: pagrindimas dėl papildomų prieigų poreikio, tiesioginis vadovas ir spausti "Peržiūrėti ir pateikti", tada "Pateikti".

### **Prieigų užsakymas kitam asmeniui**

- 1. Pasirinkti forma "Prieigų užsakymo forma".
- 2. Atsidariusioje formoje uždėti varnelę "Užsakau už kitą asmenį".
- 3. Laukelyje "Teisės užsakomos darbuotojui" pasirinkti asmenį, kuriam prieigos teisės užsakomos.
- **4.** Nurodyti iki kada užsakomos prieigos teisės (jei reikia).
- **5.** Pažymėti reikiamas prieigas (jos suskirstytos į sritis: bylos, veikla, IT, Kibernetinė sauga, Sauga, Telefonija, Tinklas).
- **6.** Užpildyti kitus privalomus laukus: pagrindimas dėl papildomų prieigų poreikio, tiesioginis vadovas ir spausti "Peržiūrėti ir pateikti", tada "Pateikti".

### **Prieigų sustabdymas sau**

- 1. Pasirinkti forma "Prieigu sustabdymo užsakymo forma".
- **2.** Atsidariusioje formoje nuimti varneles nuo nereikalingų prieigų.
- 3. Užpildyti kitus laukus: pastabos (jei reikia), tiesioginis vadovas ir spausti "Peržiūrėti ir pateikti", tada "Pateikti".

## **Prieigų sustabdymas kitam asmeniui**

- 1. Pasirinkti formą "Prieigų sustabdymo užsakymo forma".
- 2. Atsidariusioje formoje uždėti varnelę, Stabdau už kitą asmenį".
- 3. Laukelyje "Teisės stabdomos darbuotojui" pasirinkti asmenį, kuriam prieigos teisės stabdomos.
- **4.** Atsidariusioje formoje nuimti varneles nuo nereikalingų prieigų.
- 5. Užpildyti kitus laukus: pastabos (jei reikia), tiesioginis vadovas ir spausti "Peržiūrėti ir pateikti", tada "Pateikti".

### **3.4.4. Nuotolinio bendravimo ir nuotolinių mokymų posistemių naudotojo dokumentacija**

### **Asmeninių duomenų pakeitimas**

- 1. Prisijungti prie "Mattermost".
- **2.** Spausti viršuje, dešiniajame kampe esančios raidės (Jūsų naudotojo vardo pirma raidė).
- 3. Pasirinkti ..Profile".
- 4. Prie "Full Name" spausti "Edit".
- **5.** Koreguoti savo vardą prie "First Name": istaigos trumpinys | vardas. PVZ: KVTCJJonas.
- **6.** Koreguoti savo pavardę prie "Last Name": Jonaitis. Spausti "Save".
- 7. Prie "Position" spausti "Edit".
- 8. Įrašyti savo pareigas prie "Position" ir spausti "Save".
- 9. Uždaryti "Profile" nustatymus, paspausti X.

#### **Susirašinėjimas su vienu asmeniu**

- 1. Pasirinkti kairėje pusėje prie "Direct messages" pliuso ženklą.
- 2. Surasti naudotoją, kuriam norima parašyti ir spausti "Go".
- **3.** Rašyti žinutę pasirinktam darbuotojui.

#### **Susirašinėjimas su keliais asmenimis**

- 1. Pasirinkti kairėje pusėje prie "Direct messages" pliuso ženklą.
- 2. Surasti darbuotojus, kuriems norime parašyti (iki 7 naudotojų) ir spausti "Go".
- **3.** Rašome žinutę pasirinktiems naudotojams.

#### **Skambutis vienam asmeniui**

- 1. Pokalbių lange su vienu asmeniu spausti viršutiniame dešiniajame kampe "Start call".
- 2. Norėdami baigti skambutį, spausti "Leave call".

#### **Skambutis keliems asmenims**

- 1. Pokalbių lange su keliais asmenimis spausti viršutiniame dešiniajame kampe "Start call".
- 2. Norint baigti skambutį, spausti "Leave call".

#### **Naujo kanalo sukūrimas savo įstaigos komandoje**

- **1.** Pasirinkti savo įstaigos komandą, prie pavadinimo spausti pliuso ženklą.
- 2. Atsidariusiame meniu pasirinkti "Create New Channel".
- **3.** Atsidariusiame lange, įrašyti kanalo pavadinimą, pasirinkti kanalo tipą (viešas ar privatus) ir spausti "Create channel".

### **Naujo privataus kanalo sukūrimas**

- 1. Pasirinkti komandą "Bendras", prie pavadinimo spausti pliuso ženklą.
- 2. Atsidariusiame meniu pasirinkti "Create New Channel".
- **3.** Atsidariusiame lange, įrašyti kanalo pavadinimą, tipas pagal nutylėjimą parenkamas kaip privatus ir spausti "Create channel".

### **Narių valdymas sukurtame kanale**

**1.** Sukurtame kanale, paspausti ant kanalo pavadinimo. Išsiskleidusiame meniu galima pervadinti kanalą "Rename Channel", nutildyti kanalą "Mute Channel", pridėti naudotojus "Add Members", ištrinti naudotojus iš kanalo ar suteikti naudotojams kanalo administratoriaus teises "Manage Members", pakeisti viešąjį kanalą į privatų "Convert to Private Channel", pastaba: kanalą pakeisti iš privataus į viešąjį negalima, ar panaikinti kanalą "Archive Channel".

#### **Dokumentų keitimasis pokalbių/ kanalo lange**

- **1.** Atidarytame pokalbių/ kanalo lange apatinėje juostoje pasirinkti dokumento įkėlimo ženklą ..Upload files".
- 2. Pasirinkti norimą siųsti dokumentą ir spausti "Open".
- **3.** Kai dokumentas įkeltas, spausti rodyklės ženklą.
- **4.** Jei reikia pažiūrėti kokie dokumentai yra pateikti pokalbių / kanalo lange. Prie pokalbių lango pavadinimo, spausti "Channel files".

#### **Dokumentų keitimasis skambučio/pokalbio metu**

- 1. Skambučio metu, pasirinkti "Click to open chat" pokalbio ženklą.
- **2.** Dešinėje pusėje atidaromas pokalbio langas, kurio apatiniame meniu pasirinkti dokumento įkėlimo ženklą "Upload files":
- **3.** Kai dokumentas įkeliamas, spausti ženklą.

#### **Savo ekrano bendrinimas skambučio metu**

- **1.** Paskambinus kitam naudotojui, dešinėje pusėje matomas skambučio langas.
- **2.** Šį langą, galima padidinti paspaudus didinimo ženklą. .
- **3.** Norint bendrinti ekrana, spausti "Start presenting".
- **4.** Atsidariusiame lange, galima pasirinkti langą, kurį reikia bendrinti.
- **5.** Pasirinkus norimą langą, spausti "Share".
- **6.** Norint užbaigti lango bendrinima, spausti "Stop sharing".

### **3.5. Probleminės situacijos sprendimo realizacijos išvados**

- **1.** Darbuotojų integravimo ir kompetencijų kėlimo ir savitarnos sistema suprojektuota ir įgyvendinta naudojant KVTC jau turimas programines įrangas: "Ivanti Service Manager" ir bendravimo ir bendradarbiavimo platforma "Mattermost".
- 2. Medžiagos kėlimo posistemis aktyvuotas "Ivanti Service Manager" procesas "Žinių valdymas", pakoreguojant nustatymus ir dedant instrukcijas bei kitą reikiamą mokymų medžiagą.
- **3.** KDV valdymo posistemiui sukurtos dvi formos ir procesui panaudoti jau turimi keitimų bei incidentų valdymo procesai.
- **4.** Prieigų valdymo posistemis sukurtas naujas Prieigų valdymo procesas, sukurtos dvi formos, parengtos instrukcijos, kuriose nurodoma kaip pildyti formas.
- **5.** Nuotolinių mokymų ir nuotolinio bendravimo posistemiams sukurti naudota bendradarbiavimo platforma "Mattermost", kurioje sukurti reikiami kanalai, patvirtinti mokymų planai, patikslintas adaptacijos procesas, nurodant ką adaptacijos metu privalo išmokti naujas KVTC darbuotojas.

### **4. Darbuotojų integravimo ir kompetencijų kėlimo savitarnos sistemos veiksmingumo ir tinkamumo spręsti problemą įvertinimas**

Sukurta darbuotojų integravimo ir kompetencijų kėlimo savitarnos sistema yra naudojama KVTC. Posistemiai buvo sukurti skirtingu metu. Sukūrus kiekvieną posistemį KVTC darbuotojams jie buvo pristatomi atskirai. Atitinkamai buvo koreguojamos darbo procedūros, įtraukiant darbuotojų kompetencijų kėlimo ir savitarnos sistemos posistemius į darbuotojų veiklą.

Medžiagos talpinimo posistemis pradėtas naudoti įkeliant kelias instrukcijas. Darbuotojams pristačius sulaukta daug gerų atsiliepimų su prašymu įkelti daugiau instrukcijų bei reikiamos medžiagos. Per KVTC vadovų susitikimą buvo priimtas sprendimas, jog kiekvienas padalinys gali prisidėti prie reikiamos informacijos talpinimo šiame posistemyje. Šiuo metu posistemyje yra trys kategorijos: paslaugos, paslaugų valdymo priemonė bei nuorodos. Netrukus šių kategorijų padaugės, kitiems padaliniams prisidedant prie instrukcijų rengimo bei talpinimo.

KDV valdymo posistemis pradėtas naudoti įdiegus dvi formas, leidžiančias KVTC darbuotojams registruoti kompiuterinės darbo vietos užsakymus bei pranešti apie sutrikimus. Šis posistemio naudojimas buvo pasyvus, kadangi darbuotojai buvo įpratę juos registruoti telefonu. Tačiau pakeitus taisykles ir gavus KVTC vadovybės palaikymą, jog KDV užsakymus būtina registruoti per savitarną, po truputį šio posistemio naudojimas pradėjo augti.

Įdiegus prieigų valdymo posistemį, jis pradėtas naudoti intensyviai, kadangi prieš tai prieigų užsakymas vykdavo pildant popierines formas. Darbuotojai labai greitai išmoko pildyti prieigų prašymus bei suprato šio posistemio naudą, kadangi prieigų užsakymas tapo žymiai paprastesnis.

Bendravimui ir bendradarbiavimui pradėti naudoti nuotolinio bendravimo bei nuotolinių mokymų posistemiai. Buvo pravesti mokymai kaip naudotis "Mattermost" sistema, nustatant taisykles ir sukuriant reikiamus kanalus. Adaptacijos procesas buvo papildytas, įtraukiant reikalavimą nustatyti adaptacijos dalyviui užduotis, ką jis privalo išmokti. Šių metų pradžioje buvo patvirtintas Kertinio valstybės telekomunikacijų centro 2024 m. mokymų, supratingumo tobulinimo ir švietimo planas [28], pagal kurį keliamos ir esamų darbuotojų kompetencijos. Anot [30] adaptacijos metu draugiškas ir nuoširdus bendravimas sukuria malonią atmosferą, labai prisideda prie greitesnio naujų darbuotojų prisitaikymo proceso. Šie posistemiai leido adaptacijos dalyviui ir kuratoriams dažniau bendrauti net ir dirbant iš skirtingų vietų.

### **4.1. Tyrimų aprašymai**

Įdiegus visus darbuotojų integravimo ir kompetencijų kėlimo savitarnos sistemos posistemius ir darbuotojams pradėjus juos naudoti, šios sistemos veiksmingumas ir tinkamumas spręsti iškeltas problemas ištirtas trimis etapais:

1. Atliktas kiekybinis tyrimas. Šiam tyrimui atlikti buvo sukurta anketa, kurios pagalba apklausti KVTC darbuotojai. Anketa sukurta su "Google Forms" priemone. Darbuotojams anketa buvo išsiųsta elektroniniu paštu. Anketa anoniminė, sudaryta iš 22 klausimų. Šio tyrimo tikslas – ištirti sukurtos darbuotojų integravimo ir kompetencijos kėlimo savitarnos sistemos veiksmingumą bei suprasti ar KVTC darbuotojams suprantamas šios sistemos naudojimas. Darbuotojai paprašyti įvertinti sistemą ir atskirus jos posistemius. Anketos klausimai pateikti 2 priede.

- 2. Atliktas kokybinis tyrimas, apklausiant du naujus KVTC darbuotojus, kuriems adaptacija buvo taikoma pagal naujas taisykles, naudojant darbuotojų integravimo ir kompetencijų kėlimo savitarnos sistemą. Interviu metu su kiekvienu darbuotoju bendrauta atskirai, jiems užduoti tie patys 13 klausimų. Šio tyrimo tikslas – išsiaiškinti kaip naujiems darbuotojas adaptacijos metu pagelbėjo darbuotojų integravimo ir kompetencijų kėlimo savitarnos sistema. Interviu klausimai pateikti 3 priede.
- 3. Nagrinėti darbuotojų integravimo ir kompetencijų kėlimo sistemos duomenys. Patikrinta kiek kartų buvo užsakytos prieigos teisės, kiek sukurta KDV užsakymų, registruota KDV sutrikimų. Nagrinėta medžiagos kėlimo posistemio naudotojų įvertinimai. Šiame posistemyje darbuotojai paskaitę instrukciją, gali nurodyti ar ji pagelbėjo, buvo naudinga, bei įvertinti instrukciją nuo labai blogai (pasirenkant vieną žvaigždutę) iki labai gerai (pasirenkant penkias žvaigždutes). Duomenys buvo skaičiuojami nuo 2024 m. sausio 1 d. iki balandžio 13 d. Šiuo tyrimo tikslas – išsiaiškinti darbuotojų integravimo ir kompetencijų kėlimo savitarnos sistemos naudojimo dažnumą ir instrukcijų vertinimą, siekiant išsiaiškinti kaip dažnai KVTC darbuotojai jungiasi ir naudojasi atskiras posistemiais.

### **4.2. Tyrimų rezultatai**

Siekiant išsiaiškinti sukurtos darbuotojų integravimo ir kompetencijų kėlimo savitarnos veiksmingumą buvo atlikti šie tyrimai: kiekybinis tyrimas, kokybinis tyrimas bei tyrinėti darbuotojų integravimo ir kompetencijų kėlimo savitarnos sistemos duomenys.

#### **4.2.1. Kiekybinio tyrimo rezultatai**

Kiekybinio tyrimo metu gauti duomenys nagrinėti laikantis tyrimų etikos reikalavimų bei duomenų anonimizavimo. Tyrime dalyvavo 43 KVTC darbuotojai, tai sudaro 61,4 % visų KVTC darbuotojų. Kiekybinio tyrimo atsakymus pateikė 21 moteris (48,8 %) ir 22 vyrai (51,2 %). Respondentų amžius:

- 18-24 metai 0 (0 %);
- 25-35 metai 11 (25,6 %);
- 36-45 metai 25 (58,1 %);
- $\bullet$  46-55 metai 7 (16,3 %);
- 56-65 metai 0 (0 %);
- 68 ir daugiau metai 0 (0%).

Darbuotojų išdirbto laikotarpio KVTC metais pasiskirstymas:

- iki 0,5 metų 2 (4,7 %);
- nuo 0.5 iki 1 metu 3 (7 %):
- nuo 1 iki 2 metų 16 (37,2 %);
- nuo 2 iki 5 metų 18 (41,9 %);
- nuo 5 iki 10 metų 1 (2,3 %);
- nuo 10 metų ir daugiau 3 (7%).

Dauguma atsakiusių KVTC dirba ne ilgiau nei 2 metus.

Į klausimą "Ar reikalinga darbuotojų integravimo ir kompetencijų kėlimo savitarnos sistema" dauguma darbuotojų, net 83,7 % (36) atsakė, jog ji reikalinga, 9,3 % (4) atsakė, jog labai reikalinga,

7 % (3) atsakė, jog nežino ar reikalinga. Nei vienas KVTC darbuotojas neatsakė, jog sistema yra nereikalinga.

Į klausimą "Kaip dažnai naudojate darbuotojų integravimo ir kompetencijų kėlimo savitarnos sistemą?" Daugiau kaip pusę apklaustų darbuotojų 51,2 % (22) atsakė, kad naudoja dažnai, 39,5 % (17) darbuotojų atsakė, jog naudoja kartais ir 9,3 % (4) atsakė, jog naudoja labai dažnai. Nei vienas iš apklaustųjų neatsakė, jog nesinaudoja sistema.

Paklausus darbuotojų kokiu tikslu jungiasi į darbuotojų integravimo ir kompetencijų kėlimo savitarnos sistemą, visi apklaustieji atsakė, jog jungiasi dėl prieigų užsakymo/atsisakymo. Darbuotojų atsakymai pavaizduoti 40 pav.

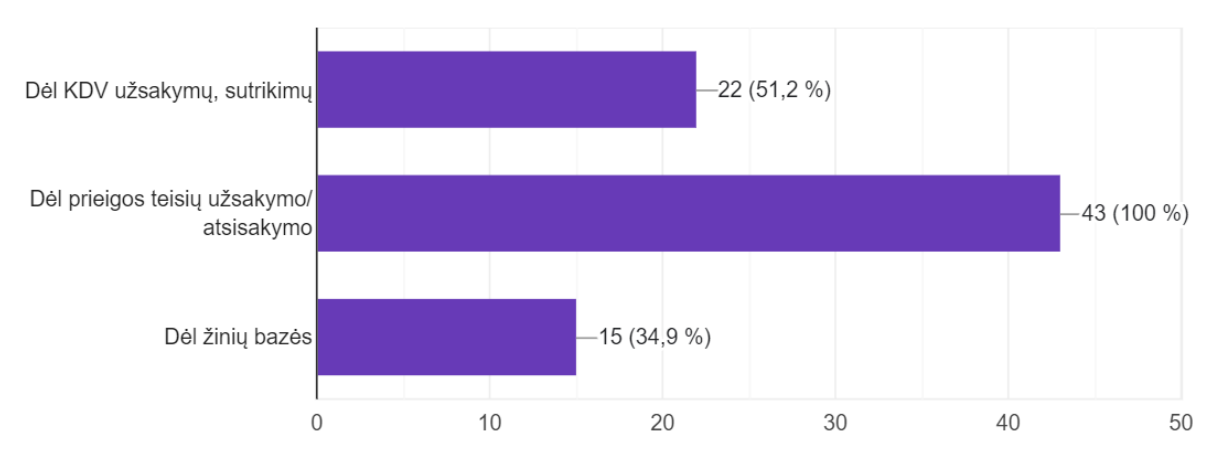

**40 pav.** Darbuotojų atsakymai kokiu tikslu jungiasi į sistemą

Paklausus darbuotų, ar jiems teko užsisakyti/atsisakyti prieigos teisių visi apklaustieji 100 % (43) atsakė, kad teko. Tai parodo, jog darbuotojo integravimo ir kompetencijų kėlimo savitarnos sistemos prieigų valdymo posistemis iš tiesų naudojamas ir reikalingas.

Į klausimą "Ar Jums suprantama tvarka užsakant prieigos teises" dauguma 97,7 % (42) atsakė, jog suprantama. Tai parodo, jog šis posistemis yra suprantamas ir lengvai naudojamas darbuotojams.

Paklausus darbuotojų, ar jiems teko užsakyti KDV keitimą, daugiau kaip pusę 55,8 % (24) atsakė, kad taip, likusieji nurodė, jog neteko.

Į klausimą "Ar Jums suprantama KDV keitimų užsakymo tvarka" dauguma 88,4 % (38) atsakė, jog suprantama. Likusieji nurodė, jog nesuprantama. Tai parodo, jog KDV užsakymus darbuotojai naudoja rečiau, todėl yra mažiau susipažinę su užsakymo tvarka.

Į klausimą apie KDV sutrikimų registravimą tik keli darbuotojai darbuotojų nurodė, jog yra tekę registruoti ir 88 % (37) darbuotojams registracijos tvarka yra suprantama.

Paklausus darbuotojų "Ar Jums teko naudotis medžiagos kėlimo posistemiu" 53,5 % (23) apklaustų darbuotojų nurodė, jog teko naudotis.

Į klausimą "Ar Jums pagelbėjo esančios instrukcijos?" 46,5 % (20) atsakė, jog pagelbėjo, kiti nurodė, jog nepagelbėjo. Į klausimą "Ar instrukcijų pakanka?" net 58,1 % (25) apklaustųjų nurodė, jog instrukcijų nepakanka.

Į klausimą "Ko trūksta sistemoje" net keli darbuotojai nurodė, jog trūksta instrukcijų, paminėjo, jog pagelbėtų KDV įrangos užsakymo formos, skelbimų apie renginius, gimtadienių datų.

Į klausimą "Ar dažnai bendraujate su kolegomis naudodami "Mattermost" nei vienas darbuotojas neatsakė, jog nenaudoja niekada 0 % (0), kiti atsakė, jog naudoja dažnai 46,5 (20) arba naudoja kartais 53,5 % (23).

Į klausimą "Ar turite savo sukurtų grupių "Mattermost"?" dauguma 72,1 (31) atsakė jog turi.

Į klausimą "Ar patogus susirašinėjimas "Mattermost"?" beveik visi 95,3 % (41) atsakė, jog susirašinėjimas yra patogus. Taip pat daugiau nei pusę 67,4 % (29) apklaustieji nurodė, jog "Mattermost" naudoja mokymams. Tai parodo, jog nuotolinio bendravimo ir mokymų organizavimo posistemiai yra labai reikalingi ir aktyviai naudojami.

Apklausoje paprašius pateikti pasiūlymų darbuotojų integravimo ir kompetencijų ugdymo sistemai daug darbuotojų padėkojo už šią sistemą, buvo gauti tokie atsakymai: "Ačiū už Prieigų valdymą ir popierių atsisakymą :)", "Ačiū, kad darote darbą patogesniu", "ačiū už teises per Ivanti", "ačiū už savitarną!", "ačiū už paprastintą teisių užsakymą", "Dar daug visko trūksta. Bet pradžia puiki. Ačiū!". Keli darbuotojai pasiūlė įtraukti skelbimus, bendruomenės veiklas, keli nurodė, jog trūksta instrukcijų.

Paprašius įvertinti darbuotojų integravimo ir kompetencijų kėlimo savitarnos sistemą nuo labai blogai (1) iki labai gerai (5), darbuotojai sistemą vertina gerai. Gauti rezultatai atvaizduoti 41 pav.

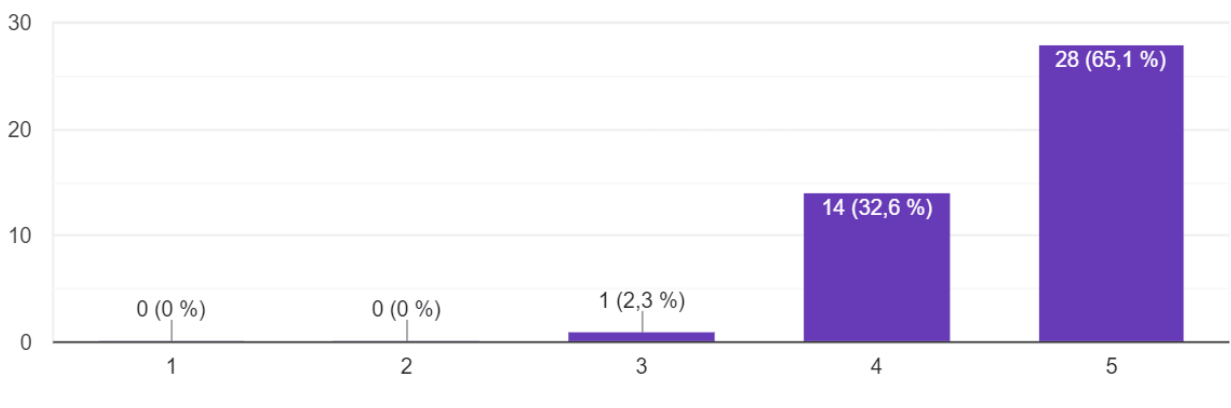

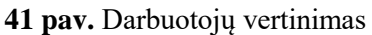

Šis tyrimas parodė, kad KVTC darbuotojai gerai vertina darbuotojų integravimo ir kompetencijų ugdymo savitarnos sistema ir laiko, jog ji yra reikalinga ir lengvina darbuotojų adaptaciją, integraciją, kompetencijų ugdymą bei lengvina darbuotojams jų darbo procesus. Atlikus apklausą paaiškėjo, jog dažniausiai darbuotojai jungėsi dėl prieigų valdymo posistemio ir jis ypač palengvino jų administravimo naštą, nes atsisakyta popierinių formų ir parašų rinkimo. Tai ypač palengvino darbą. Iš apklausos paaiškėjo, jog darbuotojams patinka instrukcijos, tačiau daugelis mano, jog jų trūksta.

## **4.2.2. Kokybinio tyrimo rezultatai**

Siekiant išsiaiškinti ar darbuotojų integravimo ir kompetencijų ugdymo sistema palengvino naujų darbuotojų integraciją ir sumažino jiems administravimo naštą, apklausti neseniai adaptacijos programą baigę darbuotojai – Aptarnavimo ir paslaugų valdymo paslaugų konsultantė bei

operatorius. Šis tyrimo būdas pasirinktas siekiant pasikalbėti su darbuotojais gyvai, o ne pateikiant jiems anketą. Abiem apklaustiesiems buvo užduodami tie patys klausimai.

Į klausimą "Kaip dažnai adaptacijos metu teko naudoti "Mattermost"?" abu apklaustieji atsakė, jog naudojo dažnai ir su kuratoriumi buvo susikūrę kanalą, kuriuo nuolat bendravo. Paprašius patikslinti kokiais būdais per "Mattermost" susisiekdavo su kuratoriumi, abu apklaustieji pastiklino, kad dažniausiai su kuratoriumi susirašinėdavo. Tai ypač patogu, kadangi parašius klausimą, kuratorius jį gaudavo net nebūdamas prie kompiuterio, žinutė būdavo siunčiama ir į telefoną. Todėl paklausius kiek ilgiausiai teko laukti atsakymo, apklaustieji atsakė, kad niekada atsakymo neteko ilgai laukti.

Uždavus klausimą "Kokias atvejais naudotoje "Mattermost"?" Apklaustoji atsakė, jog naudojo susitikimams su kuratoriumi, skambučiams, klausimų uždavimui. Kitas apklaustasis nurodė, jog visiems atvejams.

Uždavus klausima "Ar adaptacijos metu susitikote su savo kuratoriumi naudodami nuotolini susitikimą?" abu apklaustieji atsakė, kad naudojo.

Uždavus klausimą "Kaip dažniausiai bendravote su savo kuratoriumi?" Abu apklaustieji atsakė, jog bendravo arba gyvai arba naudodami "Mattermost".

Į klausimą "Ar pagelbėjo medžiagos kėlimo posistemio instrukcijos? Kurias instrukcijas naudojote?" abu apklaustieji nurodė, jog labai pagelbėjo, buvo smagu, jog žiojo kur instrukcijų ieškoti. Taip pat vienas iš apklaustųjų nurodė, kad instrukcijų galėtų būti daugiau, nes ne viską ko norėjo pavyko surasti.

Į klausimą "Ar Jums pagelbėjo iš anksto nustatytos užduotys adaptacijos periodui?" abu apklaustieji nurodė, jog pagelbėjo, tik vienas iš apklaustų nurodė, jog ne iš karto suprato ką reiškia tos užduotys, nes pirmomis dienomis buvo sunku.

Į klausimą "Kaip Jums pagelbėjo tai, jog žinojote, ką turite išmokti" viena apklaustoji nurodė, jog tai pagelbėjo susidėliojant mokymo planą su kuratoriumi ir susidėlioti mokymosi prioritetus. Kitas apklaustasis sakė mokėsi ką liepė kuratorius. Į klausimą, ar kuratorius atsižvelgė į tai ką privaloma išmokyti, darbuotojas atsakė teigiamai.

Uždavus klausimą "Ar nustatytos užduotys leido suprasti ką svarbu išmokti?" abu darbuotojai atsakė teigiamai.

Į klausimą "Ar naudojote KDV valdymo posistemį?" abu apklaustieji nurodė, jog neteko naudotis. Tai parodo, jog šis posistemis dar nėra labai plačiai naudojamas.

Į klausimą "Ar naudojote prieigų valdymo posistemį?" abu interviu dalyviai atsakė teigiamai. Paprašius patikslinti ar šis posistemis palengvina darbą abu apklaustieji taip pat atsakė teigiamai.

Uždavus klausimą "Ar naudojote medžiagos kėlimo posistemį? Kokių instrukcijų jame trūksta?" abu atsakė teigiamai. Tik viena apklaustoji nurodė, jog peržiūrėjo visas instrukcijas, kitas apklaustais nurodė, jog peržiūrėjo tik kelias, ir pažadėjo peržiūrėti ir kitas instrukcijas.

Į klausimą "Kaip siūlytumėte patobulinti adaptacijos tvarką?" Viena apklaustųjų atsakė, kad gerinti nereikia, nes tvarka pakankamai gera ir leidžia naujam darbuotojui jaustis saugiai. Labai gelbsti lengvas bendravimas su kuratoriumi, tai užtikrina ir darbuotojų integravimo ir kompetencijų

savitarnos sistema. Kitas apklaustais atsakė, jog kartais kuratorius galėtų duoti daugiau darbo ir savarankiškų užduočių naujam darbuotojui ir nesistengti už jį atlikti visų užduočių.

Į klausimą "Kokių posistemių trūksta darbuotojų integravimo ir kompetencijų kėlimo savitarnos sistemoje?" vienas iš apklaustųjų nurodė, kad nežino. Kita interviu dalyvė nurodė, jog reiktų daugiau instrukcijų, bei skelbimų ir naujienų skilties. Padėkojo, jog sistema labai gelbsti ne tik adaptacijos metu, tačiau ir jam pasibaigus.

Kokybinis tyrimas parodė, jog darbuotojų integravimo ir kompetencijų kėlimo savitarnos sistema palengvino naujų darbuotojų adaptaciją, užtikrino lengvą ir greitą bendravimą su kuratoriumi, palengvino reikiamos informacijos paiešką. Taip pat sumažino darbuotojų administravimo naštą.

### **4.2.3. Darbuotojų integravimo ir kompetencijų kėlimo savitarnos sistemos duomenų analizės rezultatai**

Siekiant išsiaiškinti darbuotojų integravimo ir kompetencijų ugdymo sistemos naudojimo dažnumą išnagrinėti šios sistemos naudojimo duomenys nuo 2024 m. sausio 1 d. iki balandžio 13 d. Taip pat siekiant išsiaiškinti įkeltų instrukcijų aktualumą, buvo nagrinėjami medžiagos kėlimo posistemio instrukcijų vertinimai.

Naudodami KDV valdymo posistemio formą "Incidentas KDV", incidentą registravo 3 kartus:

| All $\blacktriangleright$ (3 search records) Show Filters Clear Grid Column Filters $\blacktriangleright$ |                    |       |                           |                                                                 |                     |                            |             |               |          |                            | Saved Searches Search for Incident |  |
|----------------------------------------------------------------------------------------------------|--------------------|-------|---------------------------|-----------------------------------------------------------------|---------------------|----------------------------|-------------|---------------|----------|----------------------------|------------------------------------|--|
| <b>NEW</b>                                                                                                | MULTISORT X DELETE |       |                           |                                                                 |                     |                            |             |               |          |                            | 2 ⊜ - 1<br>$\star$ MC              |  |
| <b>Created On</b>                                                                                         | Incident           | M VIP | <b>Customer Name</b>      | Summary                                                         | <b>Service Name</b> | Team                       | $O_{\dots}$ | <b>Status</b> | Priority | Source                     | ResolvedDat                        |  |
| $2024-04-09$                                                                                              | 112965             |       |                           | Kertinis valstybės teleko Ilgai atidarinėja failus iš Outlook-o | 101996              | Kompiuterinių  Di Uždaryta |             |               | 4        | Savitarnos po 2024-04-10 1 |                                    |  |
| 2024-01-11                                                                                                | 112245             |       | Kertinis valstybės teleko | Flap'ina monitoriai                                             | 101996              | Kompiuterinių  Di Uždaryta |             |               | 4        | Savitarnos po 2024-01-12 1 |                                    |  |
| 2024-01-08                                                                                                | 112198             |       | Kertinis valstybės teleko | Nespausdina printeris                                           | 101996              | Kompiuterinių              | <b>Di</b>   | Uždaryta      | 4        | Savitarnos po 2024-01-08 1 |                                    |  |

**42 pav.** Incidentų registracijos duomenys

Naudodami KDV valdymo posistemio formą "Kreipinys KDV", keitimą darbuotojai registravo 48 kartus:

| $All \vee$                      |                   |        |           | (48 search records) Show Filters Clear Grid Column Filters + |                                           |                     |               |              |                 | Search for Change                             | Q        |
|---------------------------------|-------------------|--------|-----------|--------------------------------------------------------------|-------------------------------------------|---------------------|---------------|--------------|-----------------|-----------------------------------------------|----------|
| $\mathbb{R}$ NEW CHANGE $\star$ |                   |        |           | X DELETE ★ PIN IT 1 MULTISORT ■ RAPIDREPORT -                | $\mathbb{C}$ REFRESH                      |                     |               |              |                 | <b>PRINT CHANGE</b> $\psi$ action menu $\psi$ |          |
| <b>Created On</b>               | Created By Change |        |           | Co Customer                                                  | Summary                                   | <b>Service Name</b> | <b>Status</b> | Owner        | Team            | Prio Due Date                                 | Impler   |
| 2024-04-10 09:                  | sj287862          | 125378 | si2       | Kertinis valstybės<br>telekomunikaciju centras               | Tarnybinio mobilaus apsauginis stikliukas | 101996              | Uždaryta      | Diana Risnov | Kompiuterinių d | Zem                                           | $2024 -$ |
| 2024-04-10 07:                  | sonataj           | 125373 | So        | Kertinis valstybės<br>telekomunikacijų centras               | <b>MS Teams</b>                           | 101996              | Uždaryta      | Diana Risnov | Kompiuterinių d | Žem                                           | 2024     |
| 2024-04-09 15:                  | daivad            | 125361 | <b>Ga</b> | Kertinis valstybės<br>telekomunikacijų centras               | Naujas darbuotojas VVD APVS               |                     | Sprendžiama   | Diana Risnov | Kompiuterinių d | Žem                                           |          |
| 2024-03-29 08:                  | daival            | 125152 | Ga        | Kertinis valstybės<br>telekomunikacijų centras               | Dėl darbuotojo perkėlimo                  | 101996              | Uždaryta      | Diana Risnov | Kompiuterinių d | Žem                                           | 2024     |

**43 pav.** KDV keitimų registracijos duomenys

Prisijungę prie prieigų valdymo posistemio 137 kartus užpildė formą "Prieigų užsakymo forma":

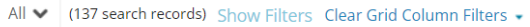

| MULTISORT X DELETE<br><b>NEW</b> |                      |                        |     |            |                      |                        |                     |               |
|----------------------------------|----------------------|------------------------|-----|------------|----------------------|------------------------|---------------------|---------------|
| <b>Created On</b>                | <b>Delivery Time</b> | <b>Service Request</b> | Con | <b>VIP</b> | <b>Customer Name</b> | <b>Summary</b>         | <b>Service Name</b> | <b>Status</b> |
| 2024-04-11 15:08                 |                      | 110359                 | Rai |            | Kertinis valstybės   | Prieigų užsakymo forma |                     | Jvykdyta      |
| 2024-04-11 13:06                 |                      | 110358                 | Rai |            | Kertinis valstybės   | Prieigų užsakymo forma |                     | Atšaukta      |
| 2024-04-10 16:32                 | 2024-04-22 1         | 110352                 | Man |            | Kertinis valstybės   | Prieigų užsakymo forma |                     | Laukiama pat  |

**44 pav.** Prieigų užsakymo formos naudojimas

Prisijungę prie prieigų valdymo posistemio 15 kartų užpildė formą "Prieigų sustabdymo užsakymo forma":

| All $\blacktriangleright$      |                      | (15 search records) Show Filters Clear Grid Column Filters + |       |            |                      |                                   |                     |               |
|--------------------------------|----------------------|--------------------------------------------------------------|-------|------------|----------------------|-----------------------------------|---------------------|---------------|
|                                |                      |                                                              |       |            |                      |                                   |                     |               |
| <b>MULTISORT</b><br><b>NEW</b> | <b>X</b> DELETE      |                                                              |       |            |                      |                                   |                     |               |
| <b>Created On</b>              | <b>Delivery Time</b> | <b>Service Request</b>                                       | Con   | <b>VIP</b> | <b>Customer Name</b> | <b>Summary</b>                    | <b>Service Name</b> | <b>Status</b> |
| 2024-04-03 00:15               | 2024-04-04 0         | 110337                                                       | Auri  |            | Kertinis valstybės   | Prieigų sustabdymo užsakymo forma |                     | Vykdoma       |
| 2024-04-03 00:15               | 2024-04-04 0         | 110336                                                       | Auri  |            | Kertinis valstybės   | Prieigų sustabdymo užsakymo forma |                     | Vykdoma       |
| 2024-03-29 11:03               |                      | 110333                                                       | Andr  |            | Viešoji įstaiga Šeš  | Prieigų sustabdymo užsakymo forma |                     | Uždaryta      |
| 2024-03-20 11:10               |                      | 11032A                                                       | Frika |            | Anlinkos ancaugo     | Drigiau sustabdymo užsakymo forma |                     | Hždanda       |

**45 pav.** Prieigų sustabdymo užsakymo formos naudojimas

Prieigų valdymo posistemis yra aktyviai naudojamas.

Medžiagos kėlimo posistemyje šiuo metu yra patalpinta 13 instrukcijų, kurios suskirstytos į šias kategorijas: "Paslaugos", "Paslaugų valdymo priemonė", "Nuorodos". Instrukcijas galima vertinti pasirenkant žvaigždučių kiekį nuo vieno (labai blogai) iki penkių (labai gerai), taip pat galima pažymėti ar instrukcija pagelbėjo. Instrukcijos vertinimo pavyzdys parodytas 46 pav.

| Kalbinis ryšys, paslaugos užsakymas                                                                                                    |                              | - -<br><b>Category</b> * Paslaugos |
|----------------------------------------------------------------------------------------------------|------------------------------|------------------------------------|
| <b>Description:</b>                                                                                                    | <b>Subcategory</b>           | Kalbinis ryšys                     |
|                                                                                                    | <b>Environment</b>           | Windows 7 - 64bit                  |
| <u> ∡`   <math>\mathbf{A}</math></u> ↓ ッッツ →   를 틀 틀 '를<br>₽<br>$\mathbf{B}$<br>프<br>$A^{\dagger}$<br>$\boldsymbol{I}$<br>$\rightarrow$<br>None<br>$\checkmark$                                                                                                    | <b>Version</b>               |                                    |
| Teikdami kalbinio ryšio paslaugą nesuteikiame telefono aparatų. KVTC atsakomybė yra įrengti prieigą $\triangle$<br>nuo Saugiojo tinklo į pastatą iki Saugiojo tinklo įrangai skirtų patalpų bei jose esančios Saugiojo tinklo įrangos. Institucija i                                                                                               | Author                       | Sonata Jurkuvėnienė                |
| turi pati pasirūpinti vietinio tinklo komunikacijomis nuo Saugiojo tinklo irangos iki telefonų aparatų.<br>Todėl telefono aparatus reikia isigyti patiems naudotojams. Pridedamos telefono aparatų, kurie tinkami<br>ST kalbinio ryšio paslaugai, specifikacijos. Pirmiausiai institucija įsigyja tinkamus telefono aparatus, o tada pateikti mums | <b>Owner Team</b> * Vidiniai |                                    |
| užsakyma kalbinio ryšio paslaugai teikti.<br>Třeskymuj natojkti vojkalingi čio dokumontaje                                                                                                    |                              | <b>Owner*</b> Sonata Jurkuvéniené  |
|                                                                                                    | <b>Statistics</b>            |                                    |
| Keywords                                                                                                    | <b>User Rating: 4.88</b>     |                                    |
|                                                                                                    | <b>View: 40</b>              |                                    |
|                                                                                                    | Helpful: 7                   |                                    |
|                                                                                                    | Not Helpful: 1               |                                    |
|                                                                                                    | <b>Feedback Count: 8</b>     |                                    |

**46 pav.** Instrukcijos vertinimo pavyzdys

Visos patalpintos instrukcijos buvo peržiūrėtos. Instrukcijų geriausias įvertinimas yra 5 ir blogiausias įvertinimas yra 4. Bendras įvertinimų vidurkis siekia – 4,8. Tai geras įvertinimas, todėl galima spręsti, jog instrukcijos parengtos kokybiškai ir suprantamai ir gelbsti KVTC darbuotojams.

Instrukcijų peržiūros ir įvertinimo, kad instrukcija pagelbėjo, statistika atvaizduojama 47 pav.

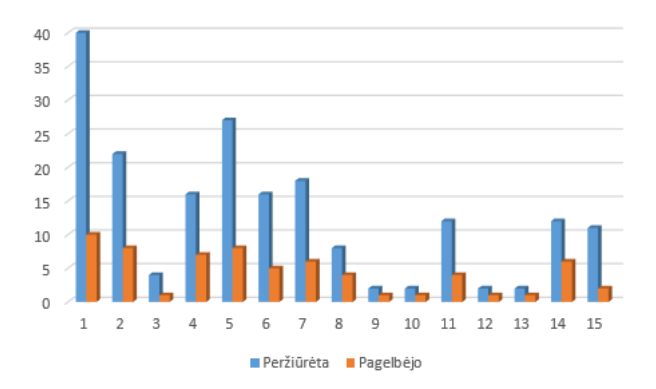

**47 pav.** Instrukcijų peržiūra

Daugiausiai instrukcija buvo peržiūrėta 40 kartų, o daugiausiai paspausta, jog instrukcija pagelbėjo 10 kartų.

### **4.3. Rekomendacijos darbuotojų integravimo ir kompetencijų kėlimo savitarnos sistemos tobulinimui bei veiksmų planas**

Atlikus darbuotojų integracijos ir kompetencijų kėlimo savitarnos funkcionalumo veiksmingumo tyrimus paaiškėjo, jog darbuotojams patiko medžiagos kėlimo posistemyje esančios instrukcijos, tačiau dauguma apklaustųjų nurodė, kad instrukcijų trūksta. Todėl būtina tęsti instrukcijų talpinimą, į šį procesą įtraukiant kuo daugiau kitų KVTC darbuotojų ir padalinių.

Darbuotojai nurodė, jog sistemoje trūksta naujausių žinių bei įvykių. Sistemoje yra galimybė skelbti naujienas, tačiau reikia atlikti pakeitimus, atskiriant naujienų matomumą pagal prisijungusius asmenis (KVTC darbuotojas ir ne KVTC darbuotojas).

Darbuotojai nurodė, jog administravimo naštą palengvintų ir KDV įrangos išdavimo procesas, atsisakant popierinių formų pildymo. Šiuo metu atliekamas tokių formų kūrimas ir testavimas.

Tyrimai parodė jog KDV keitimo užsakymo ir sutrikimų formos naudojamos nedažnai, todėl būtina skatinti šių formų naudojimą, mokant bei šviečiant KVTC darbuotojus. Taip mažinant administravimo naštą KDV administratoriams.

### **Veiksmų planas:**

- 1. Iki 2024 m. II ketv. pabaigos atskirti savitarnoje KVTC darbuotojų ir Saugiojo valstybinio duomenų perdavimo tinklo naudotojų matomumą ir pradėti skelbti KVTC naujienas.
- 2. Iki 2024 m. II ketv. pabaigos baigti KDV įrangos išdavimo formų kūrimo ir testavimo darbus, atnaujinti procedūras ir pradėti jas naudoti.
- 3. 2024 m. III ketv. organizuoti KVTC darbuotojų mokymus, kuriuose dar kartą pristatyti darbuotojų integravimo ir kompetencijų kėlimo savitarnos sistemą bei jos funkcionalumus.
- 4. Iki 2024 m. III ketv. pabaigos surinkti iš kitų padalinių parengtas instrukcijas ir jas patalpinti darbuotojų integravimo ir kompetencijų kėlimo savitarnos sistemoje.

### **4.4. Atliktų tyrimų išvados**

1. Tyrimas atskleidė, jog darbuotojų integravimo ir kompetencijų kėlimo savitarnos sistema palengvino naujų darbuotojų integravimą, kadangi užtikrino lengvą bei patogų bendravimą ir bendradarbiavimą tarp adaptacijos dalyvio ir jo kuratoriaus, leido lengviau organizuoti mokymus bei gauti atsakymus į iškilusius klausimus.

- 2. Darbuotojų integracija pagerėjo medžiagos kėlimo posistemyje sudėjus instrukcijas bei naudingas nuorodas. Apklausti nauji darbuotojai nurodė, jog jautėsi ramiau žinodami kur rasti reikiamą informaciją bei žinodami ką jiems reikia išmokti adaptacijos metu, nustačius užduotis.
- 3. Esamų darbuotojų administravimo naštą labiausiai palengvino prieigų valdymo posistemis, daugiausiai darbuotojų nurodė, jog jiems patogiau pildyti elektronines formas nei popierines. Taip pat administravimo naštą palengvino KDV valdymo posistemis, kurį būtina plėsti įtraukiant ir KDV įrangos išdavimo procesą, atsisakant popierinių formų.
- 4. Darbuotojų integravimo ir kompetencijų valdymo sistemą reikia nuolat plėsti ir tobulinti, siekiant išlaikyti jos populiarumą bei lankomumą.

#### **Išvados**

- 1. Išanalizavus darbuotojų nuolatinio kompetencijų kėlimo poreikį ir darbuotojų kaitos bei integracijos institucijoje problematiką, paaiškėjo, jog institucijos susiduria su didele darbuotojų kaita, todėl norit padidinti darbuotojų įsitraukimą, motyvaciją, būtina sudaryti sąlygas jiems nuolat kelti savo kompetencijas, lengvinti darbuotojų integraciją, bei administravimo naštą. Išnagrinėjus KVTC probleminę situaciją paaiškėjo, jog pagrindinės problemos yra šios: nėra vieningos sistemos, kurioje būtų talpinama reikiama informacija bei mokymo medžiaga naujiems ir esamiems darbuotojams. Sudėtinga darbuotojų administravimo sistema, naudojamos popierinės formos, KDV užsakymai registruojami telefonu. Nėra apibrėžta ką nauji darbuotojai turi išmokti adaptacijos metu bei tikslaus adaptacijos dalyvio ir kuratoriaus bendravimo ir bendradarbiavimo algoritmo.
- 2. Kuriant darbuotojų integravimo ir kompetencijos kėlimo savitarnos sistemą, svarbu naudoti jau institucijos turimas sistemas, taip taupant lėšas bei užtikrinant lengvą sistemos naudojimą. Darbuotojų integravimo ir kompetencijų kėlimo savitarnos sistemą įmanoma realizuoti dviejuose KVTC turimose programinėse įrangose: "Ivanti Service Manager" bei bendravimo ir bendradarbiavimo platformoje "Mattermost". Sistemos pasirinktos atsižvelgus į jų licencijavimą, saugumą, patogumą ir tinkamumą iškeltiems tikslams bei funkcionalumams pasiekti.
- 3. Darbuotojų integravimo ir kompetencijų kėlimo savitarnos sistema suprojektuota suskirstant ją į penkis posistemius, pagal identifikuotus pagrindinius dalyvių poreikius bei nustatytus sistemos funkcinius ir nefunkcinius reikalavimus. Prieigų valdymo bei kompiuterinės darbo vietos valdymo posistemiai reikalingi siekiant mažinti darbuotojų administravimo naštą. Medžiagos kėlimo posistemis skirtas reikiamos medžiagos talpinimui, siekiant kelti naujų ir esamų darbuotojų kompetencijas. Bendravimui adaptacijos metu, mokymų organizavimui užtikrinti reikalingi nuotolinio bendravimo bei mokymų organizavimo posistemiai.
- 4. Darbuotojų integravimo ir kompetencijų kėlimo savitarnos sistema sukurta dvejose KVTC turimose programinėse įrangose. Posistemiai, skirti prieigų, kompiuterinės darbo vietos administravimui bei instrukcijų talpinimui realizuoti "Ivanti Service Manager" programinėje įrangoje sukuriant užsakymų formas, taisykles, algoritmus bei aktyvuojant žinių bazės funkcionalumą. Posistemiai, skirti bendravimui, mokymų organizavimui realizuoti "Mattermost" sukuriant reikiamus bendravimo kanalus, nustatant bendravimo taisykles adaptacijos metu, aiškiai apibrėžiant ką adaptacijos dalyvis privalo išmokti.
- 5. Ištirtas sukurtos darbuotojų integravimo ir kompetencijų kėlimo savitarnos sistemos veiksmingumas atlikus kiekybinį, kokybinį tyrimus bei išanalizavus sistemos duomenis. Tyrimai atskleidė, jos sukurta sistema pagerino naujų darbuotojų integravimą, kadangi užtikrino lengvą ir patogų bendravimą ir bendradarbiavimą tarp adaptacijos dalyvio ir jo kuratoriaus, leido lengviau organizuoti mokymus bei gauti atsakymus į iškilusius klausimus. Patalpintos instrukcijos ir darbo procedūros palengvino darbuotojų kompetencijų kėlimą. Tačiau tyrimas parodė, jog instrukcijų trūksta. Darbuotojų administravimo naštą labiausiai palengvino prieigų valdymo posistemis, daugiausiai darbuotojų nurodė, kad jiems patogiau pildyti elektronines formas ir džiaugėsi, kad nebeliko popierinių formų. Administravimo naštą taip pat palengvino KDV valdymo posistemis, kurį būtina plėsti įtraukiant ir KDV įrangos išdavimo procesą, atsisakant popierinių formų.

#### **Literatūros sąrašas**

- 1. WANG, Huili. *The Relationship Between Millennial New Employees' Organizational Socialization Outcomes and the Satisfaction of Physical Work Environment*. 2022. PhD Thesis.
- 2. KOWSIKKA, F. M. J. J.; JAMES, Robinson. Newcomers' socialization: the proactive behaviors, satisfaction and social integration. *Journal of Business Studies*, 2019, 6.1.
- 3. RIMYDYTĖ, Evelina. *Naujų darbuotojų mokymo ir socializacijos gerinimas AB "Lietuvos draudimas "*. 2020.
- 4. CALDWELL, Cam; PETERS, Ray. New employee onboarding–psychological contracts and ethical perspectives. *Journal of Management Development*, 2018.
- 5. PRATIWI, Putu Yudia, RIDI Ferdiana, and RUDY Hartanto. *"An analysis of the new employee onboarding process in startup."* 2018 10th International Conference on Information Technology and Electrical Engineering (ICITEE). IEEE, 2018.
- 6. URBANCOVÁ, Hana, *et al. Effective training evaluation: The role of factors influencing the evaluation of effectiveness of employee training and development. Sustainability*, 2021, 13.5: 2721.
- 7. HU, Zhan. *Knowledge transfer and management during and beyond new employee training: The experience of academic library student workers.* iConference 2019 Proceedings, 2019.
- 8. YESHASWINI, S. A *Study on Employee Training and Development*. 2022.
- 9. OZKESER, Banu. *Impact of training on employee motivation in human resources management. Procedia Computer Science*, 2019, 158: 802-810.
- 10. HARTONO, Sugiarto; TJAHYADI, Rudy; CASSANDRA, Cadelina. *Analysis of Employee and Manager Self Service Module on SAP Portal (A Case Study Approach).* In: 2021 International Conference on Information Management and Technology (ICIMTech). IEEE, 2021. p. 93-98.
- 11. RODRIGUEZ, Joel; WALTERS, Kelley. *The importance of training and development in employee performance and evaluation. World Wide Journal of Multidisciplinary Research and Development,* 2017, 3.10: 206-212.
- 12. TIKHONOV, Alexey. *Corporate Training Programs in Russian and Foreign Companies: Impact on Staff and Time Challenges. International Journal of Higher Education*, 2020, 9.3: 183-189.
- 13. AL KARIM, Rashed. *Impact of different training and development programs on employee performance in Bangladesh perspective. International Journal of Entrepreneurial Research*, 2019, 2.1: 8-14.
- 14. VEMIĆ, Jelena. *Employee training and development and the learning organization. Facta universitatis-series: Economics and Organization*, 2007, 4.2: 209-216.
- 15. RIDWAN, Muhamad. *Employee Self Service (ess) online in pt. Data utama*.
- 16. SATRIO, Deo Wiryan. *Analisa dan Perancangan Sistem Employee Self Service berbasis web pada pt mci Management*. JUSIBI (Jurnal Sistem Informasi dan E-Bisnis), 2021, 2.3: 402- 413.
- 17. CURRAN, James M.; MEUTER, Matthew L. *Self‐service technology adoption: comparing three technologies. Journal of services marketing*, 2005.
- 18. BEATSON, Amanda; LEE, Nick; COOTE, Leonard V. *Self-service technology and the service encounter. The Service Industries Journal*, 2007, 27.1: 75-89.
- 19. HANNULA, Petri. *Digital Communication in BRIDGE Teams*. *BRIDGE–A* Sustainable *Network of HEIs and SMEs in the Barents Region*, 82.
- 20. Internetinė nuoroda:<https://mattermost.com/>
- 21. Internetinė nuoroda:<https://www.ivanti.com/products/service-manager>
- 22. Internetinė nuoroda: [https://support.microsoft.com/en-us/windows/record-a-game-clip-on](https://support.microsoft.com/en-us/windows/record-a-game-clip-on-your-pc-with-game-bar-2f477001-54d4-1276-9144-b0416a307f3c)[your-pc-with-game-bar-2f477001-54d4-1276-9144-b0416a307f3c](https://support.microsoft.com/en-us/windows/record-a-game-clip-on-your-pc-with-game-bar-2f477001-54d4-1276-9144-b0416a307f3c)
- 23. Internetinė nuoroda: [https://support.google.com/youtube/answer/57407?hl=en&co=GENIE.Platform%3DDeskto](https://support.google.com/youtube/answer/57407?hl=en&co=GENIE.Platform%3DDesktop) [p](https://support.google.com/youtube/answer/57407?hl=en&co=GENIE.Platform%3DDesktop)
- 24. Internetinė nuoroda: QR code generator [free | Make QR code for link, image or PDF file -](https://me-qr.com/entry/faq) [ME-QR](https://me-qr.com/entry/faq)
- 25. 2016 m. balandžio 27 d. Europos Parlamento ir Tarybos reglamentas (ES) 2016/679 dėl fizinių asmenų apsaugos tvarkant asmens duomenis ir dėl laisvo tokių duomenų judėjimo ir kuriuo panaikinama Direktyva 95/46/EB (Bendruoju duomenų apsaugos reglamentas).
- 26. Kertinio valstybės telekomunikacijų centro direktoriaus 2023 m. birželio 2 d. įsakymas Nr. V-42, Dėl integruotos kokybės vadybos ir paslaugų valdymo vadybos sistemos valdymo procedūrų aprašų patvirtinimo".
- 27. Lietuvos Respublikos krašto apsaugos ministro 2019 m. balandžio 30 d. įsakymas Nr. V-411 "Kertinio valstybės telekomunikacijų centro nuostatai" (aktuali redakcija).
- 28. Kertinio valstybės telekomunikacijų centro direktoriaus 2024 m. sausio 26 d. įsakymas Nr. VL-35 "Kertinio valstybės telekomunikacijų centro 2024 m. mokymų, supratingumo tobulinimo ir švietimo planas".
- 29. Kertinio valstybės telekomunikacijų centro direktoriaus 2022 m. spalio 21 d. įsakymas Nr. V-123 "Dėl Kertinio valstybės telekomunikacijų centro naujų darbuotojų adaptacijos tvarkos aprašo patvirtinimo pakeitimo" (aktuali redakcija).
- 30. ŠUKYTĖ, Rūta; RUDNICKIENĖ, Lina. Viešosios organizacijos darbuotojų atranka ir adaptacija. *Vakarų Lietuvos verslo kolegija. Vadyba*, 2010, 1: 17.

### **Priedai**

1 priedas. Kiekybinio tyrimo "Darbuotojų integravimo ir kompetencijų kėlimo savitarnos **sistemos reikalingumo ir funkcionalumo nustatymo" klausimai**

- 1. Jūsų lytis:
	- 1. Moteris
	- 2. Vyras
	- 3. Kita
- 2. Jūsų amžius:
	- 4. 18-24 metai
	- 5. 25-35 metai
	- 6. 36-45 metai
	- 7. 46-55 metai
	- 8. 56-65 metai
	- 9. 65 metai ir daugiau
- 3. Kiek laiko dirbate Kertiniame valstybės telekomunikacijų centre (toliau KVTC):
	- 10. Iki 0,5 metų
	- 11. Nuo 0, 5 iki 1 metų
	- 12. Nuo 1 iki 2 metų
	- 13. Nuo 2 iki 5 metų
	- 14. Nuo 5 iki 10 metų
	- 15. Nuo 10 metų ir daugiau
- 4. Ar žinote kur rasti KVTC darbo procedūras:
	- 16. Nežinau
	- 17. Žinau
	- 18. Žinau, ko paklausti
- 5. Ar žinote kur rasti KVTC kaupiamas instrukcijas:
	- 19. Nežinau
	- 20. Žinau
	- 21. Žinau, ko paklausti
- 6. Ar žinote kur rasti prieigos užsakymo formą?
	- 22. Nežinau
	- 23. Žinau
	- 24. Žinau, ko paklausti
- 7. Ar žinote kas turi vizuoti Jūsų prieigų užsakymo formą ir kam ją turite pateikti?
	- 25. Nežinau
	- 26. Žinau
	- 27. Žinau, ko paklausti
- 8. Jei sugenda Jūsų kompiuteris, telefonas ar kita kompiuterinė įranga, kur kreipiatės?
	- 28. Rašote laišką į [pagalba@kvtc.gov.lt](mailto:pagalba@kvtc.gov.lt)
	- 29. Registruojate sutrikimą Paslaugų valdymo priemonėje
	- 30. Skambinate pagalbos telefonu
	- 31. Skambinate vienam iš Informacinių technologijų skyriaus darbuotojų
- 9. Ar užregistravus kompiuterinės darbo vietos sutrikimą, žinote kada jis bus išspręstas? 32. Visada žinau
- 33. Kartais žinau
- 34. Nežinau

10. Ar pradėjęs dirbti KVTC buvote supažindintas su:

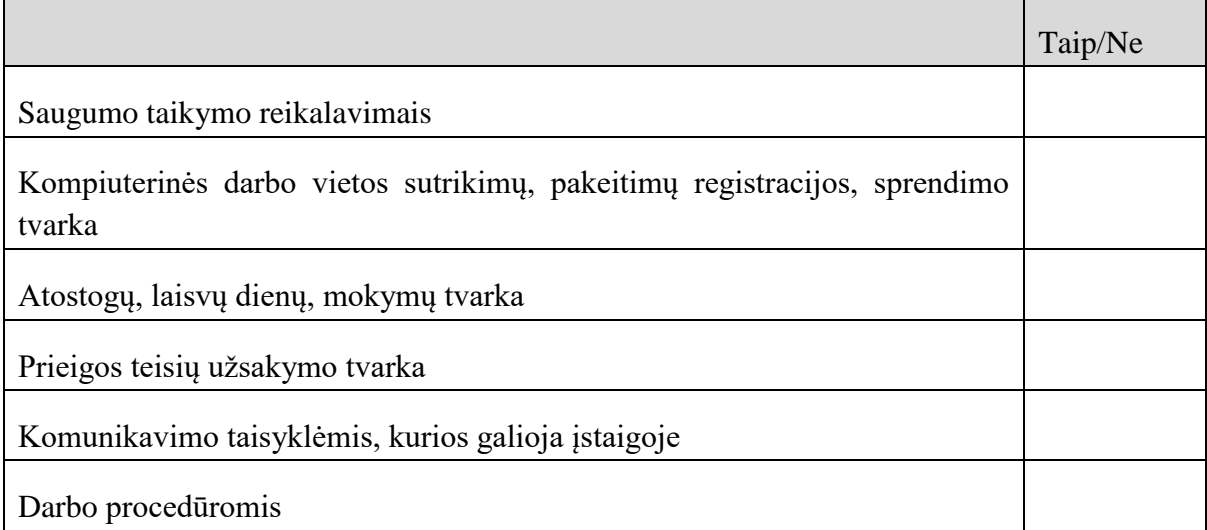

- 11. Ar žinote kaip pildyti prašymą dėl laisvos dienos, nuotolinio darbo?
	- 35. Nežinau
	- 36. Žinau
	- 37. Žinau, ko paklausti
- 12. Ar Jūsų manymu KVTC reikalinga vieninga sistema, kurioje galima būtų pildyti kompiuterinės darbo vietos, prieigų užsakymus, rasti informaciją apie mokymus, instrukcijas, darbo procedūras (toliau – Savitarna)? (*Įrašykite skaičių nuo 1 – visai nereikalinga iki 5 – labai reikalinga*)

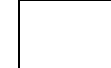

- 13. Ar reikia Savitarnoje galimybės matyti apie KVTC organizuojamas išvykas, ekskursijas, renginius?
	- 38. Taip
	- 39. Ne
- 14. Ar reikia Savitarnoje skelbti darbuotojų gimtadienius?
	- 40. Taip
	- 41. Ne
- 15. Ar reikia savitarnoje nuorodų į instrukcijas, mokymus?
	- 42. Taip
	- 43. Ne
- 16. Kaip dažnai Jums reikia keisti prieigos teises (*nurodykite skaičių nuo 1 – visai nereikia iki 5 – labai dažnai*):

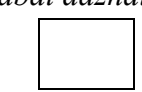

17. Kaip dažnai Jums reikia užsakyti kompiuterinės darbo vietos keitimus (*nurodykite skaičių nuo 1 – visai nereikia iki 5 – labai dažnai*):

### 18. Nurodykite funkcionalumą/us, kurie privalėtų būti Savitarnoje:

Ačiū už Jūsų atsakymus!

#### Klausimyno nuoroda:

https://forms.office.com/Pages/ResponsePage.aspx?id=W57nARLM1ESwq46I\_t5G1IowVKpZffZ AnVkTIyMndKRUM1pBNVNBNlRXMURWV0lHU1UwS1RGOTFSTC4u

**2 priedas. Kiekybinio tyrimo "Darbuotojų integravimo ir kompetencijų kėlimo savitarnos sistemos naudojimas" klausimai**

- 1. Jūsų lytis:
	- Moteris
	- Vyras
	- Kita
- 2. Jūsų amžius:
	- $\bullet$  18-24 metai
	- 25-35 metai
	- 36-45 metai
	- 46-55 metai
	- 56-65 metai
	- 65 metai ir daugiau
- 3. Kiek laiko dirbate Kertiniame valstybės telekomunikacijų centre (toliau KVTC):
	- $\bullet$  Iki 0,5 metų
	- $\bullet$  Nuo 0, 5 iki 1 metų
	- Nuo 1 iki 2 metų
	- Nuo 2 iki 5 metų
	- Nuo 5 iki 10 metų
	- Nuo 10 metų ir daugiau
- 4. Ar reikalinga Savitarnos sistema?
	- Labai reikalinga
	- Reikalinga
	- Nežinau
	- Nereikalinga
- 5. Kaip dažnai naudojatės Savitarnos sistema?
	- Labai dažnai
	- Dažnai
	- Kartais
	- Nesinaudoju
- 6. Kokiu tikslu dažniausiai jungiatės prie Savitarnos sistemos?
	- Dėl KDV užsakymų, sutrikimų
	- Dėl prieigos teisių užsakymo/atsisakymo
	- Dėl žinių bazės
- 7. Ar Jums teko užsisakyti/atsisakyti prieigos teisių per Savitarnos sistemą?
	- $\bullet$  Taip
	- $\bullet$  Ne
- 8. Ar Jums suprantama tvarka užsakant Savitarnos teises?
	- $\bullet$  Taip
	- Ne
- 9. Ar Jums teko užsisakyti Kompiuterinės darbo vietos keitimą Savitarnos sistemoje?
	- $\bullet$  Taip
	- Ne

10. Ar Jums suprantama kompiuterinės darbo vietos užsakymo tvarka?

- Taip
- Ne

11. Ar Jums teko registruoti kompiuterinės darbo vietos sutrikimus Savitarnos sistemoje?

- $\bullet$  Taip
- Ne

12. Ar Jums supranta kompiuterinės darbo vietos sutrikimo registravimo tvarka?

- $\bullet$  Taip
- Ne
- 13. Ar Jums teko naudotis savitarnoje esančia žinių baze?
	- $\bullet$  Taip
	- $\bullet$  Ne

14. Ar Jums pagelbėjo esančios instrukcijos?

- $\bullet$  Taip
- Ne
- 15. Ar instrukcijų pakanka?
	- Taip
	- $\bullet$  Ne
- 16. Ko trūksta Savitarnos sistemoje?

17. Ar dažnai bendraujate su kolegomis naudodami Matermost?

- Dažnai
- Kartais
- Niekada
- 18. Ar turite savo sukurtų grupių Mattermost?
	- Taip
	- Ne

19. Ar patogus susirašinėjimas Mattermost?

- $\bullet$  Taip
- Ne
- 20. Ar naudojate Mattermost mokymams?
	- $\bullet$  Taip
	- $\bullet$  Ne
- 21. Gal turite pasiūlymų kaip patobulinti Savitarnos sistemą?

22. Įvertinkite Savitarnos sistemą nuo labai blogai (1) iki labai gerai (5)

- $\bullet$  1
- $\bullet$  2
- 3
- 4
- 5

# Ačiū už Jūsų atsakymus!

## Klausimyno nuoroda:

https://docs.google.com/forms/d/e/1FAIpQLSdz-ZReix-1C5tqNhE6iK5F9cVYk1jiDiyLUo-HToUbjY2vtw/viewform?usp=sf\_link

### **3 priedas. Kokybinio tyrimo klausimai**

- 1. Kaip dažnai adaptacijos metu teko naudoti "Mattermost"?
- 2. Kokias atvejais naudotoje "Mattermost"?
- 3. Ar adaptacijos metu susitikote su savo kuratoriumi naudodami nuotolinį susitikimą?
- 4. Kaip dažniausiai bendravote su savo kuratoriumi?
- 5. Ar pagelbėjo medžiagos kėlimo posistemio instrukcijos? Kurias instrukcijas naudojote?
- 6. Ar Jums pagelbėjo iš anksto nustatytos užduotys adaptacijos periodui?
- 7. Kaip Jums pagelbėjo tai, jog žinojote, ką turite išmokti?
- 8. Ar nustatytos užduotys leido suprasti ką svarbu išmokti?
- 9. Ar naudojote KDV valdymo posistemį?
- 10. Ar naudojote prieigų valdymo posistemį?
- 11. Ar naudojote medžiagos kėlimo posistemį? Kokių instrukcijų jame trūksta?
- 12. Kaip siūlytumėte patobulinti adaptacijos tvarką?
- 13. Kokių posistemių trūksta darbuotojų integravimo ir kompetencijų kėlimo savitarnos sistemoje?

Ačiū už Jūsų atsakymus!

#### 4 priedas. Į diegimo aktas

Elektroninio dokumento nuorašas

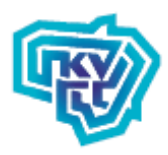

KERTINIS VALSTYBĖS TELEKOMUNIKACIJŲ CENTRAS

Biudžetinė įstaiga. Pilies g. 23, LT-01123 Vilnius Tel. (8 5) 239 17 08, el. p. info@kvtc.gov.lt, www.kvtc.gov.lt. Duomenys kaupiami ir saugomi Juridinių asmenų registre, kodas 121738687

Kauno technologijos universitetui

### PAŽYMA

2024- Nr P-**Vilnius** 

Pažymime, kad Kertinio valstybės telekomunikacijų centro darbuotoja Sonata Jurkuvėnienė Paslaugų valdymo priemonėje (Ivanti Service Manager) sėkmingai realizavo prieigų valdymo, kompiuterinės darbo vietos paslaugų užsakymo, sutrikimų registravimo bei žinių bazės funkcionalumus, skirtus Kertinio valstybės telekomunikacijų centro darbuotojams. Jie sėkmingai naudojami Kertinio valstybės telekomunikacijų centro veikloje.

**Direktorius** 

Evaldas Serbenta

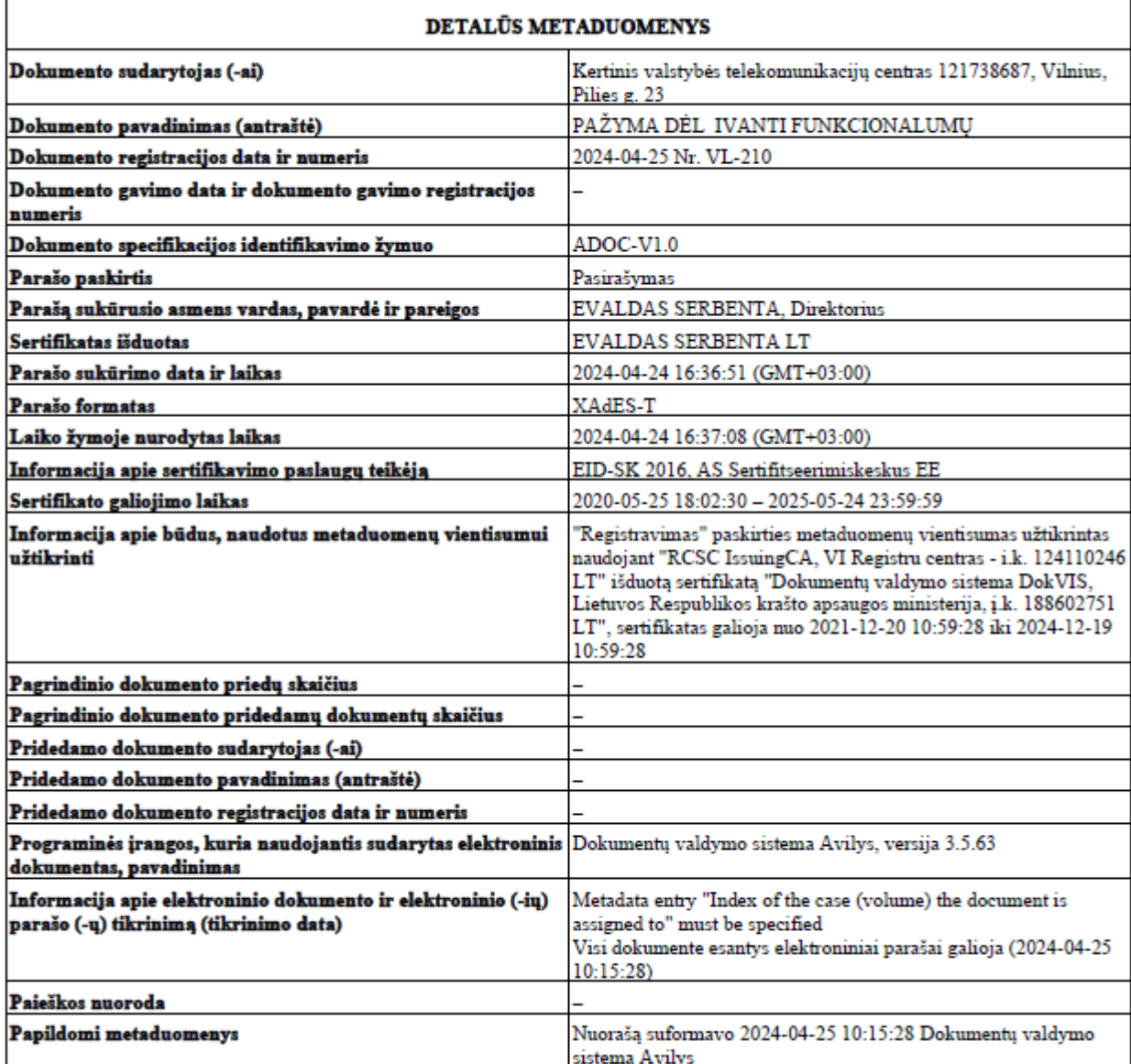